UNIVERSIDAD DE EL SALVADOR FACULTAD DE INGENIERÍA Y ARQUITECTURA ESCUELA DE INGENIERÍA MECÁNICA

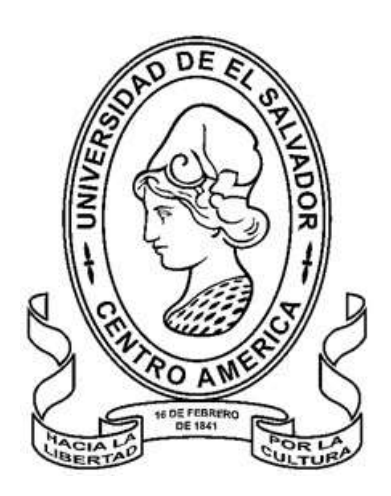

# **PROPUESTA DE DISEÑO DE INSTRUMENTACIÓN DE UNA MÁQUINA DE ENSAYOS DE TRACCIÓN**

PRESENTADO POR:

# **LUIS ERNESTO CUNEPA SIGUACHI LISSETTE ARGENTINA JOMA RAMOS**

PARA OPTAR AL TÍTULO DE:

**INGENIERO MECÁNICO**

CIUDAD UNIVERSITARIA, OCTUBRE DE 2023

### **UNIVERSIDAD DE EL SALVADOR**

RECTOR :

## **MSc. ROGER ARMANDO ARIAS ALVARADO**

SECRETARIA GENERAL :

## **Ing. FRANCISCO ANTONIO ALARCÓN SANDOVAL**

# **FACULTAD DE INGENIERÍA Y ARQUITECTURA**

DECANO :

## **Dr. EDGAR ARMANDO PEÑA FIGUEROA**

SECRETARIO :

# **Ing. JULIO ALBERTO PORTILLO**

**ESCUELA DE INGENIERÍA MECÁNICA**

DIRECTOR INTERINO :

**Ing. FRANCISCO ALFREDO DE LEÓN TORRES**

# UNIVERSIDAD DE EL SALVADOR FACULTAD DE INGENIERÍA Y ARQUITECTURA ESCUELA DE INGENIERÍA MECÁNICA

Trabajo de Graduación previo a la opción al Grado de:

# **INGENIERO MECÁNICO**

Título :

# **PROPUESTA DE DISEÑO DE INSTRUMENTACIÓN DE UNA MÁQUINA DE ENSAYOS DE TRACCIÓN**

Presentado por :

# **LUIS ERNESTO CUNEPA SIGUACHI LISSETTE ARGENTINA JOMA RAMOS**

Trabajo de Graduación Aprobado por:

Docente Asesor in the set of the set of the set of the set of the set of the set of the set of the set of the set of the set of the set of the set of the set of the set of the set of the set of the set of the set of the se

Dr. y M.Sc. JONATHAN ANTONIO BERRÍOS ORTIZ

San Salvador, octubre de 2023

Trabajo de Graduación Aprobado por:

Docente Asesor :

# Dr. y M.Sc. JONATHAN ANTONIO BERRÍOS ORTIZ

#### **DEDICATORIA**

Agradezco a Dios por otorgarme una familia maravillosa, que ha sido el pilar fundamental para la construcción de mi vida profesional durante toda mi carrera y quienes me han apoyado e impulsado para lograr mis sueños. Ustedes quienes siempre han estado en mis momentos más difíciles motivándome y creyendo en mí de manera incondicional, dándome fortaleza para afrontar cualquier dificultad y no rendirme, y cumplir mis metas y objetivos.

Dedico de manera especial mi trabajo a mi querida abuela Julia Cunepa quien siempre ha estado conmigo y quien con su fortaleza, sabiduría y amor incondicional ha sido mi mayor guía en toda mi vida. Gracias por tu amor, por tu sacrificio y por enseñarme a nunca rendirme ante los obstáculos de la vida.

Gracias por ser quienes son y creer en mí.

*Luis Ernesto* 

### **DEDICATORIA**

A mis hermanas, Diana Joma y Gabriela Joma, el equipo con el que siempre puedo contar, quienes siempre antepusieron mis estudios a sus necesidades, este trabajo de graduación es para ustedes hermanitas.

*Lissette Argentina* 

#### **AGRADECIMIENTO**

A mi padre quien a pesar de las dificultades que se me presentaran a lo largo de mi carrera siempre me motivo, creyó en mis objetivos y metas y me apoyo incondicionalmente.

A mi abuela, pues sin ella no lo hubiera logrado. Tu bendición a lo largo de mi vida me ha protegido y me ha llevado por el camino del bien. Gracias por todas tus oraciones y plegarias.

A mis hermanos, gracias por cuidarme, aconsejarme y estar pendientes en todo momento y por su apoyo incondicional siempre que lo necesité.

A los docentes, les quiero agradecer por poner a disposición sus conocimientos que me permitieron y ayudaron a que hoy en día haya podido llegar a esta etapa de mi carrera.

Al Dr. y M.Sc. Jonathan Berríos, gracias por su apoyo y enseñanza, le agradezco mucho por haber sido muy paciente y compartir sus conocimientos y experiencia.

A todas esas personas que a lo largo de mi viaje conocí y tuve la oportunidad de convivir y se convirtieron en mis amigos, quienes me ayudaron cuando más lo necesitaba. Y especialmente a esas personas que me han brindado su apoyo y conocimientos durante esta última etapa de mi carrera.

*Luis Ernesto* 

#### **AGRADECIMIENTO**

A mis padres, Saúl Joma y Argentina Ramos, por enseñarme e inculcarme el amor y la importancia del estudio, por ser mi apoyo incondicional y genuino en todos los aspectos de mi vida, por su increíble paciencia hacia mí a lo largo de mi formación académica, por la confianza que me han brindado siempre que me impulsa a nunca rendirme, por ser mi refugio y mi lugar seguro, son ellos a quienes debo todo lo que tengo y lo que soy, a ellos mis agradecimientos infinitos.

A mi hermano, Carlos Joma, por ser mi inspiración siempre, sin él, el aventurarme a estudiar ingeniería mecánica no hubiera sido posible, por sus palabras de ánimo y sus esfuerzos por hacerme sentir mejor en los momentos difíciles de la carrera.

A mi hermana, Diana Joma, por creer en mí, por incentivarme a nunca desistir, por cuidarme, defenderme y apoyarme en el transcurso de mi carrera, es extraordinaria tu manera de cuidarnos, eres una persona admirable hermanita.

A mi hermanita, Gabriela Joma, por su disposición a ayudarme en mis actividades académicas, por su compañía en las noches de estudio, por prepararme café y por su paciencia conmigo en los momentos más demandantes.

A mis queridas amigas, Lisseth Zometa y Brenda Flores, por ser mi mayor apoyo emocional y compañía, por estar siempre pendientes de mí, por su amistad y por todos los momentos inolvidables vividos.

A Luis Cunepa, por ser mi compañero en la elaboración del trabajo de graduación, por sus valiosos aportes en el mismo, por su comprensión, apoyo y paciencia hacia mi persona.

A mí querida mascotita Maru-chan por su linda compañía en los días y noches de estudio.

Finalmente, agradezco a todas aquellas mujeres que nos han abierto el camino en las ramas de la ciencia y la ingeniería facilitándonos la incursión a las mujeres en estas respetables áreas de trabajo y conocimiento.

*Lissette Argentina* 

#### **PROPUESTA DE DISEÑO DE INSTRUMENTACIÓN DE UNA MÁQUINA DE ENSAYOS DE TRACCIÓN**

Estudiantes: Brs. Luis Ernesto Cunepa Siguachi<sup>1</sup> y Lissette Argentina Joma Ramos<sup>2</sup> Docente asesor: Dr. y M.Sc. Jonathan Antonio Berríos Ortiz<sup>3</sup> Escuela de Ingeniería Mecánica, Facultad de Ingeniería y Arquitectura, Universidad de El Salvador

### **RESUMEN**

Se ha propuesto el diseño de un sistema de instrumentación de una máquina de ensayos de tracción con el fin de medir y controlar el ensayo, además de registrar los datos de carga y desplazamiento en una computadora durante la ejecución del mismo. Así, para ello se realizó una investigación sobre los ensayos de tracción y los tipos de accionamiento de las máquinas que ejecutan estos ensayos, asimismo se investigaron las normativas aplicadas a los ensayos de tracción, ya que proporcionaron las pautas necesarias para establecer la velocidad de operación de la máquina asegurando la validez de los resultados a obtener y, finalmente, se prosiguió con el estudio de los tipos de sistemas control. De acuerdo a las investigaciones se analizaron y definieron los requerimientos y parámetros necesarios para instrumentar la máquina facilitando así el cálculo y posterior selección de los elementos que conformarán el sistema hidráulico y el sistema de control. La integración de estos dos sistemas permitirá medir y transmitir los datos de la ejecución de los ensayos a realizar. Finalmente se obtendrá una máquina capaz de ser manipulada mediante una interfaz de usuario, ejecutando ensayos de acuerdo a lo estipulado por normativas referentes a este tipo de ensayos, garantizando confiabilidad en los resultados de las propiedades mecánicas a obtener de las probetas de diferentes materiales a ensayar, además será capaz de registrar datos y representarlos en una curva esfuerzo-deformación.

**Palabras claves:** Instrumentación, Ensayos de tracción y Control de velocidad.

\_\_\_\_\_\_\_\_\_\_\_\_\_\_\_\_\_\_\_\_\_\_\_\_\_\_\_\_\_\_\_\_\_\_\_\_\_\_\_\_\_\_\_\_\_\_\_\_\_\_\_\_\_\_\_\_\_\_\_\_\_\_\_\_\_\_\_\_\_\_

<sup>1</sup> lcunepa@gmail.com

<sup>2</sup> argentinajoma196@gmail.com

<sup>3</sup> [jonathan.berrios@ues.edu.sv](mailto:jonathan.berrios@ues.edu.sv)

## **ÍNDICE GENERAL**

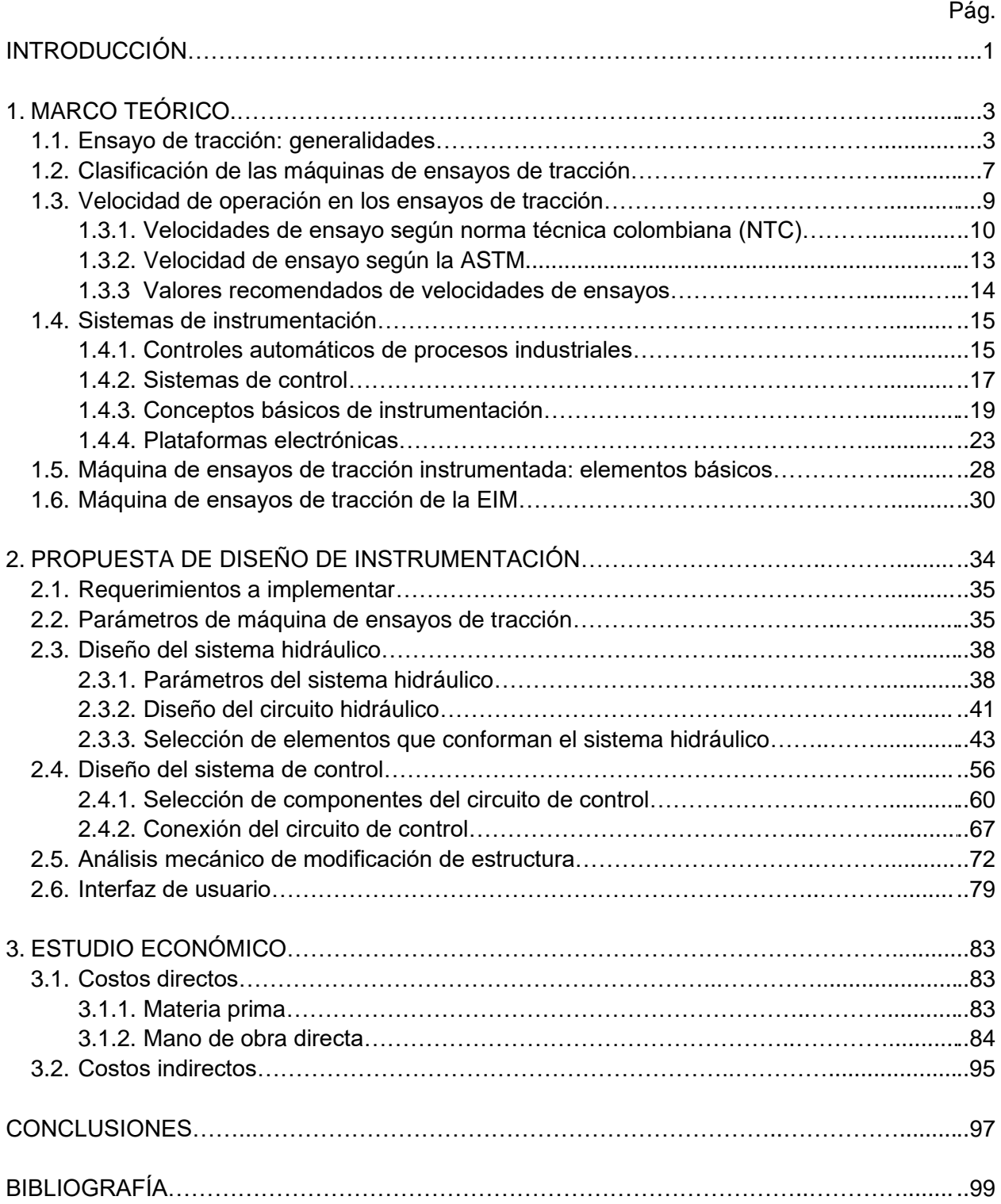

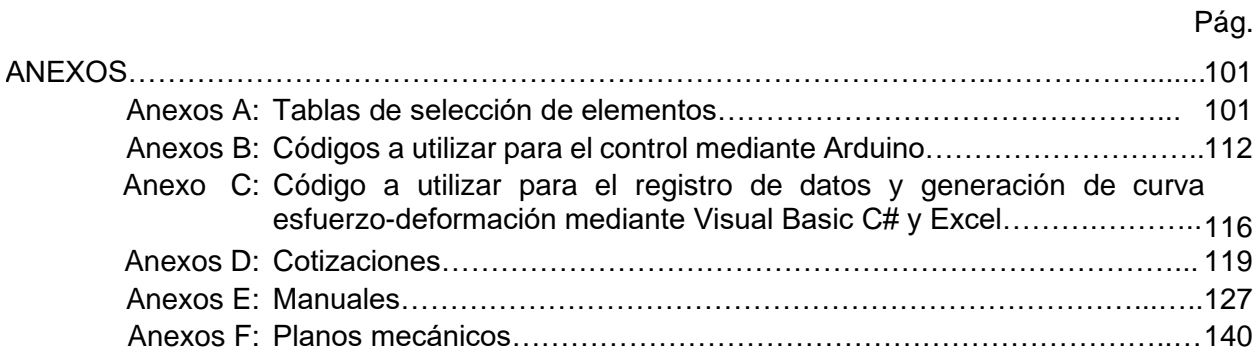

## **ÍNDICE DE TABLAS**

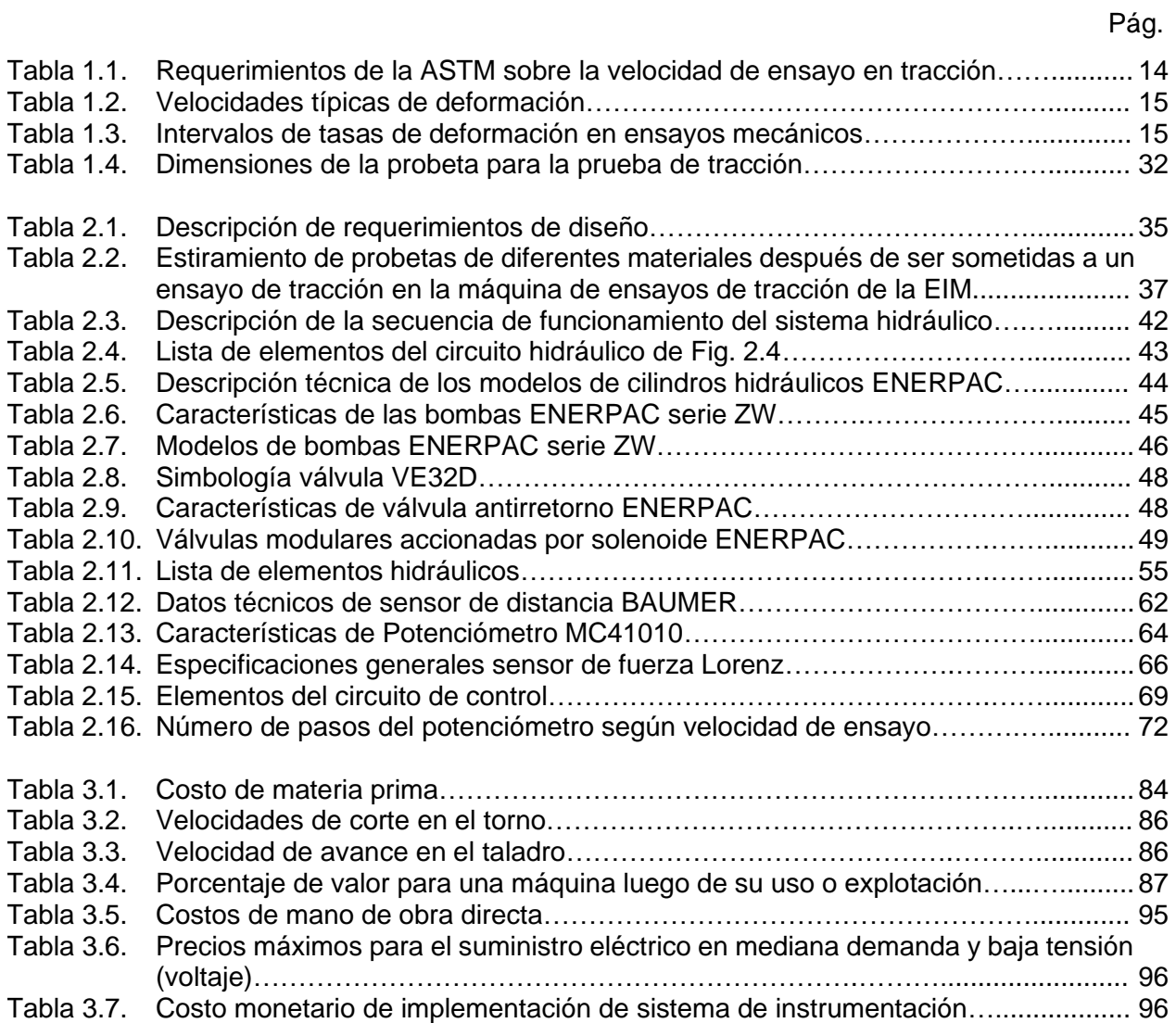

## **ÍNDICE DE FIGURAS**

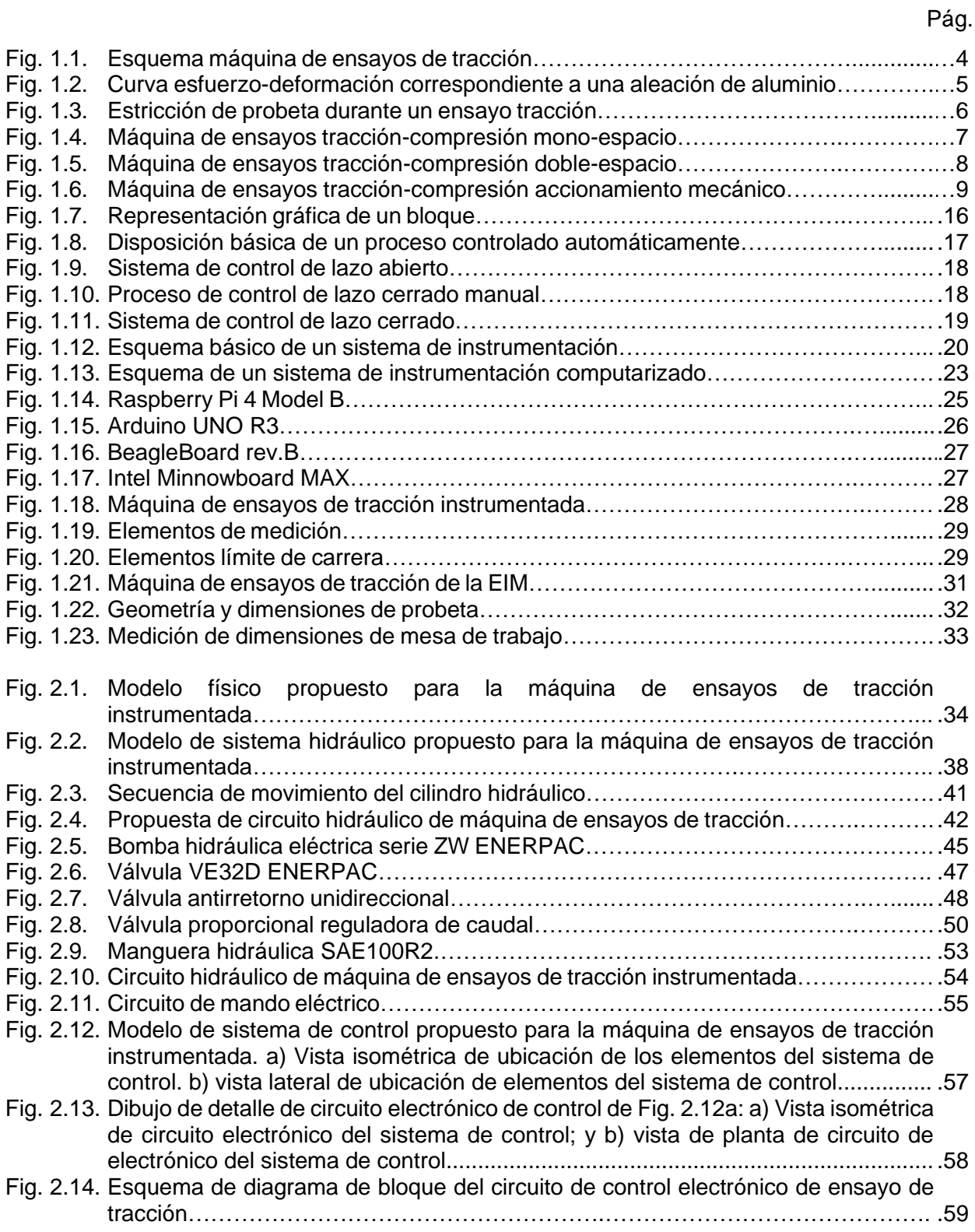

### Pág.

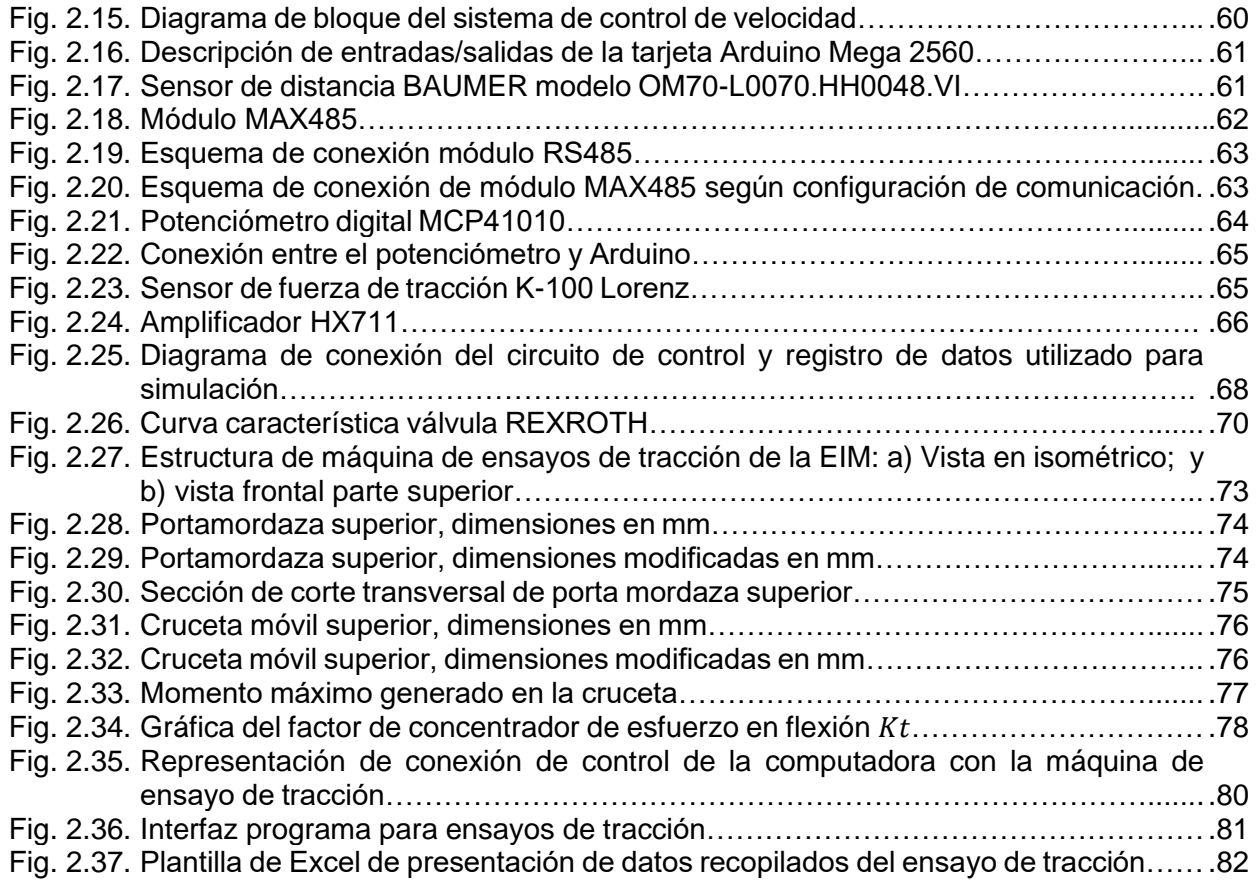

### **LISTA SE SÍMBOLOS Y SIGLAS**

- a: Diámetro de concentrador de esfuerzos en cruceta móvil superior
- Acil: Área efectiva del cilindro
- Amg: Área de manguera
- Ap: Área de concentrador de esfuerzo en portamordaza
- ASTM: American Society for Testing and Materials
	- A0: Área original de la sección transversal de la probeta
	- C<sub>T</sub>: Costo de adquisición de herramientas
	- Dext: Diámetro exterior del área crítica
	- Dint: Diámetro interior del área crítica
	- Dm: Diámetro de mecanizado
	- Dmg: Diámetro de manguera
		- E: Módulo de elasticidad o módulo de Young
	- EIM: Escuela de Ingeniería Mecánica
		- f: Avance por revolución
		- F: Fuerza aplicada a la probeta
	- FS: Factor de seguridad

### ICONTEC: Instituto Colombiano de Normas Técnicas y Certificación

- l0: Distancia original entre marcas calibradas
- K<sub>t</sub>: Factor de concentrador de esfuerzos a flexión
- L: Distancia después de aplicada la fuerza a la probeta
- Lm: Longitud de maquinado
- L<sub>sr</sub>: Longitud de la sección reducida de la probeta
- L<sub>t</sub>: Longitud transversal de la cruceta móvil superior
- M: Costo de operación
- Mf: Momento máximo de flexión
- M<sub>t</sub>: Costo de la máquina
- n: Velocidad del husillo
- Nb: Número de piezas a fabricar
- N<sub>T</sub>: Número de herramientas a usar
- NTC: Norma Técnica Colombiana
	- P: Potencia de la máquina-herramienta
	- P<sub>cil</sub>: Presión en el cilindro hidráulico
- Pelect: Potencia del motor eléctrico
- PF: Presión de funcionamiento
- PR: Presión de ruptura
- Psist: Presión del sistema hidráulico
- Qsist: Caudal del sistema hidráulico
	- T: Espesor de cruceta móvil superior
- T<sub>C</sub>: Tarifa de consumo de energía eléctrica
- TCT: Tiempo de cambio por herramienta de corte
- TL: Tiempo de ocio de la máquina-herramienta
- T<sub>m</sub>: Tiempo de uso de la máquina-herramienta
- T<sub>t</sub>: Tiempo de trabajo de la máquina
- Vc: Velocidad de corte
- Ve: Velocidad de ensayo
- Vf: Velocidad de avance de la mesa
- Vmg: Velocidad mínima de conducción por la manguera
	- w: Ancho de cruceta móvil superior
	- W<sup>o</sup> Salario de trabajador
- %w0: Porcentaje agregado al trabajador
- %mT: Porcentaje agregado a la máquina
	- ε: Deformación ingenieril
	- $η<sub>T</sub>$ : Eficiencia de bomba
	- σ: Esfuerzo ingenieril
	- σf: Esfuerzo flector

#### **INTRODUCCIÓN**

La instrumentación es el conjunto de técnicas y dispositivos utilizados para medir, controlar y registrar variables en un proceso con el fin de obtener resultados precisos y confiables. Consiste en el uso de instrumentos y sensores especializados que permiten recolectar datos y obtener información valiosa sobre el comportamiento de sistemas físicos, químicos o biológicos. Estos datos son analizados y utilizados para evaluar, regular y optimizar el funcionamiento de dichos sistemas. La instrumentación juega un papel fundamental en campos diversos como la ingeniería, la ciencia y la medicina, facilitando la monitorización y el control de procesos para garantizar la calidad y eficiencia en las operaciones, optimizando procesos industriales, mejorando la calidad de vida y la seguridad en múltiples aplicaciones.

En el presente trabajo de graduación se propone el diseño de un sistema de instrumentación orientado al funcionamiento y operación de una máquina de ensayos de tracción. La máquina de ensayos de tracción a instrumentar y sobre la cual se basa el presente trabajo pertenece a la Escuela de Ingeniería Mecánica de la Universidad de El Salvador y es utilizada por sus estudiantes como parte de su aprendizaje práctico.

En la máquina de ensayos de tracción se realizan ensayos destructivos los cuales son pruebas realizadas en materiales o estructuras que implican la aplicación de carga, temperaturas o condiciones extremas con el propósito de evaluar su resistencia, comportamiento y características mecánicas y físicas, lo que puede ocasionar deformación o fractura del material resultando en su daño o destrucción permanente.

El desarrollo y aplicación del sistema de instrumentación permitirá a la máquina, después de la ejecución de un ensayo de tracción, la obtención de una curva esfuerzodeformación de la probeta sometida al ensayo de tracción, estos resultados obtenidos poseerán mayor confiabilidad y precisión de los que se obtienen en el estado actual de la máquina debido a los equipos e instrumentos utilizados para el control de la operación y para el registro de datos.

El diseño del sistema de instrumentación se adecuará para que sea compatible con el diseño actual de la máquina tanto desde el punto de vista técnico como económico.

Se propone que se realicen cambios al sistema hidráulico de la máquina de ensayos de tracción con el fin de que su función principal sea aplicar una carga monotónica a la probeta a ensayar, función que no es posible realizarla con el sistema hidráulico actual. La modificación requiere de ciertos aspectos importantes; en primer lugar, se debe diseñar un circuito hidráulico basado en la capacidad para la cual fue diseñada la máquina, evitando por una parte daños en su estructura debido a sobre esfuerzos, y, por otra parte ofreciendo un funcionamiento inadecuado al aplicar una carga que no conduzca a la fractura de las probetas empleadas fabricadas con diferentes materiales; en segundo lugar, es necesario desarrollar un sistema de control que indique a la máquina los valores de carga o velocidad con los cuales debe operar durante los ensayos de tracción proporcionando así un control preciso y seguro.

Los parámetros de funcionamiento se establecerán de acuerdo a normativas aplicadas a las máquinas de ensayos de tracción garantizando el cumplimiento de estándares y normas que avalen la veracidad de los resultados extraídos en los ensayos.

A su vez, se estudiará y propondrá el programa que permitirá generar la curva esfuerzo-deformación después del registro de datos de fuerza aplicada a la probeta y desplazamiento de la misma durante los ensayos de tracción las cuales son medidas y registradas por los sensores y tarjeta de control, respectivamente.

Finalizado el diseño, se realizará un análisis técnico y un estudio económico con el fin de establecer la factibilidad de la propuesta planteada. Esto permitirá evaluar los recursos necesarios, los costos involucrados y los posibles beneficios obtenidos proporcionando una base sólida para la toma de decisiones.

Finalmente, se presenta una guía para el uso y operación de la máquina de ensayos de tracción instrumentada. En esta guía se presentan instrucciones claras sobre el funcionamiento del programa que registra los datos, los procedimientos necesarios para preparar la máquina antes de iniciar un ensayo de tracción, las pautas para realizar el mantenimiento preventivo y reducir su deterioro a lo largo del tiempo, así como una guía detallada para la instalación de los componentes a incorporar como parte de la instrumentación.

#### **1. MARCO TEÓRICO**

En el presente capítulo se define en qué consiste un ensayo de tracción y la información que se obtiene del mismo, se definen además las características fundamentales de las máquinas de ensayos de tracción, su clasificación y normativas asociadas a su funcionamiento. Se continúa con la definición de conceptos básicos sobre teoría de control e instrumentación y finalmente, se describen los elementos que constituyen la máquina de ensayos de tracción de la Escuela de Ingeniería Mecánica (EIM) y sus respectivas características técnicas.

#### **1.1. ENSAYO DE TRACCIÓN: GENERALIDADES**

El ensayo a tracción es la forma básica de obtener información sobre el comportamiento mecánico de los materiales [1].

El ensayo de tracción mide la resistencia de un material a una fuerza estática o gradualmente aplicada. La probeta se coloca en la máquina de pruebas y se le aplica una fuerza F, que se conoce como carga. Para medir el alargamiento del material, causado por la aplicación de fuerza en la sección calibrada se utiliza un extensómetro (ver Fig. 1.1) [2].

 $\checkmark$  Esfuerzo y deformación ingenieriles

Para un material dado, los resultados de un solo ensayo se aplican a todo tamaño y formas de probeta, si se convierte la fuerza en esfuerzo y la distancia entre marcas calibradas en deformación. El esfuerzo y la deformación ingenieriles se definen mediante las Ecs. 1.1 y 1.2, respectivamente [2].

Esfuerzo ingenieril Ec. 1.1 [2]:

$$
\sigma = \frac{F}{A_0} \tag{1.1}
$$

Deformación ingenieril Ec. 1.2 [2]:

$$
\varepsilon = \frac{l - l_0}{l_0} \tag{1.2}
$$

donde: A<sup>0</sup> es el área original de la sección transversal de la probeta antes de iniciar el ensayo,

lo es la distancia original entre marcas calibradas, y

l es la distancia entre las mismas, después de haber aplicado la fuerza F.

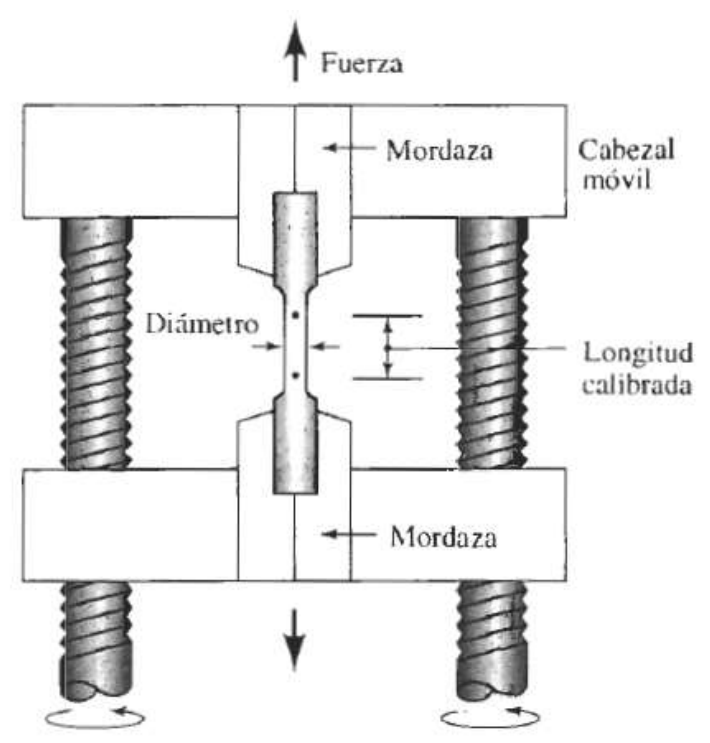

Fig. 1.1. Esquema máquina de ensayos de tracción [2].

La curva esfuerzo-deformación (ver Fig. 1.2) se utiliza para registrar los resultados de ensayo de tracción [2].

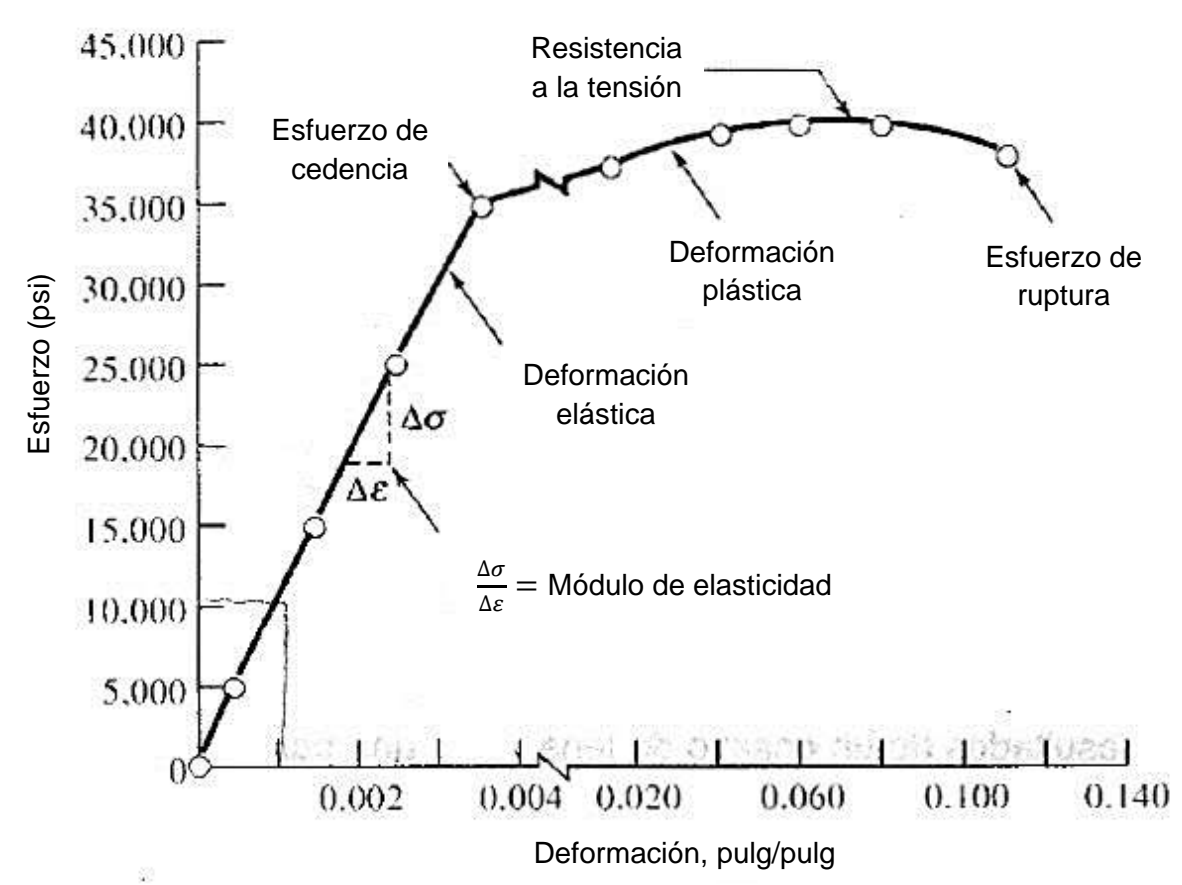

Fig. 1.2. Curva esfuerzo-deformación correspondiente a una aleación de aluminio [2].

✓ Propiedades obtenidas del ensayo de tracción

A partir de un ensayo de tracción se puede obtener información relacionada con la resistencia, rigidez y ductilidad de un material [2].

Esfuerzo de cedencia. Es el esfuerzo al cual la deformación plástica se hace importante. En los metales es por lo general el esfuerzo requerido para que las dislocaciones se deslicen. El esfuerzo de cedencia es, por lo tanto, el esfuerzo que divide los comportamientos elástico y plástico del material [2].

Resistencia a la tracción. El esfuerzo obtenido de la fuerza más alta aplicada es la resistencia a la tracción, que es el esfuerzo máximo sobre la curva esfuerzodeformación ingenieril. En muchos materiales dúctiles, la deformación no se mantiene uniforme. En cierto momento, una región se deforma más que otras y ocurre una reducción local de importancia en la sección recta (ver Fig. 1.3). Esta región localmente deformada se conoce como zona de estricción (encuellamiento). Dado que el área de la sección transversal en este punto se hace más pequeño, se requiere una fuerza menor

para continuar su deformación, y se reduce el esfuerzo ingenieril, calculado a partir del área original A0. La resistencia a la tracción es el esfuerzo al cual se inicia este encuellamiento o estricción en materiales dúctiles [2].

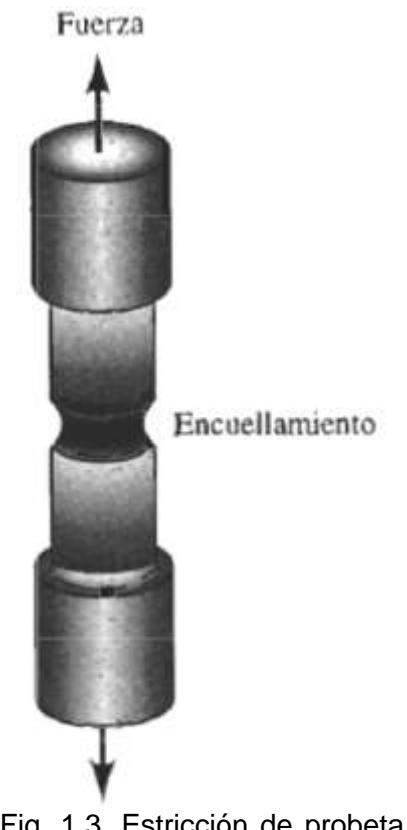

Fig. 1.3. Estricción de probeta durante un ensayo tracción [2].

Propiedades elásticas. El módulo de elasticidad o módulo de Young E, es la pendiente de la curva esfuerzo-deformación en su región elástica. Esta relación es la ley de Hook: [2]

$$
E = \frac{\sigma}{\varepsilon} \tag{1.3}
$$

El módulo es una medida de la rigidez del material. Un material rígido, con un alto módulo de elasticidad, conserva su tamaño y su forma incluso al ser sometido a una carga en la región elástica [2].

### **1.2. CLASIFICACIÓN DE LAS MÁQUINAS DE ENSAYOS DE TRACCIÓN**

Las máquinas de ensayos de tracción se clasifican según su estructura y su tipo de accionamiento [3].

- ✓ Clasificación según su estructura
	- 1) Mono espacio: como se presenta en la Fig. 1.4 esta estructura posee dos puentes (1) y dos columnas (2) que los comunican. En los puentes se pueden ensamblar los elementos que se necesitan para fijar el material de ensayo (3) y así poder realizar las pruebas de tracción o compresión [3].

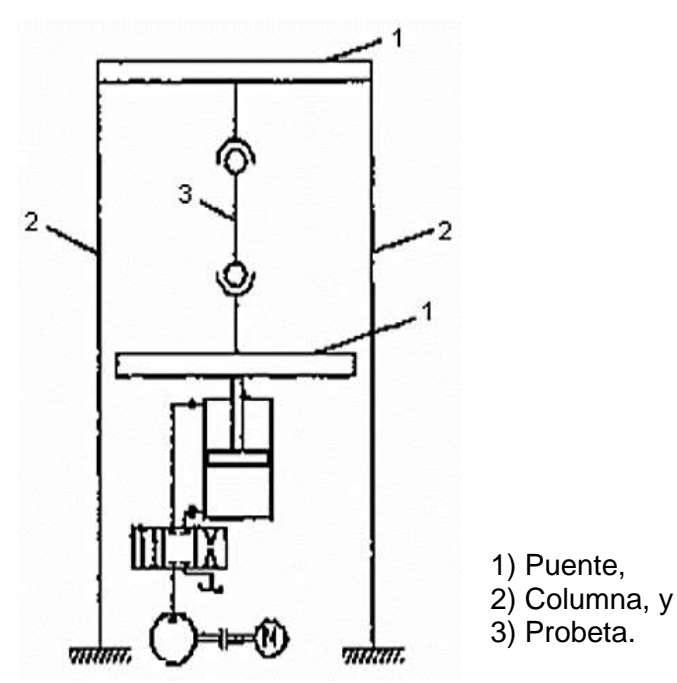

Fig. 1.4. Máquina de ensayos tracción-compresión mono espacio [3].

2) Doble espacio: como se presenta en la Fig. 1.5 esta estructura posee un sistema inversor (3) y un sistema fijo (2) que forman una estructura de tres puentes (1) y dos columnas (3), las columnas del inversor son totalmente independientes del otro sistema. El sistema fijo se compone de un puente y dos columnas (2) que van fijas a una carcasa (5) que soporta todo el armazón [3].

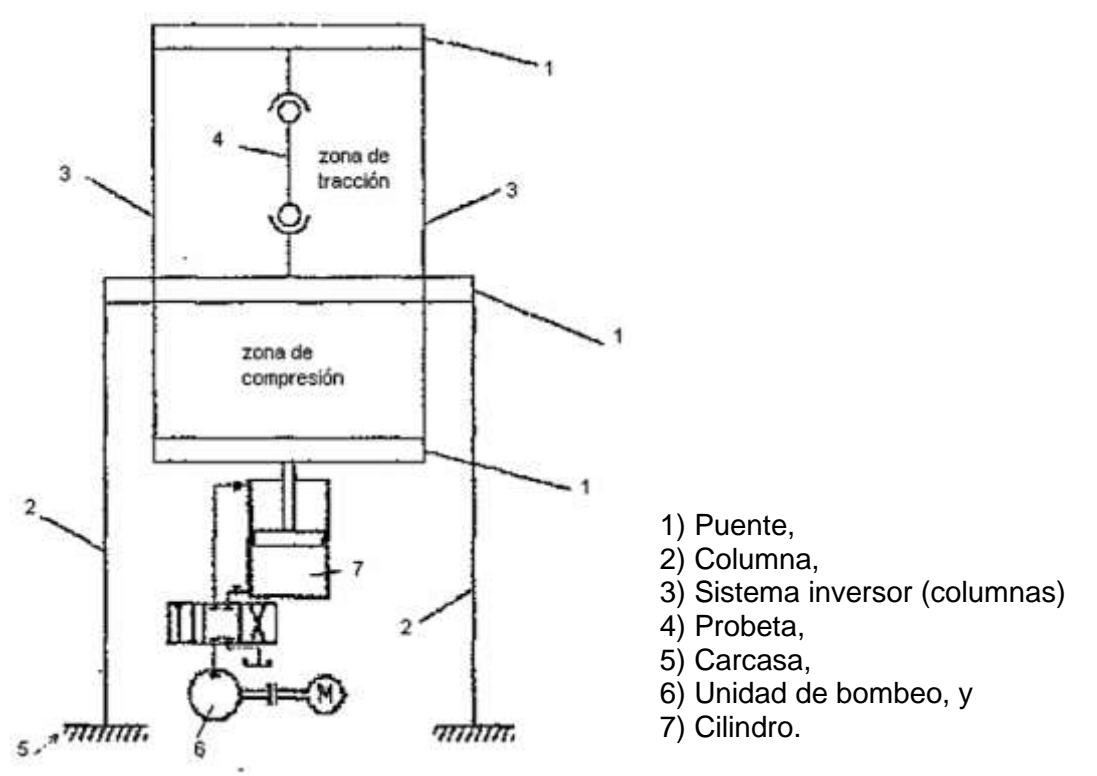

Fig. 1.5. Máquina de ensayos tracción-compresión doble-espacio [3].

- ✓ Clasificación según el accionamiento
	- 1) Accionamiento hidráulico: este accionamiento se puede presentar en la Fig. 1.5 donde la fuerza se aplica por medio de un sistema de bomba (6) y cilindro (7) [3].
	- 2) Accionamiento mecánico: este accionamiento se puede presentar en la Fig. 1.6 [3].

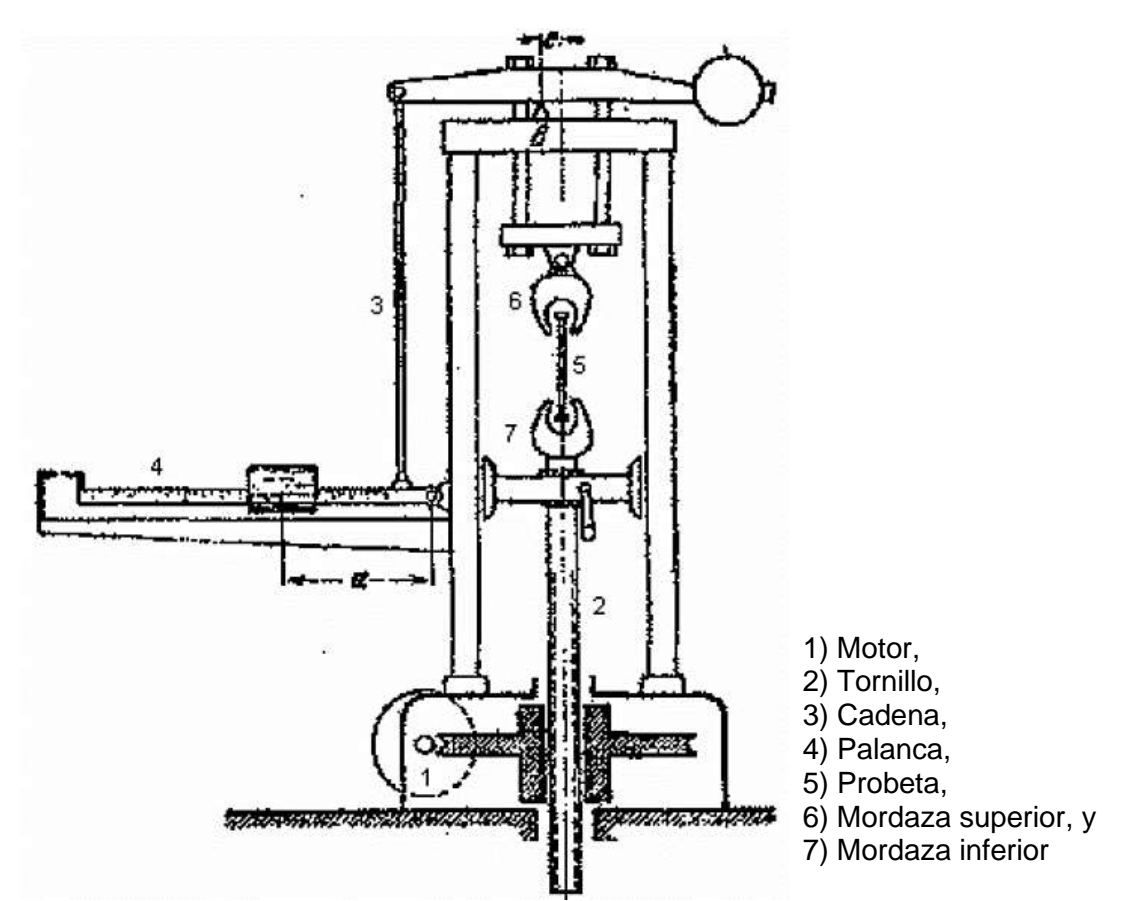

Fig. 1.6. Máquina de ensayos tracción-compresión accionamiento mecánico [3].

### **1.3. VELOCIDAD DE OPERACIÓN EN LOS ENSAYOS DE TRACCIÓN**

La velocidad de deformación aplicada a la probeta en los ensayos de tracción debe ser baja para no distorsionar los resultados de resistencia obtenidos de las probetas ensayadas. Existe una variedad de autores y normas que proponen una velocidad de ensayo según la longitud calibrada de la probeta o el mecanismo de accionamiento de la máquina, algunas de ellas se presentan a continuación.

### **1.3.1. VELOCIDADES DE ENSAYO SEGÚN NORMA TÉCNICA COLOMBIANA (NTC)**

Esta norma ha sido elaborada y difundida por el Instituto Colombiano de Normas Técnicas y Certificación ICONTEC, organismo nacional de organización según el decreto 1595 de 2015.

Los métodos de ensayo que plantea la norma se aplican cuando se cumplen las condiciones siguientes:

Estos métodos de ensayo cubren el ensayo de tracción de materiales metálicos de cualquier forma a temperatura ambiente, específicamente, los métodos para la determinación de la resistencia de fluencia, el alargamiento en el punto de fluencia, la resistencia a la tracción, el alargamiento y reducción de área.

Las longitudes calibradas para la mayoría de las probetas redondas se requieren que sean de 5D para unidades del SI (4D para unidades inglesas). La longitud calibrada es la diferencia más significativa entre las probetas en unidades del SI e inglesas. Las probetas fabricadas de materiales de metalurgia en polvo (PM) están exentos de este requisito por acuerdo de toda la industria para mantener el prensado del material hasta una densidad y un área proyectada específica.

Se debe considerar que la temperatura ambiente está entre 15 y 33 °C a menos que se especifique de otra manera.

Los valores establecidos en unidades del SI se deben de considerar en forma separada respecto de las unidades del sistema inglés. Los valores establecidos en cada sistema no son exactamente equivalentes; por consiguiente, cada sistema se debe usar independientemente del otro. La combinación de valores a partir de los dos sistemas puede resultar en no conformidad con la norma.

La NTC plantea diferentes alternativas para establecer la velocidad en los ensayos de tracción, éstas son:

 $\checkmark$  Velocidad de ensayo

La velocidad de ensayo puede ser definida en términos de:

1) Velocidad de deformación de la probeta. Los límites permisibles para la velocidad de deformación deben ser especificados en mm/mm/min (pulg/pulg/min). Algunas máquinas de ensayo están equipadas con reguladores o dispositivos indicadores

para la medida y control de la velocidad de deformación, pero en ausencia de tal dispositivo la velocidad promedio de deformación se puede determinar con un dispositivo para medir el tiempo presentando el tiempo requerido para efectuar un incremento conocido en la deformación.

- 2) Velocidad de esfuerzo de la probeta. Los límites permisibles para la velocidad de esfuerzo se deben especificar en MPa/s (lb·pulg/min). Muchas máquinas de ensayo están equipadas con reguladores o dispositivos indicadores para la medida y control de la velocidad de esfuerzo, pero en ausencia de tal dispositivo la velocidad promedio de esfuerzo se puede determinar con un dispositivo para medir el tiempo presentando el tiempo requerido para aplicar incrementos conocidos de esfuerzo.
- 3) Velocidad de cruceta. Los límites permisibles para la velocidad de cruceta, durante un ensayo, pueden ser especificados en mm/min (pulg/min); los límites de la velocidad de cruceta deberán tener restricción superior, especificando diferentes límites para diferentes tipos y tamaños de las probetas. En casos donde se pueda usar diferentes longitudes de las probetas es frecuentemente práctico especificar la velocidad de la cruceta en términos de mm/mm (pulg/pulg) de longitud de la sección reducida paralela a la probeta (o distancia entre mordazas para las probetas que no tengan sección reducida) por minuto. Muchas máquinas de ensayo están equipadas con reguladores o dispositivos indicadores para la medición y control de la velocidad de cruceta durante el ensayo, pero en ausencia de tales dispositivos la velocidad de cruceta se puede determinar experimentalmente usando un dispositivo adecuado para la medición de la longitud y el tiempo.
- 4) Tiempo transcurrido para completar una parte o la totalidad del ensayo**.** Se debe especificar en minutos o segundos los límites permisibles para el tiempo transcurrido desde el inicio de la aplicación de la fuerza (o desde algún esfuerzo especificado) hasta el instante de la fractura, o hasta la máxima fuerza, o hasta algún esfuerzo establecido. El tiempo transcurrido se puede determinar con un dispositivo para medir tiempo.

5) Velocidad de recorrido de cruceta libre (velocidad de movimiento de la cruceta de la máquina de ensayo cuando no está bajo carga). Los límites permisibles para la velocidad de movimiento de la cruceta de la máquina de ensayo, sin que la máquina aplique fuerza, deben estar especificados en mm/mm (pulg/pulg) de la sección paralela reducida (o distancia entre mordazas para probetas que no tengan sección reducidas) por segundo (minuto). Los límites para la velocidad de la cruceta pueden estar restringidos adicionalmente por la especificación de diferentes límites para varios tipos y tamaños de probetas. La velocidad promedio de la cruceta puede ser determinada experimentalmente usando dispositivos adecuados para la medición de tiempo y longitud.

✓ Velocidad de ensayo cuando se determinan propiedades de fluencia

A menos que se especifique lo contrario, se puede usar cualquier velocidad conveniente de ensayo hasta la mitad de la resistencia de fluencia mínimo especificado o hasta un cuarto de la resistencia a la tracción mínima, la que sea más pequeña. La velocidad por encima de este punto debe estar dentro de los límites especificados. Si para determinar la resistencia de fluencia, el alargamiento en el punto de fluencia, la resistencia a la tracción, el alargamiento y reducción de área hay diferentes limitaciones de velocidad, ellas deben estar establecidas en las especificaciones del producto. En todos los casos, la velocidad de ensayo debe ser tal que las fuerzas y las deformaciones usadas en la obtención de los resultados puedan ser precisamente indicadas. La determinación de las propiedades mecánicas estáticas para la comparación de las propiedades del producto contra el valor de una especificación se debe realizar usando el mismo método de control y velocidad usada para la determinar los valores en la especificación, a menos que se pueda presentar que otro método produce resultados equivalentes o conservativos. En ausencia de cualquier limitación especificada, se puede usar uno de los métodos de control siguientes:

1) Método de la velocidad de esfuerzos para determinar las propiedades de fluencia. En este método la máquina de ensayo se debe operar de tal manera que la velocidad de esfuerzo aplicada en la región lineal elástica esté entre 1.15 y 11.5 MPa/s (10 y 100 ksi/min). La velocidad de la máquina de ensayo no se debe

12

incrementar con el fin de mantener la velocidad de esfuerzo cuando la probeta comience a fluir. No se recomienda que la máquina de ensayo sea operada en un control de ciclo cerrado usando señal de fuerza a través de la fluencia; sin embargo, un control de la señal de fuerza se puede usar en la porción lineal elástica del ensayo.

- 2) Método de control por velocidad de deformación para determinar las propiedades de fluencia. En este método, la máquina se debe operar en control de ciclo cerrado usando la señal del extensómetro. La velocidad de deformación se debe fijar y mantener en 0.015  $\pm$  0.006 min<sup>-1</sup>.
- 3) Método de control por velocidad de cruceta para determinar las propiedades de fluencia. La máquina de ensayo se debe colocar a una velocidad igual a 0.015  $\pm$ 0.003 mm/mm/min (pulg/pulg/min) de la sección reducida paralela original o la distancia entre mordazas para probetas sin secciones reducidas.

### **1.3.2. VELOCIDAD DE ENSAYO SEGÚN LA ASTM**

Varios requerimientos de la ASTM sobre las velocidades de ensayo se presentan como una guía general en la Tabla 1.1 [4].

Las velocidades mostradas para probetas metálicas son los valores máximos; las velocidades pueden ser más bajas y frecuentemente se utilizan [4].

Con frecuencia la carga se aplica rápidamente a cualquier velocidad conveniente, hasta la mitad de la resistencia a la cedencia o el punto de cedencia especificado, o hasta una cuarta parte de la resistencia a la tracción especificada, cualquiera que sea menor. Arriba de este punto la carga es aplicada según la velocidad especificada [4].

Sobre el punto de cedencia de los metales dúctiles, se permiten velocidades más altas porque la variación de la velocidad no parece tener tanto efecto sobre la resistencia última, como también sobre la resistencia a la cedencia; el alargamiento, sin embargo, es sensitivo a la variación de la velocidad a altas velocidades de carga [4].

Para ensayos que involucren mediciones extensométricas la carga se puede aplicar en incrementos, tomando en consideración que la carga y la deformación para cada caso se leen al final de cada uno de estos. Otra forma consiste en la aplicación continua de carga a velocidad lenta, generalmente a velocidades del puente (cruceta), que varía desde 0.01 hasta 0.05 pulg/min y tanto carga como también deformación se presentan simultáneamente. El segundo método se considera preferible [4].

| Material de ensayo                 |                             | Referencia           | Máxima velocidad de puente, pulg/min                                                 |                                              | Velocidad              |
|------------------------------------|-----------------------------|----------------------|--------------------------------------------------------------------------------------|----------------------------------------------|------------------------|
|                                    |                             | de la<br><b>ASTM</b> | A la cedencia                                                                        | A la resistencia<br>última                   | de carga               |
| Material metálico                  |                             | E <sub>8</sub>       | Tramo de<br>calibración de<br>de 0.5 por pulg.<br>$0.062$ por pulg.                  | Tramo de calibración                         | Máximo<br>de 100       |
| Producto de acero                  |                             | A 370                |                                                                                      |                                              |                        |
| Hierro fundido gris                |                             | A 40                 |                                                                                      | 0.125 sobre 15<br>$\text{ksi}/\text{pulg}^2$ | ksi/min                |
|                                    |                             |                      | Velocidad de viaje específico de<br>mordazas cuneiformes de propulsión<br>motorizada |                                              |                        |
| Plástico                           |                             | D638                 | $0.05*$                                                                              | $0.20 a 0.25*$                               |                        |
| Hule duro                          |                             | D <sub>530</sub>     |                                                                                      |                                              | 2.9a3.1                |
| Hule suave vulcanizado             |                             | D412                 |                                                                                      | $20 \pm 1$                                   | lb/min                 |
| Madera                             | Paralela a la<br>fibra      | D <sub>143</sub>     |                                                                                      | 0.05                                         |                        |
|                                    | Perpendicular<br>a la fibra |                      |                                                                                      | 0.10                                         |                        |
| Briquetas de mortero de<br>cemento |                             | C <sub>190</sub>     |                                                                                      |                                              | $600 \pm 25$<br>lb/min |

Tabla 1.1. Requerimientos de la ASTM sobre la velocidad de ensayo en tracción [4].

\*Se permite velocidades de ensayo más alta para algunos materiales.

### **1.3.3. VALORES RECOMENDADOS DE VELOCIDADES DE ENSAYOS**

En la Tabla 1.2 se presenta los valores típicos de las velocidades de deformación (no de las tasas de deformación) para diferentes procesos [5].

En la Tabla 1.3 se presentan rangos de tasas de deformación para diferentes ensayos cuya función es la determinación de propiedades mecánicas [6].

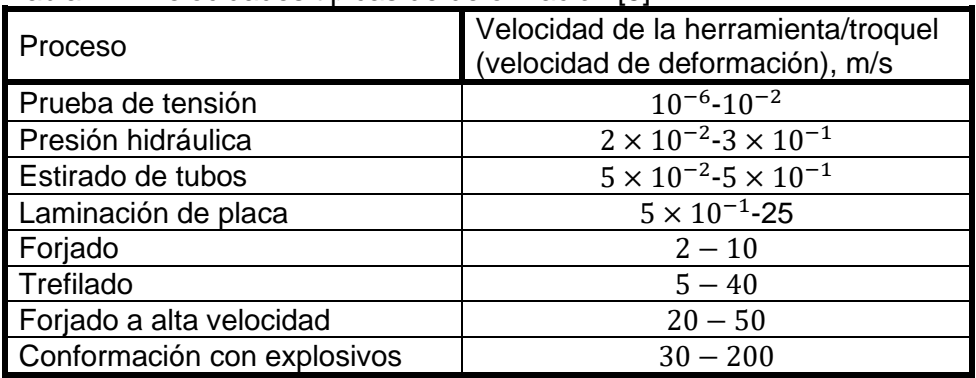

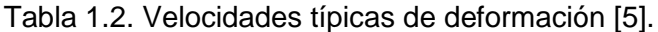

Tabla 1.3. Intervalos de tasas de deformación en ensayos mecánicos [6].

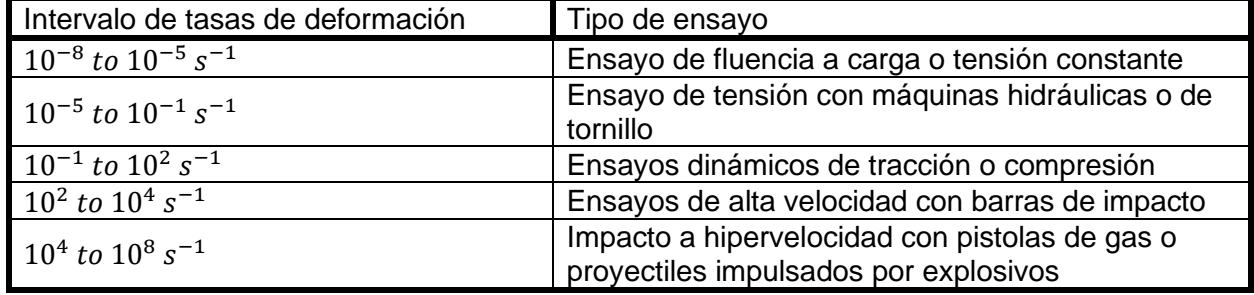

### **1.4. SISTEMAS DE INSTRUMENTACIÓN**

La instrumentación es una especialidad de la ingeniería que combina, a su vez, distintas ramas, entre las que destacan: sistemas de control, automatización, electrónica e informática. Su principal aplicación y propósito es el análisis, diseño y automatización de procesos. A continuación, se define en que consiste la instrumentación, término que engloba el control de procesos y registro de datos, con el fin de su posterior aplicación en el diseño a proponer.

### **1.4.1. CONTROLES AUTOMÁTICOS DE PROCESOS INDUSTRIALES**

Un sistema es un conjunto de elementos, interrelacionados entre sí, los cuales se caracterizan por poseer parámetros inherentes que los definen, y por presentar condiciones físicas asociadas, susceptibles de evolucionar con el tiempo [7].

Se debe conocer la diferencia entre parámetro y variable de un sistema, el primero por su parte se considera normalmente con valores constantes e invariables según sea el sistema, estos presentan las propiedades o características inherentes de los componentes (Ejemplo: masa, inductancia, capacitancia, resistencia, conductividad, constante de elasticidad, caudal, etc.). Por otra parte, las variables como su nombre lo indica son magnitudes cambiantes en el tiempo, las cuales determinan el estado de un componente, bloque o sistema (Por Ejemplo: tensión, intensidad de corriente, velocidad, temperatura, nivel, etc.) [7].

En Teoría de control, cada uno de los componentes elementales o básicos en que se puede descomponer un sistema, constituye un bloque. También, un conjunto de bloques contiguos se puede reagrupar formando un único bloque [7].

Un bloque se puede representar gráficamente por un rectángulo, con una flecha de entrada y otra de salida, las cuales significarán las señales de entrada y salida, respectivamente. Así, dicho bloque se representa mediante la Fig. 1.7 [7].

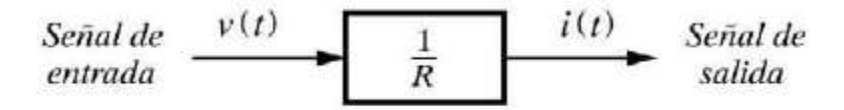

(Función de transferencia =  $1/R$ ) Fig. 1.7. Representación gráfica de un bloque [7].

La señal de entrada corresponderá a una variable física, o variable de entrada, la cual será convertida o manipulada por el bloque, proporcionando o generando, como resultado, una señal de salida; es decir, la variable de salida [7].

La forma como se realiza esta conversión depende de las características específicas del bloque, y será representada por una ecuación matemática, denominada función de transferencia, que podrá ser inscrita en el rectángulo [7].

La entrada es la causa, la excitación, la cual es la acción o el estímulo que actúa sobre el bloque; mientras que la salida es el efecto, la respuesta, la cual es la reacción o la consecuencia de aquella entrada sobre el bloque representado por la función de transferencia [7].

La representación gráfica del conjunto de bloques que constituyen un sistema formará el diagrama de bloques. Los bloques se unen mediante líneas, que con sus flechas señalan la dirección del flujo de información o señales que circulan a lo largo del sistema, tal como se presenta en la Fig. 1.8 [7].

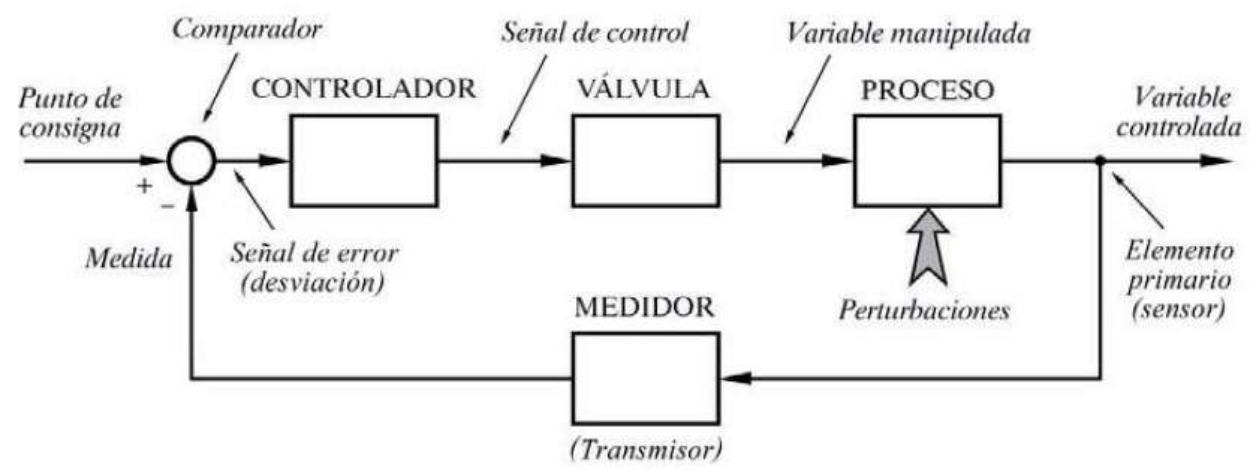

Fig. 1.8. Disposición básica de un proceso controlado automáticamente [7].

#### **1.4.2. SISTEMAS DE CONTROL**

Un proceso es un conjunto de equipos o dispositivos, ya sean mecánicos, eléctricos, electrónicos, informáticos, neumáticos, hidráulicos, físicos, químicos, térmicos, o de cualquier otra índole, dispuestos de tal modo que en conjunto puedan realizar las operaciones necesarias con el fin de lograr un determinado objetivo [7].

Para la realización del control y regulación del proceso es necesario que se implementen los dispositivos necesarios para el correcto cumplimiento de las operaciones del proceso, a este conjunto de dispositivos se le conoce como sistemas de control y a su vez se denomina sistema controlado al conjunto formado por el proceso y el sistema de control [7].

Existen tres formas de efectuar un sistema de control:

✓ Sistema de control de lazo abierto.

En un sistema de control de lazo abierto la salida ni se mide ni se realimenta para compararla con la entrada. Los sistemas de control de lazo abierto son sistemas de

control en los que la salida no tiene efecto sobre la señal o acción de control. En la Fig. 1.9 se presenta la forma de cómo se implementa un sistema de control de este tipo.

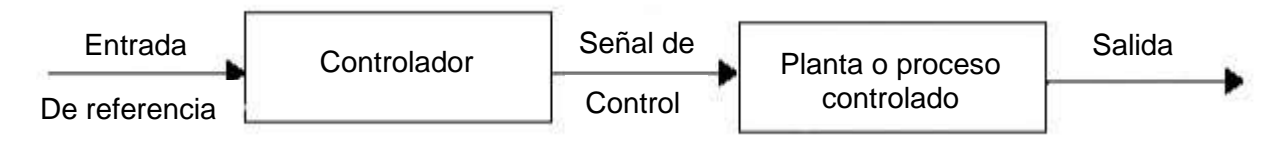

Fig. 1.9. Sistema de control de lazo abierto [8].

En los sistemas de control lazo abierto no se compara la variable de salida con la entrada de referencia, ya que este sistema de control solo comprende dos elementos: el controlador en donde se aplica una señal o comando, y la planta o proceso a donde llega la señal de control proveniente del controlador para poder obtener ciertas especificaciones o estándares establecidos de salida del sistema, así:

✓ Sistema de control de lazo cerrado manual.

Un sistema de control manual se refiere a la intervención de una persona en el sistema, es quien tendrá que ajustar o regular cada vez que se desvíe de valor requerido para el correcto funcionamiento del proceso.

En la Fig. 1.10 se representa el control manual del proceso que opera de acuerdo al flujo de información que se efectúa en el control de este proceso, circula cerrándose sobre sí mismo a través del ser humano, siguiendo la secuencia cerrada.

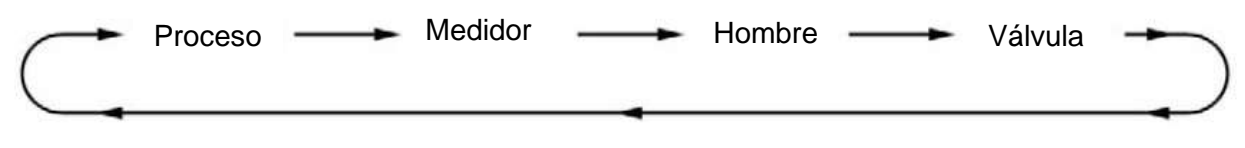

Fig. 1.10. Proceso de control de lazo cerrado manual [7].

#### ✓ Sistema de control de lazo cerrado automático.

Se puede notar la desventaja del sistema de lazo cerrado manual respecto al sistema de lazo cerrado automático presentado en la Fig. 1.11, y es que en cuanto al primero debe de contar con la intervención de personas y de su constante atención,

debido a ello se le atribuye a este tipo sistema que es lento, inseguro, poco preciso y además costosos por el requerimiento de personal permanente.

La regulación o control automático en lazo cerrado consiste en sustituir la acción del elemento humano por un dispositivo llamado controlador o regulador, el cual gobierna el elemento final de regulación, normalmente una válvula de control, a efectos de corregir la variable manipulada de entrada al proceso.

El conjunto que forman los componentes que llevarán a cabo el control automático de un proceso se llama sistema de control automático.

Un sistema de control de lazo cerrado es aquel en el que la señal de salida tiene efecto directo sobre la acción de control. Esto es, los sistemas de control de lazo cerrado son sistemas de control realimentados. La diferencia entre las señales de entrada y de salida se le denomina señal de error del sistema; esta señal es la que actúa sobre el sistema de modo de llevar la salida a un valor deseado. En otras palabras, el término lazo cerrado implica el uso de acción de realimentación negativa para reducir el error del sistema.

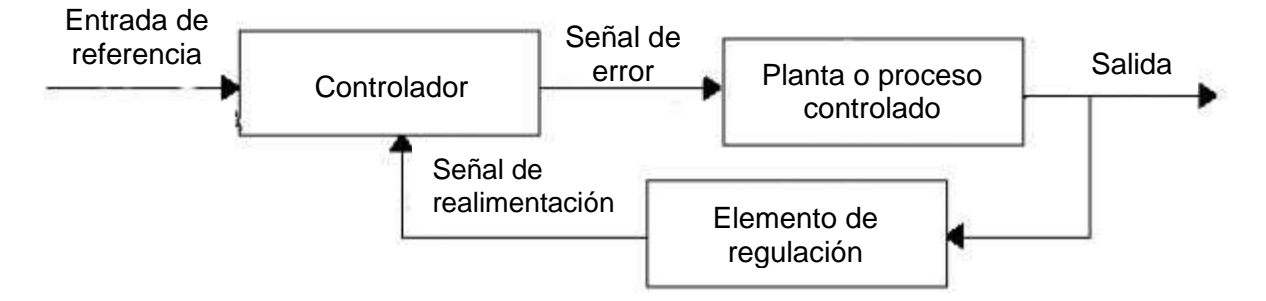

Fig. 1.11. Sistema de control de lazo cerrado [8].

### **1.4.3. CONCEPTOS BÁSICOS DE INSTRUMENTACIÓN**

La instrumentación trata los sistemas integrados cuya finalidad es medir magnitudes físicas de un sistema externo, elaborar la información asociada a ellas y presentarla a un operador [9].

Un sistema integrado es básicamente un sistema electrónico que se puede programar o no programar para operar, organizar y realizar una o varias tareas según la aplicación [9].

En la Fig. 1.12 se presenta el esquema básico de cualquier sistema de instrumentación.

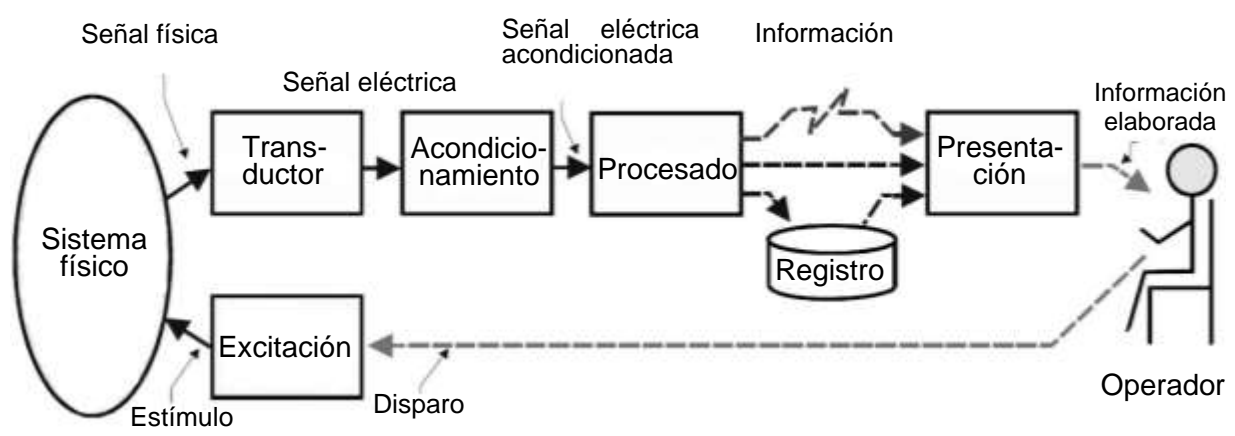

Fig. 1.12. Esquema básico de un sistema de instrumentación [9].

Tal como se presenta en la Fig. 1.12, los elementos principales de este sistema son:

✓ Transductor.

El transductor es el componente que convierte la magnitud física a medir, en una señal eléctrica [9].

En este componente se puede diferenciar entre el sensor, que es el elemento sensible primario que responde a las variaciones de la magnitud que se mide, y el transductor que es el que lleva a cabo la conversión energética entre la magnitud de entrada y de salida [9].

Los transductores se suelen clasificar en dos grupos:

- 1) Los transductores activos son dispositivos que generan energía eléctrica por conversión de energía procedente del sistema sobre el que mide. Los transductores activos no necesitan fuente de alimentación para poder operar [9].
- 2) Los transductores pasivos son aquellos, en los que no se produce conversión de energía. Algún parámetro del transductor es función de la magnitud que se mide,
y las variaciones de este parámetro son utilizadas para modular la energía eléctrica procedente de una fuente que en este caso se necesita [9].

✓ Acondicionamiento de la señal.

Este bloque incluye todas aquellas transformaciones que se deben realizar sobre señales eléctricas que resultan en la salida del transductor, y que son previas al procesado para extraer la información que se mide o evalúa [9].

Existen dos razones por las que las señales de salida del transductor deben ser acondicionadas:

- 1) Cuando el tipo de señal eléctrica que proporciona el transductor no es una tensión, se utiliza un convertidor desde el tipo de señal que se trate, a Tensión [9].
- 2) La señal se debe acondicionar para incrementar la relación señal ruido hasta niveles adecuados. Este tipo de acondicionamiento implica: [9]
	- a) Amplificar las señales hasta niveles que sean suficientemente superiores al nivel de ruido eléctrico aleatorio [9].
	- b) Filtrar las señales para eliminar ruidos introducidos por interferencia eléctrica [9].
	- c) Cuando el procesamiento de la señal es digital, el acondicionamiento corresponde a la conversión Analógica/Digital [9].
- ✓ Procesamiento de la señal.

Incluye el conjunto de transformaciones a que se debe someter la señal eléctrica a fin de extraer de ella, la información que se busca [9].

El procesamiento de la señal suele contener muy diversas operaciones, ya sean lineales, no lineales, de composición de múltiples señales, o de procesado digital de las señales [9].

 $\checkmark$  Registro de la señal.

Consiste en el almacenamiento permanente o temporal de las señales para su posterior análisis o supervisión. Esta operación es necesaria si el flujo de información que se adquieren supera la capacidad de procesamiento de que se dispone [9].

El método tradicional de registro ha sido el basado en cinta magnética, ya sea a través de grabación analógica o utilizando codificación digital. Actualmente los métodos de registro que se utilizan están basados en un computador, y el soporte en que se

almacena la información es cualquiera de los sistemas de memoria masiva de que disponen estos equipos (memoria, discos, diskettes, cinta magnética, etc.) [9].

✓ Telemetría.

A veces, las señales son adquiridas en puntos remotos, de difícil acceso o con condiciones ambientales hostiles, y es necesario aislar los componentes de captación, de los equipos de procesamiento y presentación. En estos casos, es necesario transmitir las señales entre la captación y el procesamiento mediante un canal de comunicación. Para adaptar las señales a las características de canal de comunicación es necesario introducir procesos de modulación, demodulación o codificación apropiados [9].

 $\checkmark$  Presentación de la información.

La información resultante del proceso de medida se debe presentar de forma comprensible al operador, o elaborada e integrada para que pueda ser interpretada por un sistema supervisor automático [9].

 $\checkmark$  Generador de estímulo.

En muchos casos los sistemas no son activos sino reactivos, y para medir cualquier magnitud, se tiene que estimular el sistema físico mediante señales generadas por la propia instrumentación de medida [9].

Habitualmente el estímulo y el proceso de medida deben estar sincronizados, de forma que solo las señales que sean respuesta del estímulo sean analizadas [9].

Actualmente muchos de los equipos de instrumentación están basados en un computador. El computador resuelve todos los aspectos relativos al procesado de la señal, al registro, a la transferencia y a la presentación de la información. A estos equipos basados en computador, se suelen llamar instrumentación inteligente [9].

La principal diferencia entre un equipo de instrumentación convencional, y un equipo inteligente es que mientras que en el convencional los datos de medida son generados uno a uno y deben ser interpretados por el operador, en la instrumentación inteligente se puede registrar grandes cantidades de información de forma automática y luego presentarla de forma integrada y amigable al operador. En la Fig. 1.13 se presenta el esquema básico de un sistema de instrumentación inteligente [9].

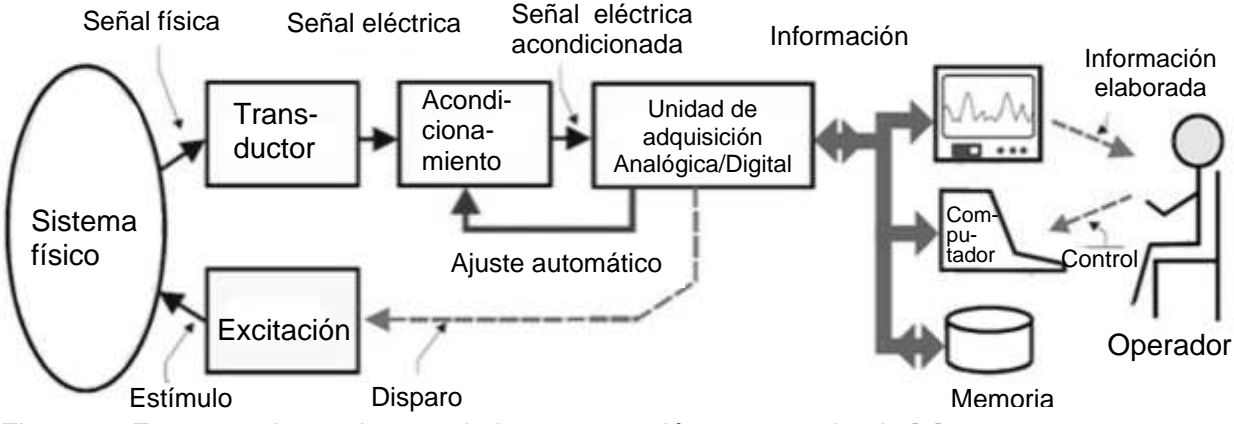

Fig. 1.13. Esquema de un sistema de instrumentación computarizado [9].

#### **1.4.4. PLATAFORMAS ELECTRÓNICAS**

Existe una variedad de plataformas electrónicas que se utilizan como el cerebro o el controlador de un sistema de control, que mediante un software libre se pueden programar y automatizar diferentes procesos. Entre las plataformas más utilizadas en la actualidad se tienen:

✓ Microcontroladores

Para que un sistema cumpla con las tareas programadas es necesario un equipo físico que pueda procesar las señales de entrada y salida y que, además, las transforme según el diseño de diagrama de bloques. Para lo cual se utilizan los microcontroladores, estos son circuitos integrados programables, capaces de ejecutar las órdenes grabadas en su memoria [10].

La función principal de un microcontrolador es de controlar a los otros elementos a través de los interfaces de entrada y salida, para ello, será necesario programarles. Para programarlos, actualmente existen lenguajes de nivel alto, capaz de ser ejecutada sin problema. Sin embargo, en la mayoría de los casos será necesario un hardware adicional que cargue el programa en los microcontroladores, este hardware es conocido como "programador de microcontroladores", el cual puede ser una computadora externa para cargar el programa [10].

Para el procesamiento de las señales, los microcontroladores están instalados en un circuito integrado, o placa de circuito impreso (Printed Circuit Board PCB), en dicho circuito integrado se contienen las principales unidades funcionales de un ordenador, es decir, una unidad central de procesamiento, unidades de memoria, entradas programables y periféricos de salida [10].

Algunos de los elementos que generalmente se pueden encontrar en las tarjetas de microcontroladores son:

- Puertos de entrada y salida (E/S). Están constituidos por puertos que recogen y generan señales digitales a otros circuitos, formando las interfaces entre un microcontrolador y el mundo exterior. Cualquier sensor o actuador que se vaya a comunicar con el microcontrolador lo hará a través de dichos puertos [10].
- CPU. Es la unidad central de procesamiento que se encarga de realizar todos los cálculos sobre la base de la programación y de interactuar con circuitos externos [10].
- La unidad de memoria. La memoria debe ser capaz de almacenar tanto al programa que está siendo ejecutado, como espacio para almacenar la información generada por el mismo. La capacidad de esta unidad de memoria es limitada, por lo que debe ser gestionada correctamente [10].
- Puerto de conexión. Posee normalmente dos líneas de comunicación serial, una para transmitir información desde el microcontrolador y otra fuente para que se reciba la información [10].
- $\checkmark$  Empresas desarrolladoras

En el mercado existe una gran variedad de empresas desarrolladoras de tarjetas con microcontroladores, con su propio software de programación. A continuación, se presentan las principales desarrolladoras de tarjetas programables:

1) Raspberry Pi. Una Raspberry Pi (ver Fig. 1.14), es un ordenador de bajo costo, cuyo tamaño es ligeramente superior al de una tarjeta de crédito, que se puede conectar a un monitor y emplear teclado y ratón, es capaz de hacer lo mismo que cualquier ordenador de escritorio, como: navegar por Internet o visualizar vídeos. Además, es un dispositivo que ofrece a las personas que exploren la informática y que aprendan lenguajes de programación como Python. Por último, es un dispositivo con la habilidad de interactuar con el mundo externo, ideal para multitud de proyectos de distinta índole, por ejemplo, un sistema domótico de control de la temperatura [10].

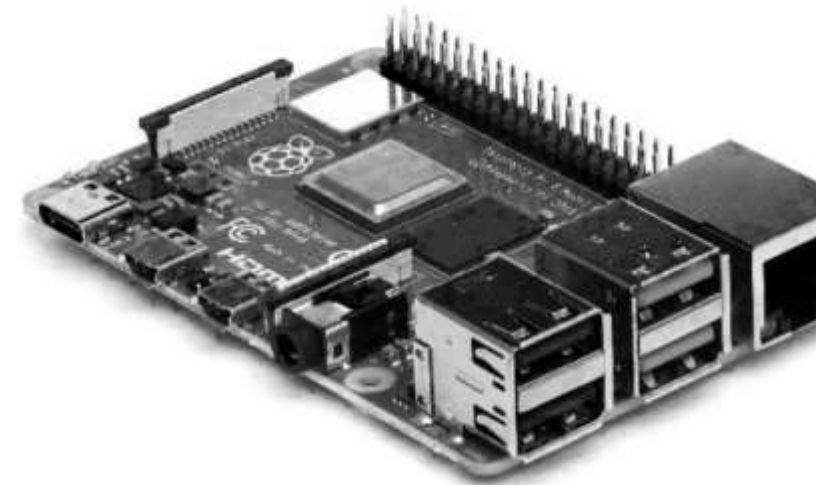

Fig. 1.14. Raspberry Pi 4 Model B [10].

2) Arduino. Éste es una plataforma de desarrollo basada en una placa electrónica de hardware libre que incorpora un microcontrolador reprogramable y una serie de pines hembra (ver Fig. 1.15). Estos permiten establecer conexiones entre el microcontrolador y los diferentes sensores y actuadores de una manera muy sencilla (principalmente con cables dupont). Las PCBs superficies planas fabricadas de un material no conductor, la cual consta de distintas capas de material conductor. Una PCB es la forma más compacta y estable de construir un circuito electrónico. Por lo tanto, la placa Arduino no es más que una PCB que implementa un determinado diseño de circuitería interna. De esta forma el usuario final no se debe preocupar por las conexiones eléctricas que necesita el microcontrolador para funcionar, y puede empezar directamente a desarrollar las diferentes aplicaciones electrónicas que necesite [10].

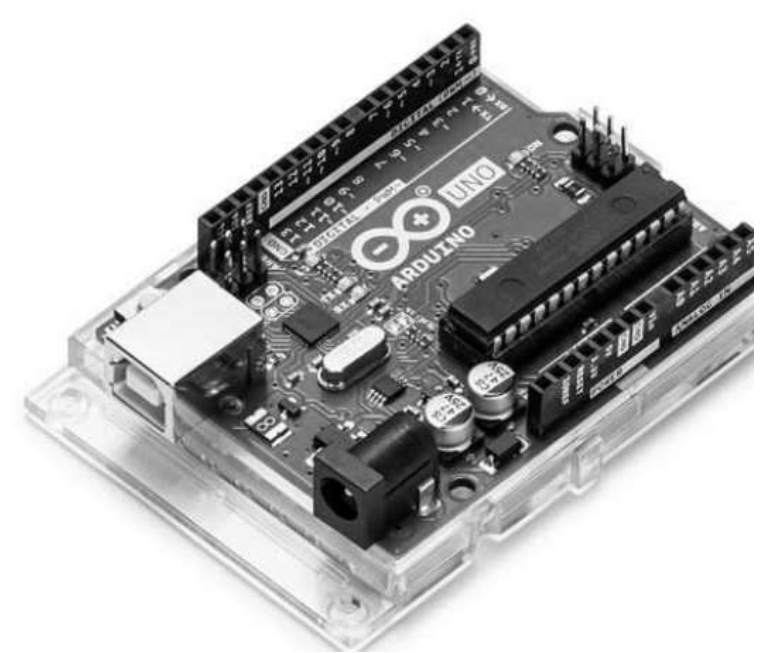

Fig. 1.15. Arduino UNO R3 [10].

3) BeagleBoard. Es una placa computadora de hardware libre de bajo consumo producida por Texas Instruments en asociación con DigiKey y Newark element. BeagleBoard (ver Fig. 1.16), también fue diseñada con el desarrollo de software de código abierto en mente y como una forma de demostrar las capacidades estándar de Texas Instruments. Es una plataforma que corre bajo un sistema operativo Linux y dispone de diversas entradas y salidas de propósito general las cuales tienen con diversas funciones entre las cuales se encuentran (I/O digitales, entradas analógicas, salidas con PWM, soporte para I2 & SPI). Además, dispone de un puerto ethernet para la comunicación en red con otros dispositivos y un puerto USB 2.0 para la comunicación con otros dispositivos [10].

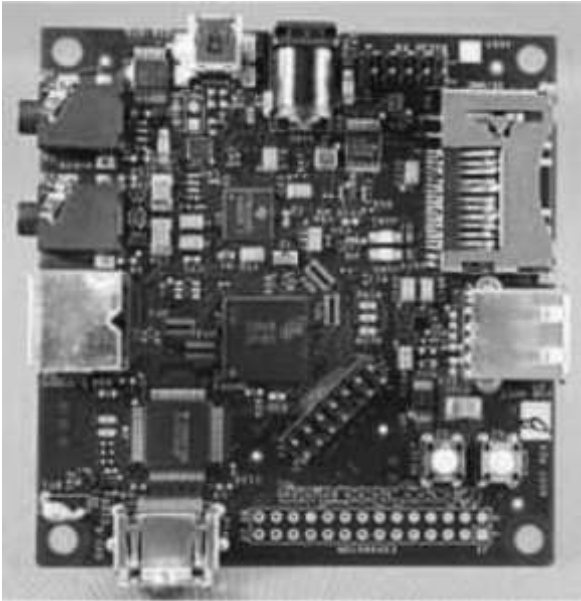

Fig. 1.16. BeagleBoard rev.B [10].

4) Minnowboard MAX. Ésta es una placa desarrollada por Intel, destinada al montaje de mini-PCs con sistemas Linux (ver Fig. 1.17), para desarrolladores, investigadores de seguridad, entre otros. Esta placa posee un microcontrolador más potente, comparable a una computadora de pequeña capacidad, incluso pueden instalar 1, 2 o 4 Gb de RAM y disponen de 8 Mb de flash SPI. Ofrece conectividad Micro SD, Micro-HDMI, Gigabit Ethernet, doble puerto USB (2.0 y 3.0) así como un SATA 3Gb/sec [10].

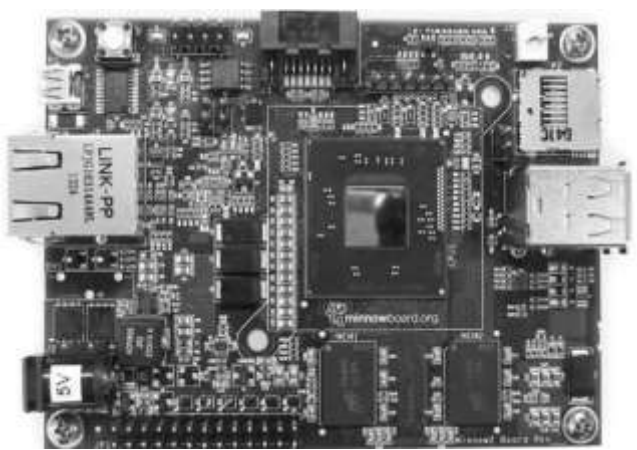

Fig. 1.17. Intel Minnowboard MAX [10].

## **1.5. MÁQUINA DE ENSAYOS DE TRACCIÓN INSTRUMENTADA: ELEMENTOS BÁSICOS**

En las Figs. 1.18 - 1.20 se presentan los elementos principales que componen una máquina de ensayos de tracción – compresión instrumentada de la marca ibertest con su respectiva descripción.

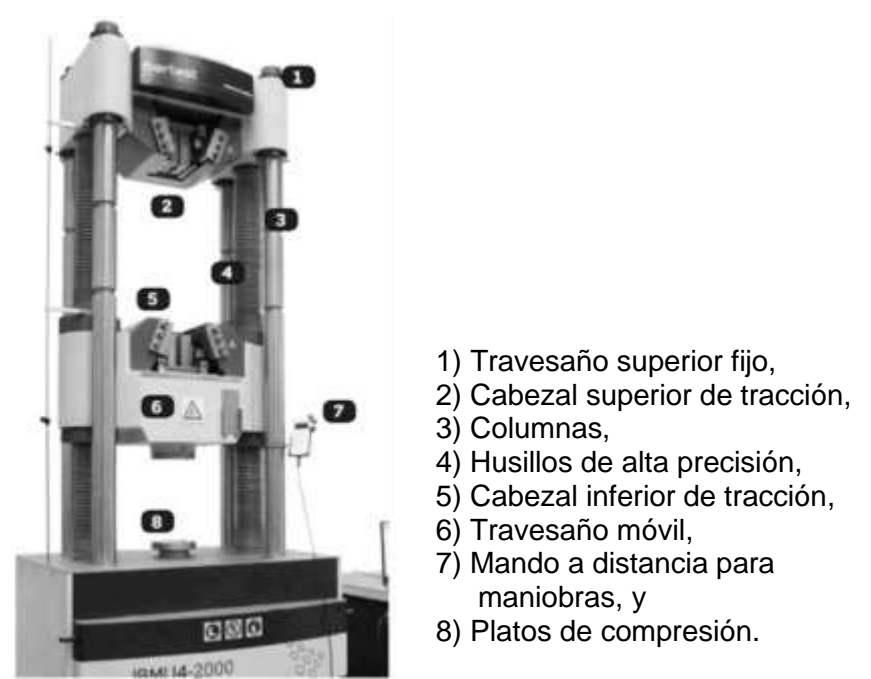

Fig. 1.18. Máquina de ensayos de tracción instrumentada [11].

- $\checkmark$  Descripción de elementos estructurales (ver Fig. 1.18):
	- 1) Travesaño superior fijo. Diseñado para aportar alta rigidez al marco de ensayo.
	- 2) Cabezal superior de tracción, hidráulico, con mordazas en cuña e intercambiables.
	- 3) Columnas cromadas de alta rigidez. Aseguran un óptimo reparto de cargas y perfecta axialidad.
	- 4) Husillos de alta precisión. Equipados con fuelles de protección.
	- 5) Cabezal inferior de tracción, hidráulico, con mordazas en cuña e intercambiables.
	- 6) Travesaño móvil. Permite adaptar el espacio de ensayo al tamaño de la probeta.
	- 7) Mando a distancia para maniobras y cierre de mordazas (en la imagen: mando UCRD-7i).
	- 8) Platos de compresión. Intercambiables con dispositivos de flexión o plegado.

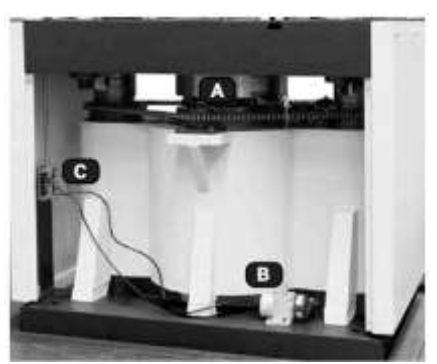

A) Célula de carga y sistema de transmisión. B) Transductor de posición (desplazamiento). C) Detector de final de carrera.

Fig. 1.19. Elementos de medición [11].

 $\checkmark$  Descripción de elementos de medición (ver Fig. 1.19):

Medidor de fuerza: mediante una célula de carga de bandas extensométricas en puente completo. Diseño robusto: para soportar eventuales sobrecargas o alta precisión: Clase 1 según norma ISO 7500-1 desde el 2 al 100% de la capacidad nominal de la célula. Alta repetitividad y linealidad en los ensayos realizados.

Medidor de desplazamiento: por medio de un transductor de hilo, digital, de 1  $\mu$ m (0.001 mm) de resolución. Permite controlar la posición del pistón, retorno automático a la posición de ensayo y control en carrera (mm/min).

Velocidad máxima del travesaño: 350 mm/min. Después del ensayo, el cabezal de tracción puede regresar a su posición inicial prefijada para realizar el siguiente ensayo, lo que resulta de gran utilidad para ensayos repetitivos. Esta característica se activa o se desactiva desde el software de ensayos WinTest.

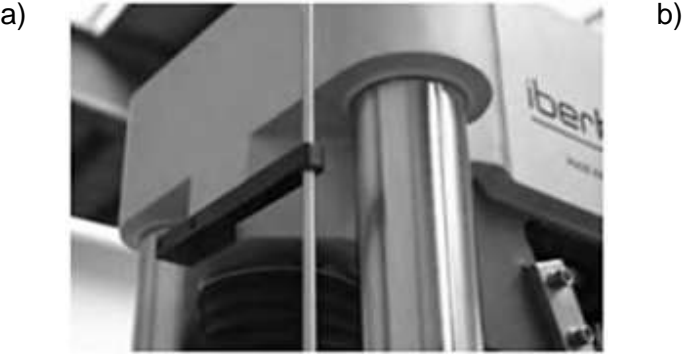

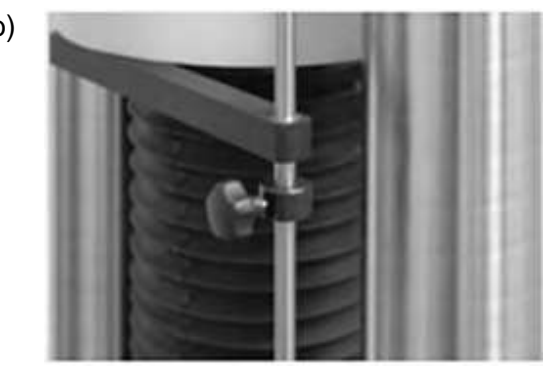

Fig. 1.20. Elementos límite de carrera: a) Varilla de accionamiento de fin de carrera; y b) tope de fin de carrera posicionable sobre la varilla de accionamiento [11].

Límites de carrera (ver Fig. 1.20): para el travesaño móvil, por medio de detectores de fin de carrera. Cuando el travesaño móvil alcanza el límite definido, los detectores envían una señal al sistema de control para detener automática e inmediatamente el movimiento y evitar daños a otros elementos. Minimiza los riesgos debidos a fallos humanos, evitando un potencial daño a elementos sensibles de la máquina.

Sistema de control: control de la velocidad de aplicación de carga, en lazo cerrado, controlado por un módulo electrónico, modelo MD2i.

El módulo está instalado en el cuadro eléctrico de la máquina y su funcionamiento es totalmente independiente del ordenador al que se conecta vía USB 2.0 o Ethernet.

## **1.6. MÁQUINA DE ENSAYOS DE TRACCIÓN DE LA EIM**

La máquina de ensayos de tracción de la Escuela de Ingeniería Mecánica (EIM) se presenta en la Fig. 1.21, esta máquina se construyó como parte de un trabajo de graduación, su contribución para con la escuela permite a los estudiantes comprender cómo se deben realizar los ensayos de tracción, además de conocer componentes mecánicos, su importancia, funcionamiento y utilización. A continuación, se detallarán las partes que constituyen la máquina, sus características técnicas y dimensiones de la probeta utilizada en los ensayos de tracción.

✓ Elementos que componen la máquina de ensayos de tracción

En la Fig. 1.21 se presentan los principales elementos que componen la máquina de ensayos de tracción de la EIM.

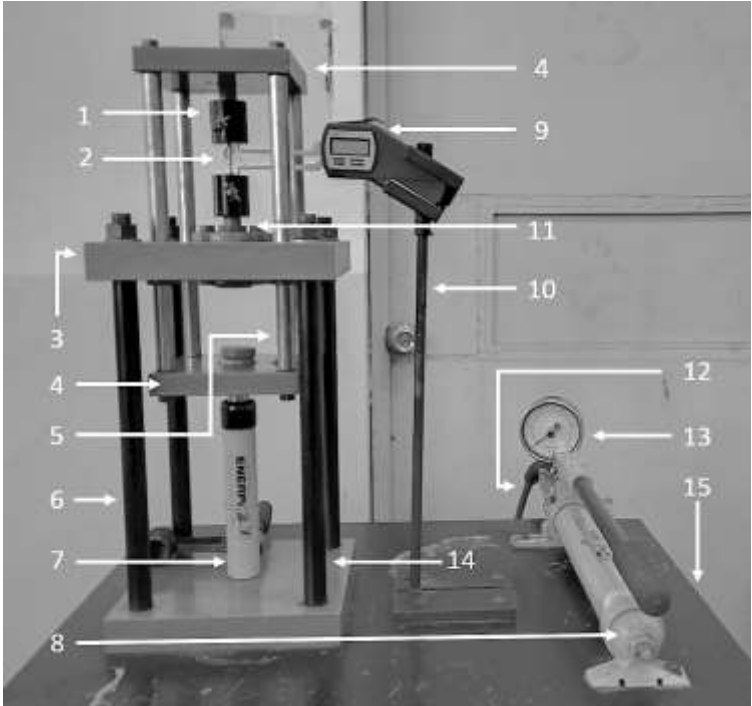

- 1) Mordaza,
- 2) Probeta,
- 3) Placa fija superior,
- 4) Cruceta móvil superior e inferior,
- 5) Barras deslizantes,
- 6) Barras de acople,
- 7) Cilindro hidráulico,
- 8) Bomba hidráulica manual,
- 9) Calibrador de cuadrante,
- 10) Porta calibrador de cuadrante,
- 11) Porta mordazas,
- 12) Manguera hidráulica,
- 13) Manómetro,
- 14) Placa fija inferior, y

15) Mesa de trabajo.

Fig. 1.21. Máquina de ensayos de tracción de la EIM [4].

✓ Características técnicas

Capacidad de carga máxima: 5 Ton

Presión máxima: 10 psi

Tipo de accionamiento: Hidráulico

Aplicación de carga: Manual

Tipo de estructura: Doble-espacio

Modelo de cilindro hidráulico: RC-55 ENERPAC

Modelo de Bomba: P-39 ENERPAC.

✓ Dimensiones de la probeta

De las normas UNE se seleccionó la probeta para la prueba de tracción presentada en la Fig. 1.22 y Tabla 1.4 [4].

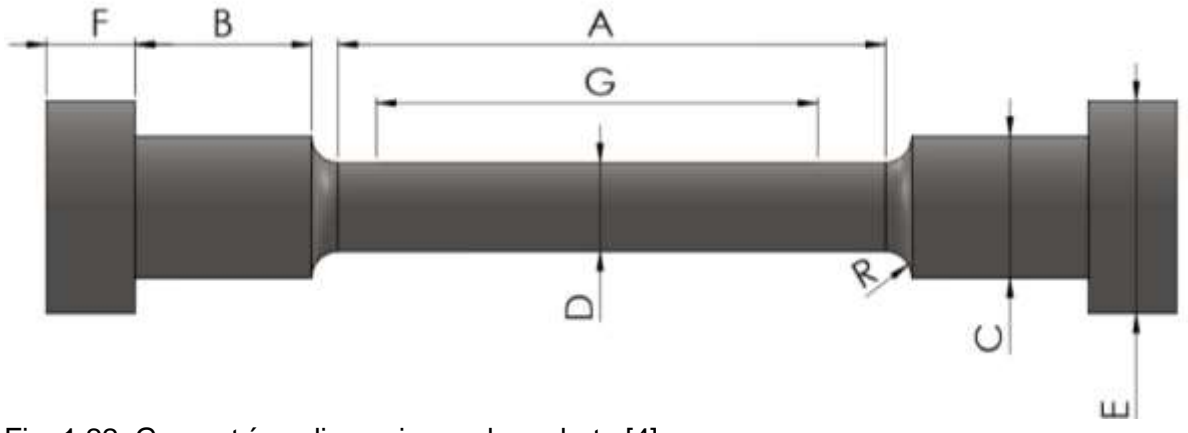

Fig. 1.22. Geometría y dimensiones de probeta [4].

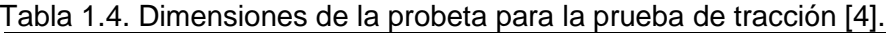

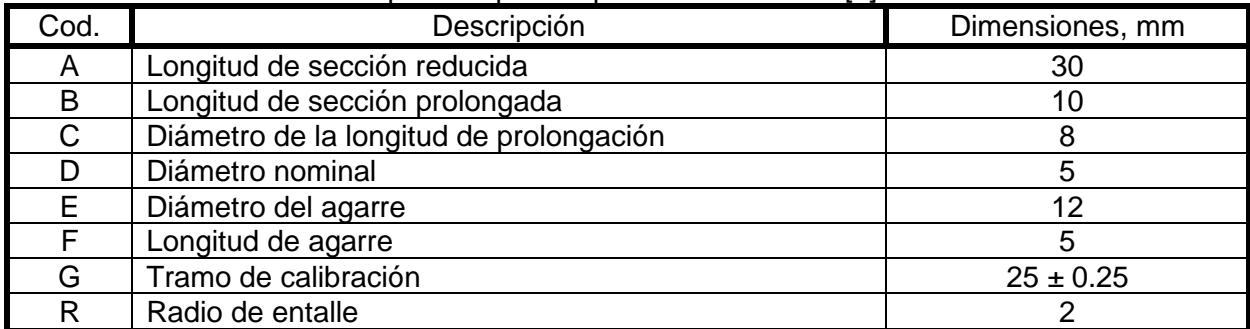

El análisis para la propuesta de diseño de instrumentación requirió de la observación del accionamiento de la máquina de ensayos de tracción, para ello se realizaron visitas a la escuela de ingeniería mecánica en donde se verificó además la sujeción y dimensiones de la probeta. En la Fig. 1.23 se observa que se comprobaron las dimensiones de la mesa de trabajo de la máquina en una de las visitas realizadas.

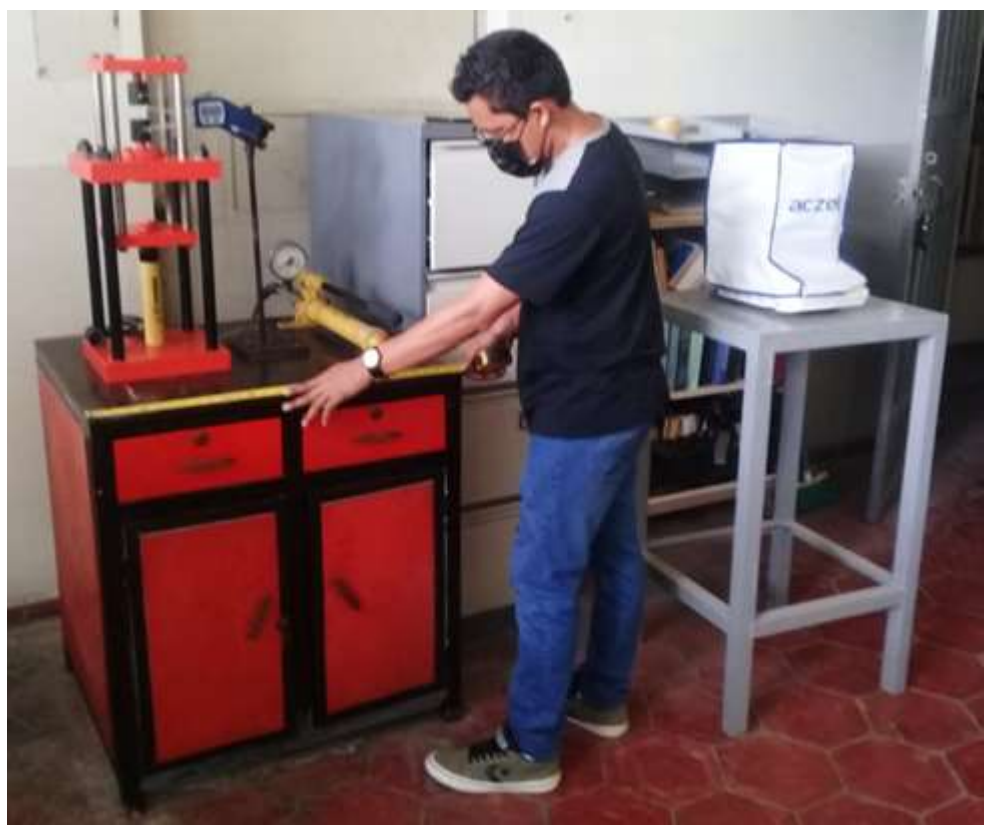

Fig. 1.23. Medición de dimensiones de mesa de trabajo.

# **2. PROPUESTA DE DISEÑO DE INSTRUMENTACIÓN**

En el presente capítulo se diseñará un sistema de instrumentación que se propone implementar en la máquina de ensayos de tracción de la Escuela de Ingeniería Mecánica de esta Universidad. En la Fig. 2.1 se presenta la distribución de algunos elementos que se proponen modificar e instalar en la máquina y que permitirán el control del funcionamiento de la misma.

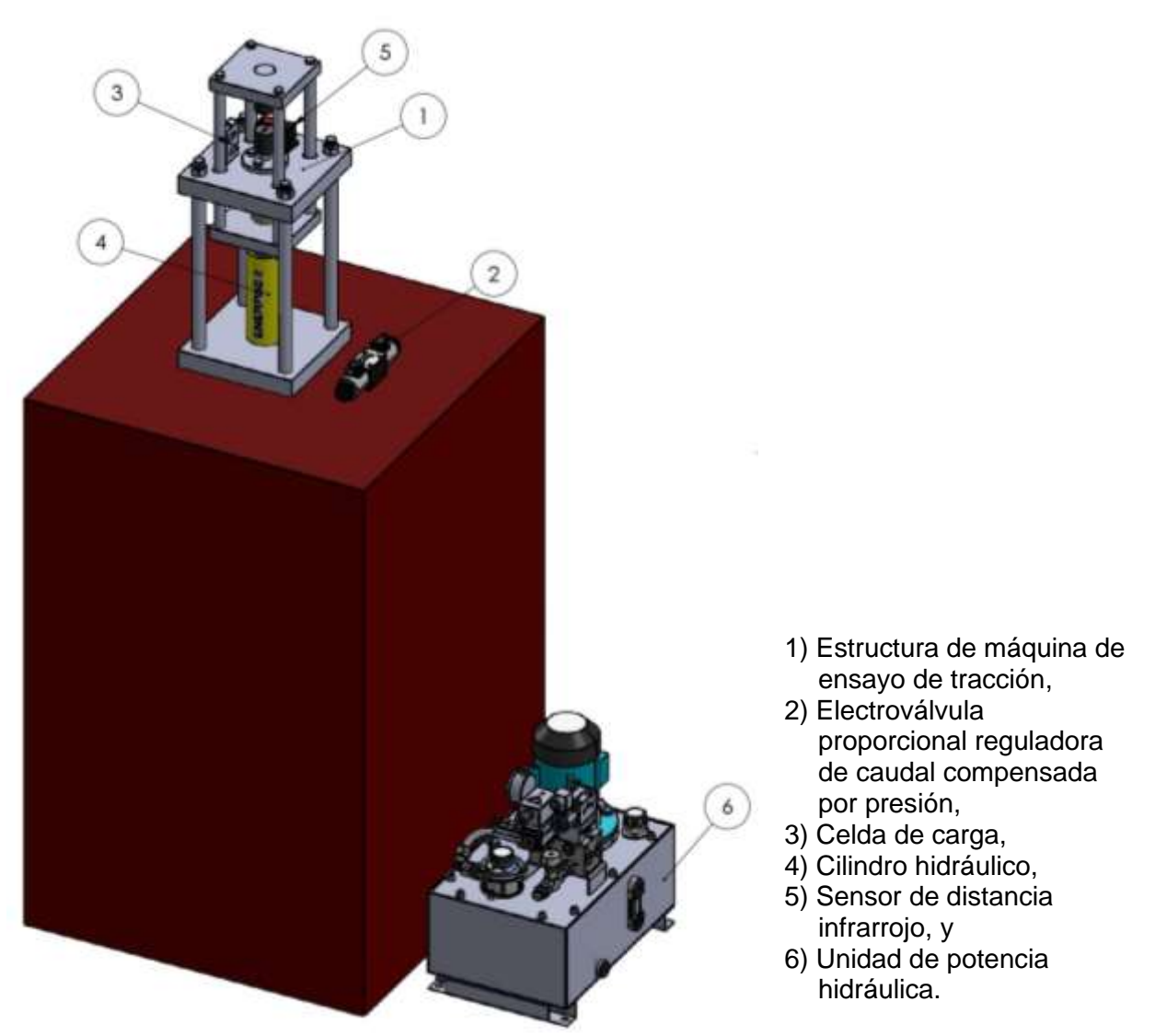

Fig. 2.1. Modelo físico propuesto para la máquina de ensayos de tracción instrumentada.

#### **2.1. REQUERIMIENTOS A IMPLEMENTAR**

Los requerimientos a implementar en el diseño de instrumentación de la máquina de ensayos de tracción se presentan en la Tabla 2.1.

| Requerimiento                                                                  | Descripción                                                                                                    |
|--------------------------------------------------------------------------------|----------------------------------------------------------------------------------------------------|
| Accionar la máquina de ensayo de<br>tracción mediante un sistema<br>hidráulico | Se implementarán elementos hidráulicos con los cuales<br>se realizará el accionamiento y control del proceso de<br>tracción.                                                        |
| Realizar un ensayo de tracción a<br>una velocidad de cruceta constante         | Se requiere un elemento hidráulico que controle la<br>velocidad de extensión del cilindro, mediante una señal<br>eléctrica.                                                         |
| Recopilación de datos extraídos del<br>ensayo de tracción                      | Los datos se recopilarán mediante sensores que<br>posteriormente serán procesados en una tarjeta<br>electrónica y serán enviados a una base de datos para<br>su posterior análisis. |

Tabla 2.1. Descripción de requerimientos de diseño.

En el diseño de instrumentación de la máquina de ensayos de tracción se tomarán en consideración los elementos que conforman la máquina en el estado actual, además de sus características y limitantes, siendo este el punto de partida para seleccionar los implementos que cumplirán con los requerimientos.

## **2.2. PARÁMETROS DE MÁQUINA DE ENSAYOS DE TRACCIÓN**

La adaptación del sistema de instrumentación a la máquina requiere de la modificación del sistema hidráulico, de la instalación de un sistema eléctrico y electrónico que permita tanto el control del proceso de tracción de la probeta, así como también de la recolección de datos durante el ensayo, estos serán utilizados para la generación de la curva esfuerzo-deformación y su posterior representación gráfica en pantalla.

Se trata de diseñar un sistema que lleve a cabo el accionamiento de un cilindro vertical de una máquina de ensayos de tracción con las características de funcionamiento siguientes:

- 1) Carga máxima de la máquina: diseñada para aplicar una carga máxima a la probeta de 5 Ton.
- 2) Velocidad de ensayo: obtenida a partir del método de control por velocidad de cruceta para determinar las propiedades de fluencia, planteado por la NTC, el cual sugiere una velocidad de ensayo Ve = 0.015  $\pm$  0.003 mm/mm de la sección reducida paralela original de la probeta/min (pulg/pulg/min).

Realizando los cálculos respectivos se tiene:

$$
V_e = 0.015 \times L_{sr} \tag{2.1}
$$

donde: V<sup>e</sup> es la velocidad de ensayo o velocidad de cruceta en mm/min, y

Lsr es la longitud de la sección reducida de la probeta en mm.

Además,

$$
L_{sr}=30\;mm
$$

Sustituyendo Lsr en la Ec. 2.1 se obtiene:

$$
V_e = 0.015 \times 30
$$
  

$$
V_e = 0.45
$$
 mm/min

La velocidad obtenida con la Ec. 2.1 tiene por resultado un proceso de tracción demasiado lento debido a que la longitud de la probeta es de bajas dimensiones, es por eso que se buscan diferentes alternativas y se decide calcular la velocidad de ensayo con base a los requerimientos planteados por la ASTM los cuales se pueden consultar en la Tabla 1.1.

Para productos de acero la referencia de la ASTM es la A370:

$$
V_{\rm e} = 0.062 \, * \, L_{\rm sr} \tag{2.2}
$$

Además,

$$
L_{sr} = 30 \text{ mm} = 1.18 \text{ pulg}
$$

Sustituyendo en la Ec. 2.2 se obtiene la velocidad de ensayo de tracción:

 $V_e = 0.073$  pulg/min

 $V_e = 1.9$  mm/min

3) Intervalo de desplazamiento de la placa móvil superior: Al finalizar el ensayo, la placa móvil superior deberá tener un límite de desplazamiento máximo que evite el daño en los componentes de la máquina en el instante que se produce la ruptura de la probeta. Para analizar dicho desplazamiento se estudian los datos de estiramiento obtenidos de los ensayos realizados con la máquina en su estado actual, estos datos se presentan en la Tabla 2.2.

| $N^{\circ}$    | Estiramiento $(\Delta L)$ , mm |       |          |                |                |  |  |
|----------------|--------------------------------|-------|----------|----------------|----------------|--|--|
|                | <b>Bronce</b>                  | Latón | Aluminio | Acero SAE 1020 | Acero SAE 1045 |  |  |
|                | 2.2                            | 4.35  |          | 7.6            | 0.6            |  |  |
| $\overline{2}$ | 4.1                            | 4.6   | 2.3      | 2.75           | 1.4            |  |  |
| 3              | 3                              | 3.8   | 2        | 3.45           |                |  |  |
| 4              |                                | 7.5   | 2.75     | 3.3            |                |  |  |
| 5              |                                | 10.6  |          | 2.9            |                |  |  |
| 6              |                                |       |          | 3.8            |                |  |  |
| 7              |                                |       |          | 3              |                |  |  |
| 8              |                                |       |          | 2.9            |                |  |  |
| 9              |                                |       |          | 2.75           |                |  |  |

Tabla 2.2. Estiramiento de probetas de diferentes materiales después de ser sometidas a un ensayo de tracción en la máquina de ensayos de tracción de la EIM [4].

De tabla, se observa que el estiramiento máximo es de 10.6 mm obtenido en las probetas de latón, a su vez se observa que las variaciones de estiramiento en los ensayos no son insignificantes, por lo que se define un margen de seguridad que lleva a establecer un intervalo de desplazamiento de la placa móvil superior de 12 mm.

- 4) Actuador: Cilindro hidráulico de 12.7 cm (5 pulg) de carrera, con un área efectiva de 6.38 cm<sup>2</sup> (0.99 pulg<sup>2</sup>) y una capacidad de aceite de 85.21 cm<sup>3</sup> (5.2 pulg<sup>3</sup>).
- 5) El cilindro hidráulico ejecutará un ciclo completo al llevar a cabo un ensayo de tracción, extendiéndose durante el ensayo, y retrayéndose después de la ruptura de la probeta.

## **2.3. DISEÑO DEL SISTEMA HIDRÁULICO**

Para cumplir con los requerimientos y parámetros anteriormente planteados es necesario incorporar nuevos componentes que permitan suministrar un flujo hidráulico al actuador y proporcionen un control sobre la velocidad de extensión del cilindro. En la Fig. 2.2 se presentan los componentes hidráulicos que se proponen instalar en la máquina y que suministrarán la fuerza necesaria para la ejecución del ensayo de tracción.

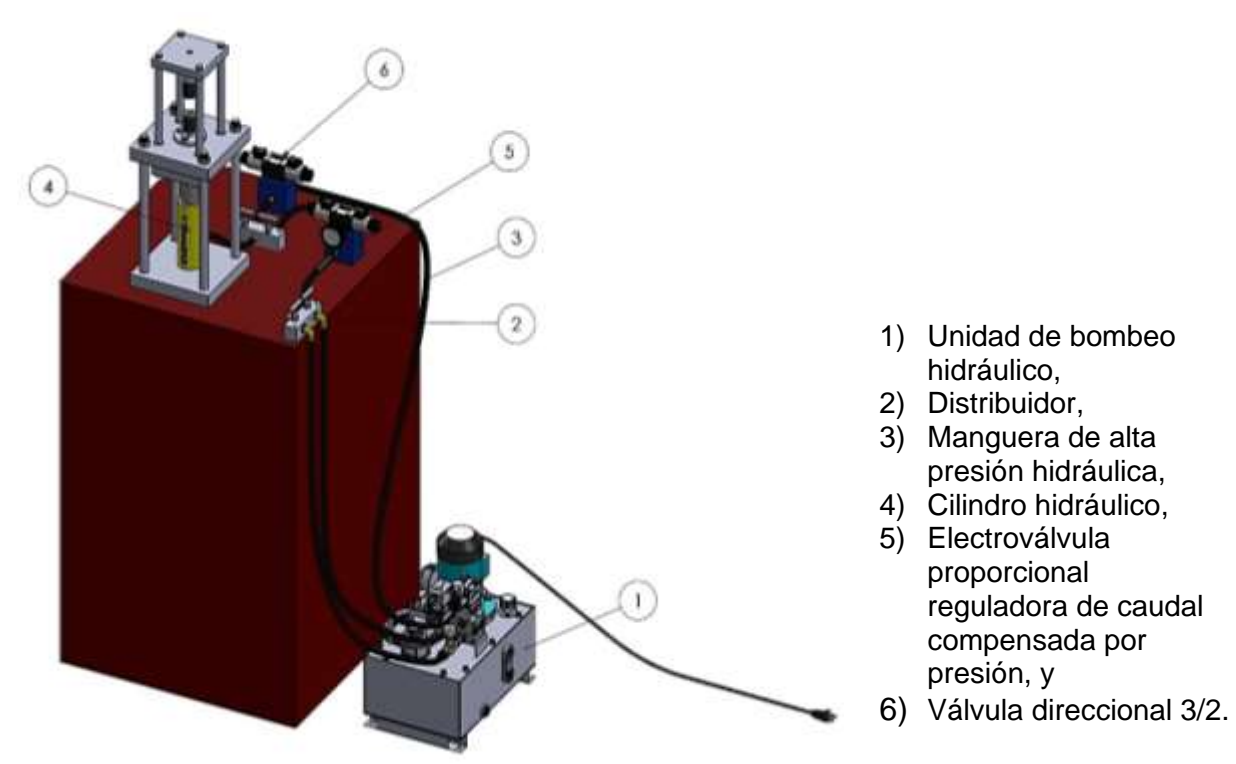

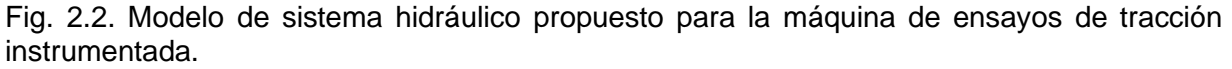

La ubicación de la unidad de bombeo hidráulico que se presenta en la Fig. 2.2 es representativa, se recomienda colocarla dentro de la mesa de trabajo.

### **2.3.1. PARÁMETROS DEL SISTEMA HIDRÁULICO**

El cálculo de los parámetros permitirá la selección apropiada de los elementos que constituyen el sistema.

✓ Cálculo de la presión del sistema

La presión en el sistema es calculada a partir de la Ec. 2.3

$$
P_{sist} = P_{cil} = \frac{F}{A_{cil}} \tag{2.3}
$$

donde: Psist es la presión en el sistema hidráulico,

P<sub>cil</sub> es la presión en el cilindro,

F es la fuerza máxima aplicada a la probeta por el pistón, y Acil es el área efectiva del cilindro.

Datos:

 $F = 5$  Ton = 49.03 kN Acil=  $0.99$  pulg<sup>2</sup> =  $6.387$  x10<sup>-4</sup> m<sup>2</sup>

Se obtiene:

$$
P_{cil} = \frac{49.03 \times 10^3}{6.387 \times 10^{-4}}
$$

$$
P_{cil} = 76.76 \, MPa
$$

$$
P_{cil} = 767.6 \, bar
$$

Con la presión calculada se evaluaron diferentes elementos necesarios en el sistema hidráulico dificultando su selección debido a la alta presión que se requiere, motivo por el cual se decide reemplazar el cilindro hidráulico actual por un cilindro que disminuya la presión pero que proporcione la misma fuerza de tracción, esto a su vez permite aplicar una baja velocidad de desplazamiento del pistón del cilindro hidráulico.

La selección del cilindro hidráulico se puede consultar en la sección 2.3.3, en donde a partir del área efectiva del cilindro se calcula nuevamente la presión del sistema con la Ec. 2.3.

$$
P_{cil} = \frac{49.03 \times 10^3}{20.3 \times 10^{-4}}
$$

$$
P_{cil} = 24.153 \, MPa
$$

$$
P_{cil} = 241.53 bar
$$

✓ Cálculo del caudal del sistema

El caudal que circulara por el sistema se calcula mediante la Ec. 2.4.

$$
Q_{sist} = A_{cil}v_{cil} \tag{2.4}
$$

donde: Qsist es el caudal del sistema hidráulico, y

V<sub>cil</sub> es la velocidad del cilindro hidráulico.

Datos:

 $V_{\text{cil}} = V_{\text{e}}$  $V_{\text{cil}} = 1.9$  mm/ min = 3.17 x 10<sup>-5</sup>m/s Se obtiene:

$$
Q_{sist} = (20.3 \times 10^{-4}) \times (3.17 \times 10^{-5})
$$

$$
Q_{sist} = 6.4 \times 10^{-8} m^3 /_{S}
$$

$$
Q_{sist} = 0.064 cm^3 /_{S}
$$

✓ Cálculo de la potencia del motor eléctrico

La potencia necesaria en el motor eléctrico que accionará la bomba de desplazamiento positivo que alimenta este sistema se calcula mediante la Ec. 2.5.

$$
P_{elect} = \frac{P_{sist} Q_{sis}}{\eta_T} \tag{2.5}
$$

donde: Pelect es la potencia en el motor eléctrico, y

 $\eta_T$  es la eficiencia de la bomba.

Datos:

La bomba a utilizar será de desplazamiento positivo, cuya eficiencia varía entre 0.70 y 0.92 [12].

En este caso, se asume el valor crítico de 0.7. Solución:

$$
P_{elect} = \frac{(24.153x10^6)(6.4x10^{-8})}{0.7}
$$

$$
P_{elect} = 2.2 W
$$

### **2.3.2. DISEÑO DEL CIRCUITO HIDRÁULICO**

El circuito hidráulico debe ser capaz de desplazar el pistón a la velocidad calculada, para ello se utilizará una válvula proporcional reguladora de caudal, además, el sistema se protegerá de sobrepresiones con la instalación de una válvula limitadora de presión. El movimiento del pistón estará controlado por dos válvulas, una electroválvula direccional que permitirá la extensión del pistón y una válvula de control direccional 3/2 que permitirá la retracción del pistón hidráulico.

La secuencia de movimiento del sistema se representa en la Fig. 2.3 designando con A el cilindro hidráulico.

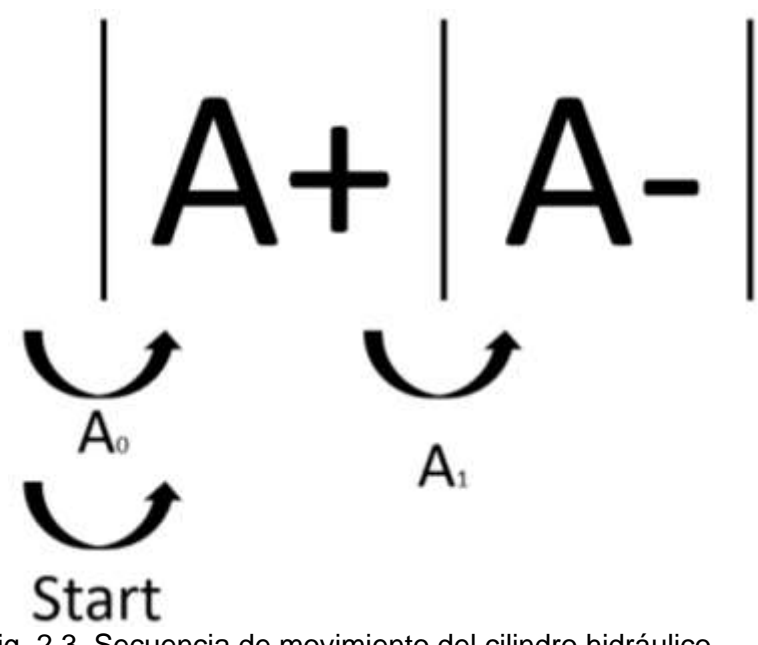

Fig. 2.3. Secuencia de movimiento del cilindro hidráulico.

De la secuencia de movimiento definida se obtiene la información presentada en la Tabla 2.3 conforme al funcionamiento del sistema que se desea.

| Información                                                   | Descripción                                                                                                    |
|---------------------------------------------------------------|----------------------------------------------------------------------------------------------------|
| Grupos                                                        | # de grupos: $3$<br>Primer grupo: Start, arranque de secuencia<br>Segundo grupo: A+, proceso de extensión del cilindro<br>Tercer grupo: A-, proceso de retracción del cilindro                    |
| Condiciones para cambio de<br>movimiento dentro de los grupos | Ninguno                                                                                                    |
| Condiciones para cambios de<br>grupos                         | Condiciones para activar el grupo 2:<br><b>Start</b><br>A <sub>0</sub> : cilindro en posición retraído<br>Condiciones para activar el grupo 3:<br>A <sub>1</sub> : cilindro en posición extendido |

Tabla 2.3. Descripción de la secuencia de funcionamiento del sistema hidráulico.

El diseño del circuito hidráulico propuesto se presenta en la Fig. 2.4, este estará sujeto a cambios según la disponibilidad de elementos en el mercado.

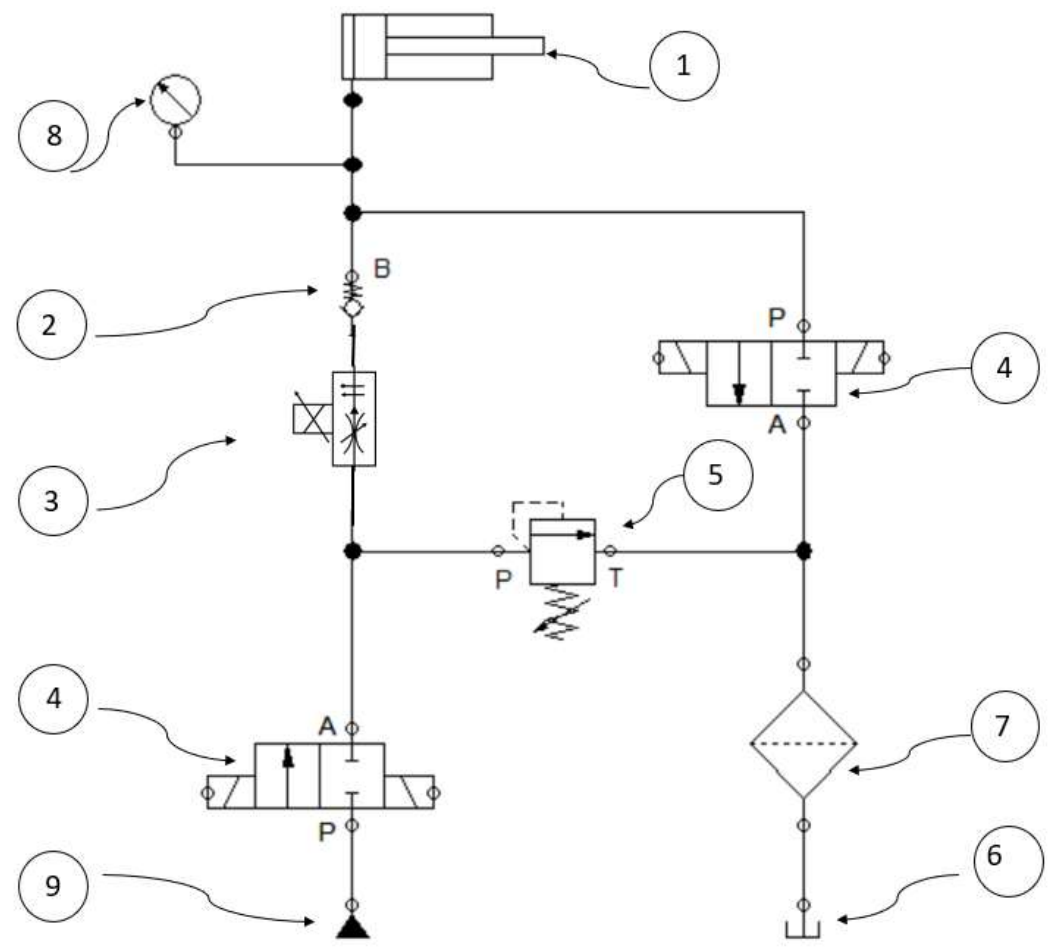

Fig. 2.4. Propuesta de circuito hidráulico de máquina de ensayos de tracción.

En la Tabla 2.4 se presenta el listado de elementos hidráulicos que componen el circuito.

| Item | Descripción                                      |
|------|--------------------------------------------------|
|      | Cilindro hidráulico                              |
|      | Válvula antirretorno                             |
| З    | Electroválvula proporcional reguladora de caudal |
|      | Electroválvula direccional 2/2                   |
| 5    | Válvula limitadora de presión                    |
| հ    | Tanque                                           |
|      | Filtro                                           |
|      | Manómetro                                        |
|      | Bomba                                            |

Tabla 2.4. Lista de elementos del circuito hidráulico de Fig. 2.4.

#### **2.3.3. SELECCIÓN DE ELEMENTOS QUE CONFORMAN EL SISTEMA HIDRÁULICO**

Se procede a la selección de elementos que conforman el sistema hidráulico teniendo como guía los parámetros de la máquina, del sistema hidráulico y la conexión del circuito hidráulico.

✓ Selección del cilindro hidráulico

El cilindro hidráulico es seleccionado tomando en consideración capacidad de carga de diseño (mínimo 5 ton), carrera, dimensiones e instalación. La longitud calibrada de la probeta limita la longitud máxima del cilindro en su posición de retraído a 221.5 mm.

De Tabla 2.5 se consulta el modelo de cilindro que satisfaga los criterios citados.

Se selecciona el cilindro modelo RC-154 considerando el empleo del 80% de la fuerza del cilindro recomendado por Enerpac.

Las dimensiones del cilindro se pueden consultar en el Anexo A1.

✓ Selección de bomba

La bomba a emplear debe poseer las características siguientes:

- 1) Presión máxima en el sistema-pistón: 241.53 bar
- 2) Caudal mínimo de operación: 0.064 cm<sup>3</sup>/s.

| Fuerza del<br>cilindro, kN<br>(ton) | Carrera,<br>mm | Modelo                | Area efectiva<br>del cilindro,<br>cm <sup>2</sup> | Capacidad<br>de aceite,<br>$\text{cm}^3$ | Altura<br>retraída,<br>mm | Peso,<br>kg |
|-------------------------------------|----------------|-----------------------|---------------------------------------------------|------------------------------------------|---------------------------|-------------|
|                                     | 16             | <b>RC - 50</b>        | 6.5                                               | 10                                       | 141                       | 1.0         |
|                                     | 25             | <b>RC - 51</b>        | 6.5                                               | 16                                       | 110                       | 1.0         |
|                                     | 76             | <b>RC - 53</b>        | 6.5                                               | 50                                       | 165                       | 1.5         |
| 45(5)                               | 127            | <b>RC - 55</b>        | 6.5                                               | 83                                       | 215                       | 1.9         |
|                                     | 177            | <b>RC-57</b>          | 6.5                                               | 115                                      | 273                       | 2.4         |
|                                     | 232            | <b>RC - 59</b>        | 6.5                                               | 151                                      | 323                       | 2.8         |
|                                     | 26             | RC - 101              | 14.5                                              | 38                                       | 89                        | 1.8         |
|                                     | 54             | RC - 102              | 14.5                                              | 8                                        | 121                       | 2.3         |
|                                     | 105            | $RC - 104$            | 14.5                                              | 15                                       | 171                       | 3.3         |
|                                     | 156            | RC - 106              | 14.5                                              | 226                                      | 247                       | 4.4         |
| 101 (10)                            | 203            | <b>RC 108</b>         | 14.5                                              | 294                                      | 298                       | 5.4         |
|                                     | 257            | <b>RC 1010</b>        | 14.5                                              | 373                                      | 349                       | 6.4         |
|                                     | 304            | RC - 1012             | 14.5                                              | 441                                      | 400                       | 6.8         |
|                                     | 356            | RC - 1014             | 14.5                                              | 516                                      | 450                       | 8.2         |
|                                     | 25             | RC - 151              | 20.3                                              | 51                                       | 124                       | 3.3         |
|                                     | 51             | RC - 152              | 20.3                                              | 104                                      | 149                       | 4.1         |
|                                     | 101            | RC - 154              | 20.3                                              | 205                                      | 200                       | 5.0         |
|                                     | 152            | RC - 156              | 20.3                                              | 308                                      | 271                       | 6.8         |
| 142 (15)                            | 203            | RC - 158              | 20.3                                              | 411                                      | 322                       | 8.2         |
|                                     | 254            | RC - 1510             | 20.3                                              | 516                                      | 373                       | 9.5         |
|                                     | 305            | RC - 1512             | 20.3                                              | 619                                      | 423                       | 10.9        |
|                                     | 356            | RC - 1514             | 20.3                                              | 723                                      | 474                       | 11.8        |
|                                     | 26             | RC - 251              | 33.2                                              | 86                                       | 139                       | 5.9         |
|                                     | 50             | RC - 252              | 33.2                                              | 166                                      | 165                       | 6.4         |
|                                     | 102            | $RC - 254$            | 33.2                                              | 339                                      | 215                       | 8.2         |
|                                     | 158            | RC - 256              | 33.2                                              | 525                                      | 273                       | 10.0        |
| 232 (25)                            | 210            | $\overline{RC}$ - 258 | 33.2                                              | 697                                      | 323                       | 12.2        |
|                                     | 261            | RC - 2510             | 33.2                                              | 867                                      | 374                       | 14.1        |
|                                     | 311            | RC - 2512             | 33.2                                              | 1033                                     | 425                       | 16.3        |
|                                     | 362            | RC - 2514             | 33.2                                              | 1202                                     | 476                       | 17.7        |
| 295 (30)                            | 209            | RC - 308              | 42.1                                              | 880                                      | 387                       | 18.1        |

Tabla 2.5. Descripción técnica de los modelos de cilindros hidráulicos ENERPAC (ver Anexo A1).

Tomando en consideración las condiciones planteadas se evalúan los diferentes tipos de bombas y configuraciones de unidades de bombeo que ofrece la marca ENERPAC considerando la compatibilidad con el cilindro hidráulico seleccionado.

En la Fig. 2.5 se presenta una unidad de bombeo hidráulica eléctrica de la serie ZW, en ella se incluye un motor de eléctrico, tanque de almacenamiento, válvula de descarga y además puede ser controlada remotamente, con estos elementos incorporados se evita el diseño y selección de los mismos siendo una opción adaptable a este sistema.

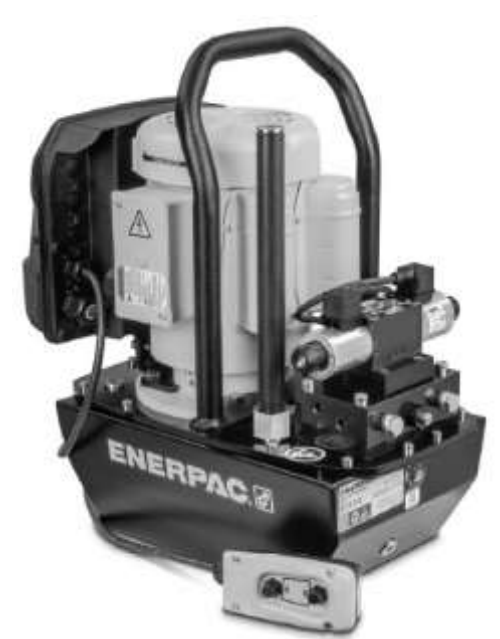

Fig. 2.5. Bomba hidráulica eléctrica serie ZW ENERPAC [13].

En la Tabla 2.6 se presenta las características principales de la serie de bombas ZW de ENERPAC. Además, en la Tabla 2.7 se presenta los modelos disponibles de esta serie.

| Serie ZW                    |                          |  |  |  |
|-----------------------------|--------------------------|--|--|--|
| Capacidad útil del deposito | 6.81                     |  |  |  |
| Flujo a presión nominal     | $0.54$ $l/min$           |  |  |  |
| Potencia del motor          | 560 W                    |  |  |  |
| Presión de operación máxima | 350 bar                  |  |  |  |
| Fluido de trabajo           | <b>Aceite ENERPAC HF</b> |  |  |  |

Tabla 2.6. Características de las bombas ENERPAC serie ZW [13].

| Utiliza-<br>ción<br>cilindro | Retiro | Cap. aceite<br>utiliz. en el<br>reservorio, It | Modelo   |     | Flujo de<br>salida, I/min<br>7 bar 350 bar | Tipo de<br>válvula | Operación<br>de la<br>válvula                | Voltaje<br>del motor,<br>V AC | Nivel de Pot. del<br>ruido,<br>dBA | motor,<br>kW |     | Dimensiones,<br>mm<br>H | W   | Peso,<br>kg |
|------------------------------|--------|------------------------------------------------|----------|-----|--------------------------------------------|--------------------|----------------------------------------------|-------------------------------|------------------------------------|--------------|-----|-------------------------|-----|-------------|
| S/A                          |        | 6.8                                            | ZW2108DB | 2.7 | 0.54                                       | <b>VE32D</b>       | válvula<br>con control<br>remoto<br>colgante | 115                           | $71 - 75$                          | 0.56         | 491 | 518                     | 279 | 42.4        |
| S/A                          |        | 6.8                                            | ZW2708MB | 2.7 | 0.54                                       | <b>VM22</b>        | Manual sin<br>control<br>remoto<br>colgante  | 115                           | $71 - 75$                          | 0.56         | 478 | 518                     | 279 | 38.5        |
| D/A                          | X      | 6.8                                            | ZW2408MB | 2.7 | 0.54                                       | VM43               | Manual sin<br>control<br>remoto<br>colgante  | 115                           | $71 - 75$                          | 0.56         | 478 | 518                     | 279 | 38.8        |
| D/A                          | X      | 6.8                                            | ZW2408EB | 2.7 | 0.54                                       | VEW43              | válvula<br>con control<br>remoto<br>colgante | 115                           | $71 - 75$                          | 0.56         | 491 | 518                     | 279 | 44.9        |

Tabla 2.7. Modelos de bombas ENERPAC serie ZW [13].

Se selecciona el modelo **ZW2108DB**, sus dimensiones se pueden consultar en el Anexo A2.

Para la conexión de la bomba seleccionada es necesario la extensión de su cable conector debido a que el largo del cable no es suficiente para poder conectar el equipo al toma corriente disponible en la EIM, para ello, se intercambiará el cable de fábrica por un cable vulcanizado de tres líneas N° 10 de 3 metros desde los bordes de su caja de conexiones.

✓ Válvula de descarga

La válvula solenoide VE32D que se presenta en la Fig. 2.6 incluida en la unidad de bombeo permitirá después de su accionamiento, la circulación del fluido hidráulico por el sistema y protegerá a los elementos hidráulicos de sobrepresiones. Sus especificaciones son las siguientes:

Tipo de válvula: 3-vias, 2 posiciones Función: Avanzar/ Retraer Compatibilidad con cilindros: simple acción Lugar de montaje: Montado en bomba Funcionamiento de la válvula: Solenoide Capacidad de flujo en l/min: 17 Colgante compatibilidad: ZCP1 Voltaje: 24 V CC.

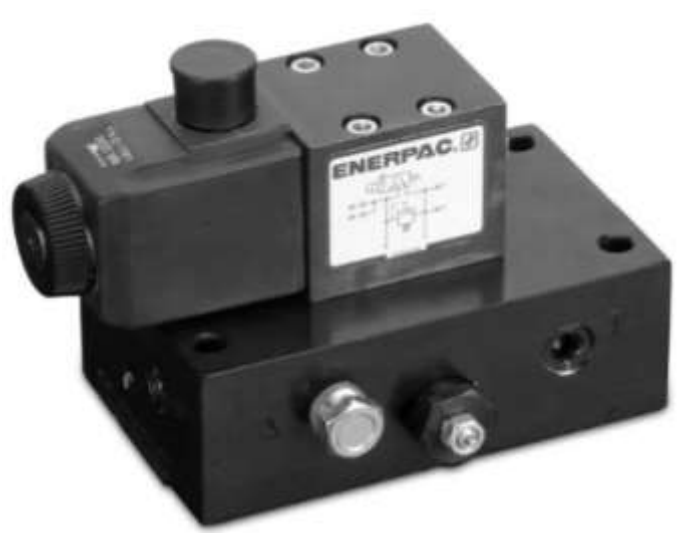

Fig. 2.6. Válvula VE32D ENERPAC [14].

Su simbología y funcionamiento esquemático se presenta en la Tabla 2.8.

| Número de | Símbolo    | Circuitos hidráulicos esquemáticos | Peso, lb |            |     |
|-----------|------------|------------------------------------|----------|------------|-----|
| modelo    | Hidráulico | Avance                             | Neutral  | Retracción |     |
| VE32D     | p          |                                    |          |            | 8.7 |

Tabla 2.8. Simbología válvula VE32D [14].

Las dimensiones de válvula y conexiones se pueden consultar en el Anexo A3.

## ✓ Válvula antirretorno

Las válvulas antirretornos tienen como función impedir el retorno del fluido hidráulico en algunas líneas del circuito hidráulico. En el circuito hidráulico presentado en la Fig. 2.4 la instalación de esta válvula protegerá a los elementos y al operador de la máquina evitando un posible retorno abrupto del cilindro hidráulico a su posición de retraído.

En la Fig. 2.7 se presenta la válvula antirretorno que se utilizara en el sistema, mientras que en la Tabla 2.9 se consultan sus características principales.

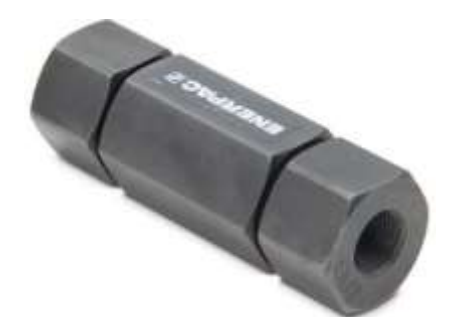

Fig. 2.7. Válvula antirretorno unidireccional [15].

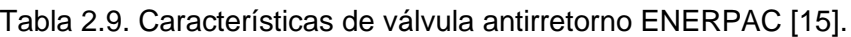

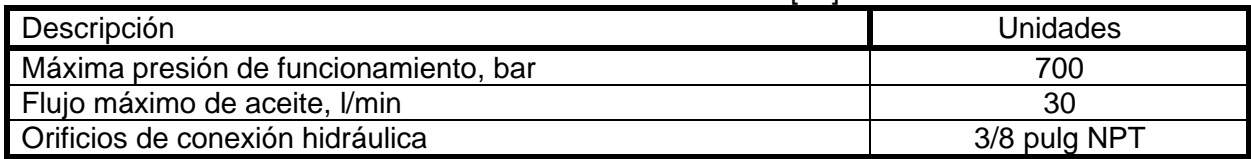

#### ✓ Electroválvula direccional 2/2

Se instalará una válvula de dos vías y dos posiciones de tipo normalmente cerrada que restringirá el flujo de aceite hacia el tanque durante la extensión del cilindro y permitirá la retracción del pistón al accionar la válvula mediante pulsos eléctricos, permitiendo la circulación del fluido hidráulico a tanque.

En la Tabla 2.10 se consultan las válvulas disponibles (ENERPAC) de donde se selecciona la que se adapta al circuito hidráulico propuesto.

| Diagrama de flujo de la válvula                     | Utilizadas con<br>cilindro de | Código de la<br>válvula | Símbolo hidráulico |
|-----------------------------------------------------|-------------------------------|-------------------------|--------------------|
| 4 vías, 3 posiciones (4/3)<br>centro abierto        | Doble acción                  | A                       |                    |
| 4 vías, 3 posiciones (4/3)<br>centro cerrado        | Doble acción                  | B                       |                    |
| 4 vías, 3 posiciones (4/3)<br>centro en tándem      | Doble acción                  | C                       |                    |
| 4 vías, 3 posiciones (4/3)<br>centro flotante       |                               | D                       |                    |
| 4 vías, 2 posiciones (4/2)<br>compensación cruzada  | Doble acción                  | E                       |                    |
| 3 vías, 3 posiciones (3/3)<br>centro en tándem      | Simple acción                 | F                       |                    |
| 3 vías, 3 posiciones (3/3)<br>centro cerrado        | Simple acción                 | G                       |                    |
| 2 vías, 2 posiciones (2/2)<br>normalmente cerrada   | Descarga del                  | H                       |                    |
| 2 vías, 2 posiciones (2/2)<br>normalmente abierta   | sistema                       | K                       |                    |
| 4 vías, 2 posiciones (4/2)<br>compensación flotante | Doble acción                  | M                       |                    |
| 3 vías, 2 posiciones (3/2)<br>normalmente abierta   | Simple acción                 | P                       |                    |

Tabla 2.10. Válvulas modulares accionadas por solenoide ENERPAC [16].

La configuración seleccionada es el modelo **VEH-11 000 – B** con las especificaciones siguientes:

- VE es la válvula accionada por solenoide

- H es el paso del flujo de la válvula 2/2 normalmente cerrada
- 1 es la capacidad de flujo máximo de 15 l/min.
- 1 es el voltaje 24 V CC
- 000 es sin válvulas accesorias
- B es el montaje remoto
- Válvulas trabajan con una presión de 0 a 700 bar.
- Dimensiones y conexiones se pueden consultar en el Anexo A4.

✓ Válvula proporcional reguladora de caudal compensada por presión

La válvula proporcional reguladora de caudal tiene la función de establecer un determinado caudal por medio de una consigna programada en su electrónica de mando; con ello permite el control del desplazamiento y la velocidad del actuador requerida por la máquina de ensayo.

La válvula a seleccionar tiene la característica de ser compensada a presión, función que permite mantener un caudal constante, aunque varíe la presión de alimentación al sistema lo que permitirá mantener una velocidad constante en el desplazamiento de la cruceta durante todo el ensayo de tracción.

En la Fig. 2.8 se presenta la válvula seleccionada marca Rexroth.

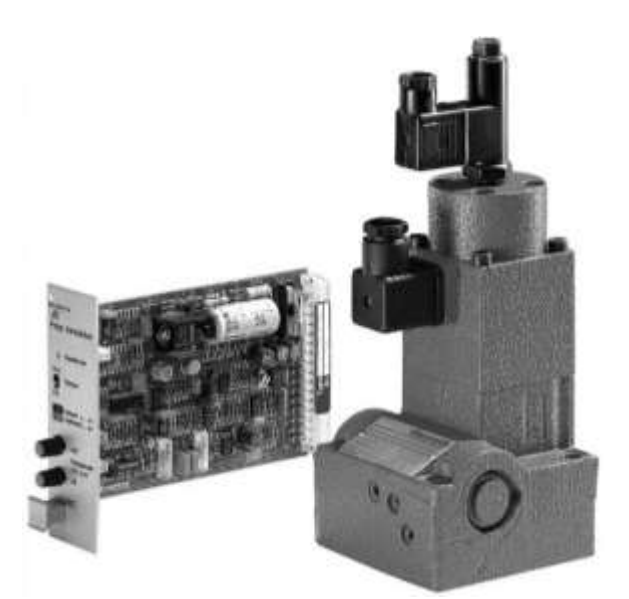

Fig. 2.8. Válvula proporcional reguladora de caudal [17].

El modelo seleccionado que cumple con todas las características técnicas que requiere el sistema es el siguiente: **2FRE10-4X/10LBK4V.** En donde: 2FRE significa válvula proporcional reguladora de caudal en versión de 2 vías; 10 significa tamaño nominal 10; 4X significa medidas de montaje y conexión, 10L significa lineal hasta 10 l/min (166.667 cm<sup>3</sup>/s); B significa limitador de carrera del compensador de presión; K4 significa sin conector, enchufe DIN EN 175301-803-A (solenoide proporcional) y GSA20 (captador de posición); y V significa juntas FKM.

Las dimensiones se pueden consultar en el Anexo A5.

#### ✓ Mangueras hidráulicas

Debido a la distribución de la ubicación de cada uno de los componentes hidráulicos se ha optado por la utilización de mangueras, ya que permite una fácil adaptabilidad a espacios limitados, movilidad de los componentes y una fácil instalación.

Los elementos hidráulicos que se conectarán por medio de mangueras hidráulicas serán el pistón, válvulas y bomba.

La manguera recomendada para este tipo de sistema se selecciona de acuerdo a los estándares de la industria que toma en consideración los parámetros de presión y flujo.

Un aspecto muy importante a tener en consideración para el diseño del sistema de tuberías es el de la velocidad que alcanza el fluido en el interior de las líneas de conducción, este se utiliza para la determinación del diámetro requerido de la manguera y su valor mínimo recomendado en la línea de presión es de 2 m/s [18].

Tomando la velocidad mínima de conducción y el caudal de operación, se determina el diámetro de la tubería flexible con la ecuación siguiente:

$$
A_{mg} = \frac{Q_{sist}}{V_{mg}}
$$
 (2.6)

donde:  $A_{mg}$  es el área de manguera en m<sup>2</sup>, y

 $V_{manquera}$  es la velocidad mínima de conducción en m/s.

Se obtiene un área de manguera de:

$$
A_{mg} = 3.2 \times 10^{-4} \text{ cm}^2
$$

El diámetro de la manguera Dmg se calcula mediante la Ec. 2.7, así:

$$
D_{mg} = \sqrt{\frac{4A_{mg}}{\pi}}
$$
 (2.7)

Obteniendo como resultado un diámetro de manguera:

$$
D_{mg} = 0.02 \text{ cm}
$$
  

$$
D_{mg} = 0.00787 \text{ pulg.}
$$

De acuerdo al resultado anterior y considerando las conexiones de los componentes hidráulicos se selecciona un diámetro de 3/8 pulg de acuerdo a los diámetros normalizados para mangueras SAE 100.

La presión máxima que recomiendan los estándares industriales que debe de soportar una manguera flexible debe ser acorde a la máxima presión que se podría producir en el sistema. Esta presión se calcula con un factor de seguridad de 4 [19]

$$
FS = \frac{PR}{PF} \tag{2.8}
$$

donde:  $FS$  es el factor de seguridad,

PR es la presión de ruptura, y

 $PF$  es la presión de funcionamiento.

La presión de funcionamiento que se tomará en consideración para la selección de la manguera debe ser la presión máxima que es capaz de suministrar la bomba y que es igual a 350 bar.

Despejando  $PR$  de la Ec. 2.8 y sustituyendo, se obtiene:

 $PR = PF \times FS$  $PR = (350 \, bar)(4)$  $PR = 1400$  bar

De la serie de tuberías flexibles SAE 100 y de acuerdo al diámetro seleccionado, la presión de ruptura, la temperatura a la cual trabaja el sistema, y la compatibilidad con el fluido seleccionado, se ha seleccionado una tubería flexible SAE 100 R2 de 3/8 pulg presentada en la Fig. 2.9.

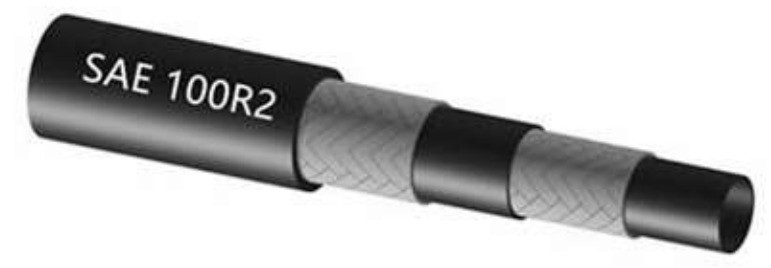

Fig. 2.9. Manguera hidráulica SAE100R2 [20].

Finalmente, con los elementos seleccionados, la configuración del circuito hidráulico se presenta en la Fig. 2.10 y su respectivo circuito eléctrico en la Fig. 2.11.

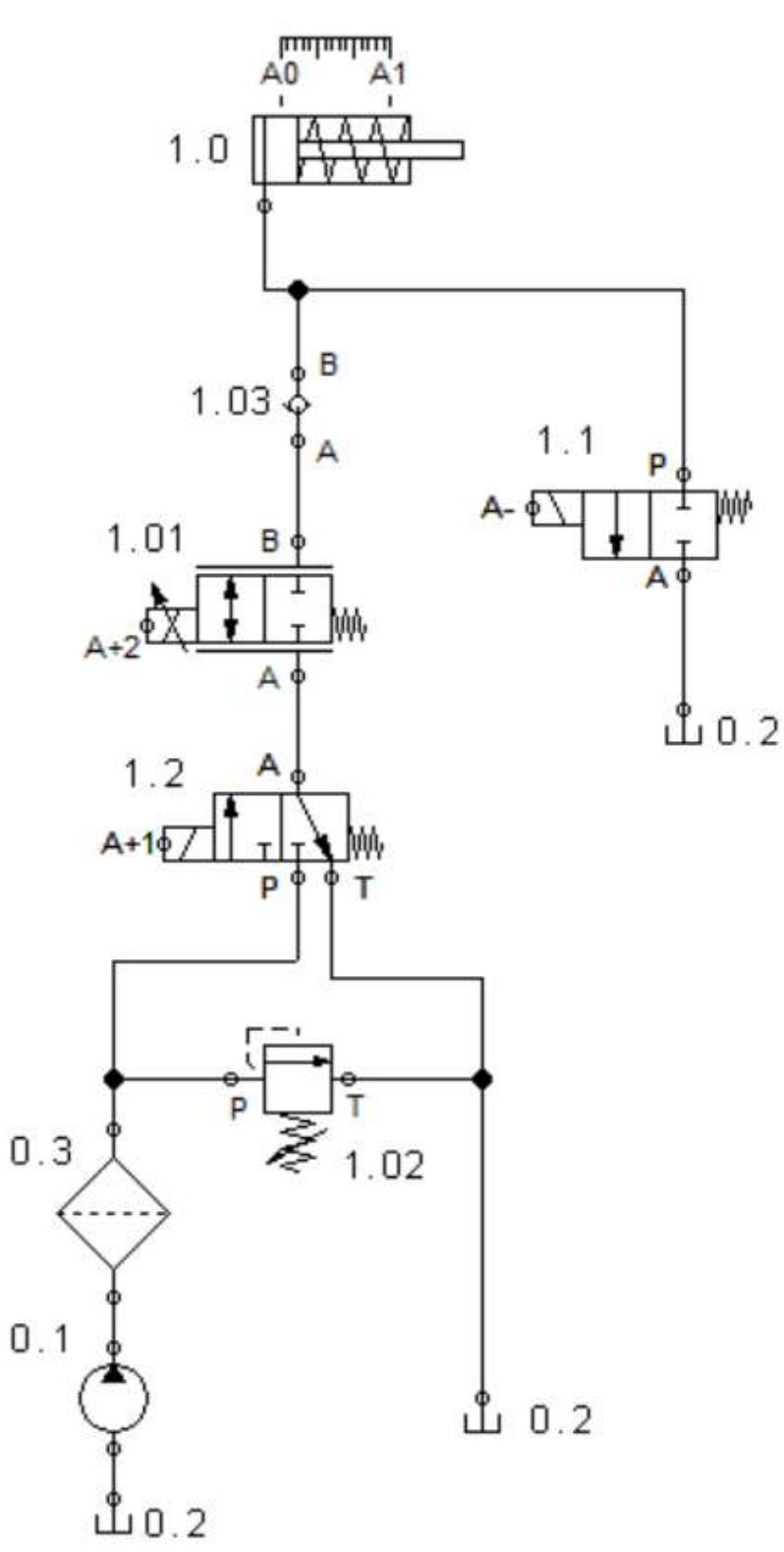

Fig. 2.10. Circuito hidráulico de máquina de ensayos de tracción instrumentada.

En la Tabla 2.11 se describen los elementos que conforman el circuito hidráulico.

|                  | Tabla 2. FT. LIJIA UU UIUTIUTIIUJ TIIUTAUIIUUJ.                         |
|------------------|-------------------------------------------------------------------------|
| Elemento         | Descripción                                                             |
| 1.0              | Cilindro hidráulico                                                     |
| 1.01             | Electroválvula proporcional reguladora de caudal compensada por presión |
| 1.02             | Válvula limitadora de presión                                           |
| 1.03             | Válvula antirretorno                                                    |
| 1.1              | Electroválvula 2/2 NC                                                   |
| $\overline{1.2}$ | Electroválvula direccional 3/2                                          |
| 0.1              | Bomba hidráulica                                                        |
| $\overline{0.2}$ | Tanque                                                                  |
| 0.3              | Filtro                                                                  |

Tabla 2.11. Lista de elementos hidráulicos.

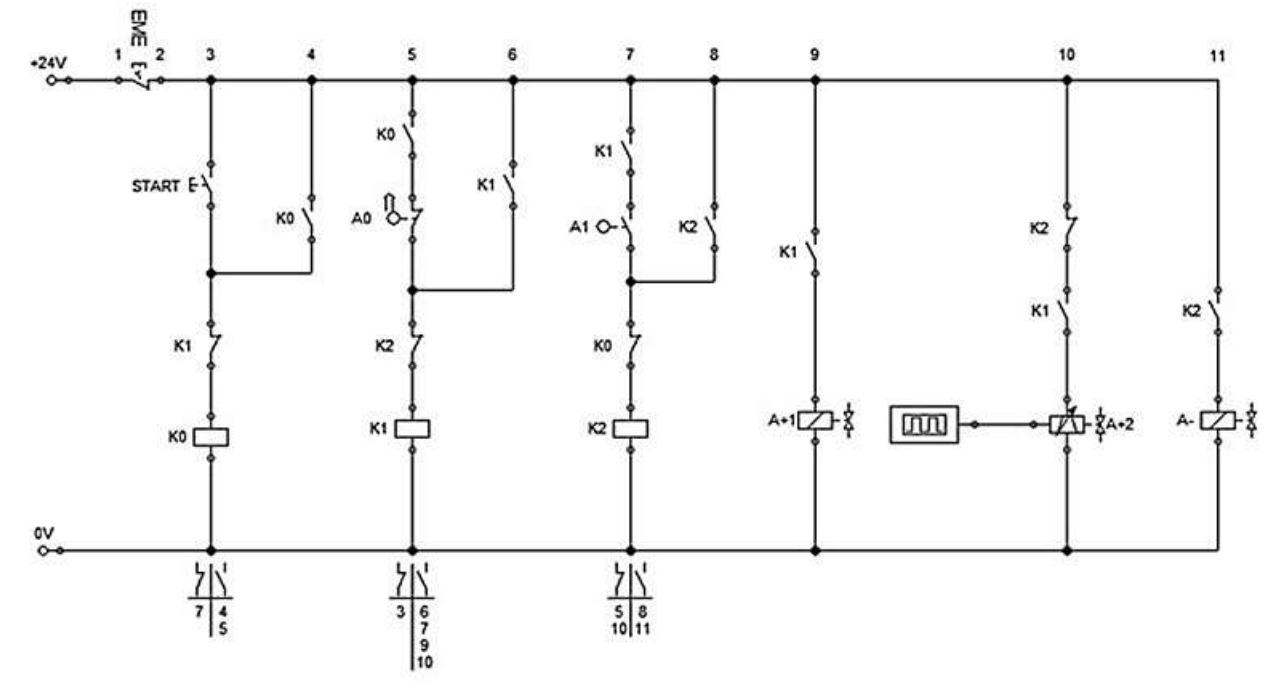

Fig. 2.11. Circuito de mando eléctrico.

La activación del circuito de mando eléctrico da inicio al presionar el pulsador START, se energiza el relé K0 cerrando los interruptores K0 que se encuentran en posición normalmente abierto provocando la energización del relé K1 que desactiva la línea de activación del circuito al abrir el interruptor K1 que se encuentra en serie con el relé K0.

Con la energización del relé K1 y con el pistón del cilindro en la posición A0 los interruptores K1 normalmente abiertos se cierren energizando las líneas que alimentan a las válvulas solenoides A+1 y A+2 que corresponden a los solenoides de las válvulas 1.2 y 1.01, respectivamente.

La válvula solenoide A+1 envía una señal a la válvula 1.2 para que realice el cambio de posición permitiendo el paso del flujo desde la bomba hasta el cilindro hidráulico, proceso necesario para la extensión del mismo.

La válvula solenoide A+2 se activa mediante un voltaje de 24 voltios mientras que se regula a través de una señal escalón que varía de -5 a +5 V, esta señal será enviada a la válvula través del controlador que se utilizará en el sistema de control diseñado posteriormente (sección 2.4.). La válvula solenoide envía una señal a la válvula 1.01 permitiendo la regulación del caudal del sistema y por ende la velocidad de extensión del pistón.

Cuando el pistón llega a la posición A1 se cierra el interruptor A1 desactivando las válvulas solenoides A+1 y A+2 al conmutar los interruptores K2 de normalmente cerrados a abiertos debido a la energización del relé K2, a su vez los relés K2 normalmente abiertos se cierran energizando la válvula solenoide A- que corresponde a la válvula 1.1.

La válvula solenoide A- envía una señal a la válvula 1.1 para que realice el cambio de posición que permite la circulación del fluido desde el cilindro hidráulico hacia el tanque, proceso necesario para la retracción del pistón culminando la secuencia A+ A-.

Para detener el ensayo presionar el pulsador EME el cual abre el circuito des energizando las líneas, interrumpiendo de esa manera el avance del cilindro hidráulico.

#### **2.4. DISEÑO DEL SISTEMA DE CONTROL**

El diseño del sistema de control que se propone requiere de dos sensores cuya función sea la medición de fuerza y posición. El sensor de fuerza se utilizará para la recolección de datos de la fuerza aplicada a la probeta durante el ensayo de tracción, datos que serán enviados a la tarjeta de control. Por otra parte, el sensor de posición estará monitoreando el desplazamiento de la cruceta, datos que procesados por la tarjeta de control y por medio de un elemento final de control establecerán una velocidad de desplazamiento constante de la cruceta móvil superior. En la Fig. 2.12 se presenta la ubicación en la máquina de ensayos de los elementos que forman parte de la propuesta
del sistema de control, además en la Fig. 2.13 se presenta un dibujo de detalle de la conexión de los componentes del circuito electrónico del sistema de control.

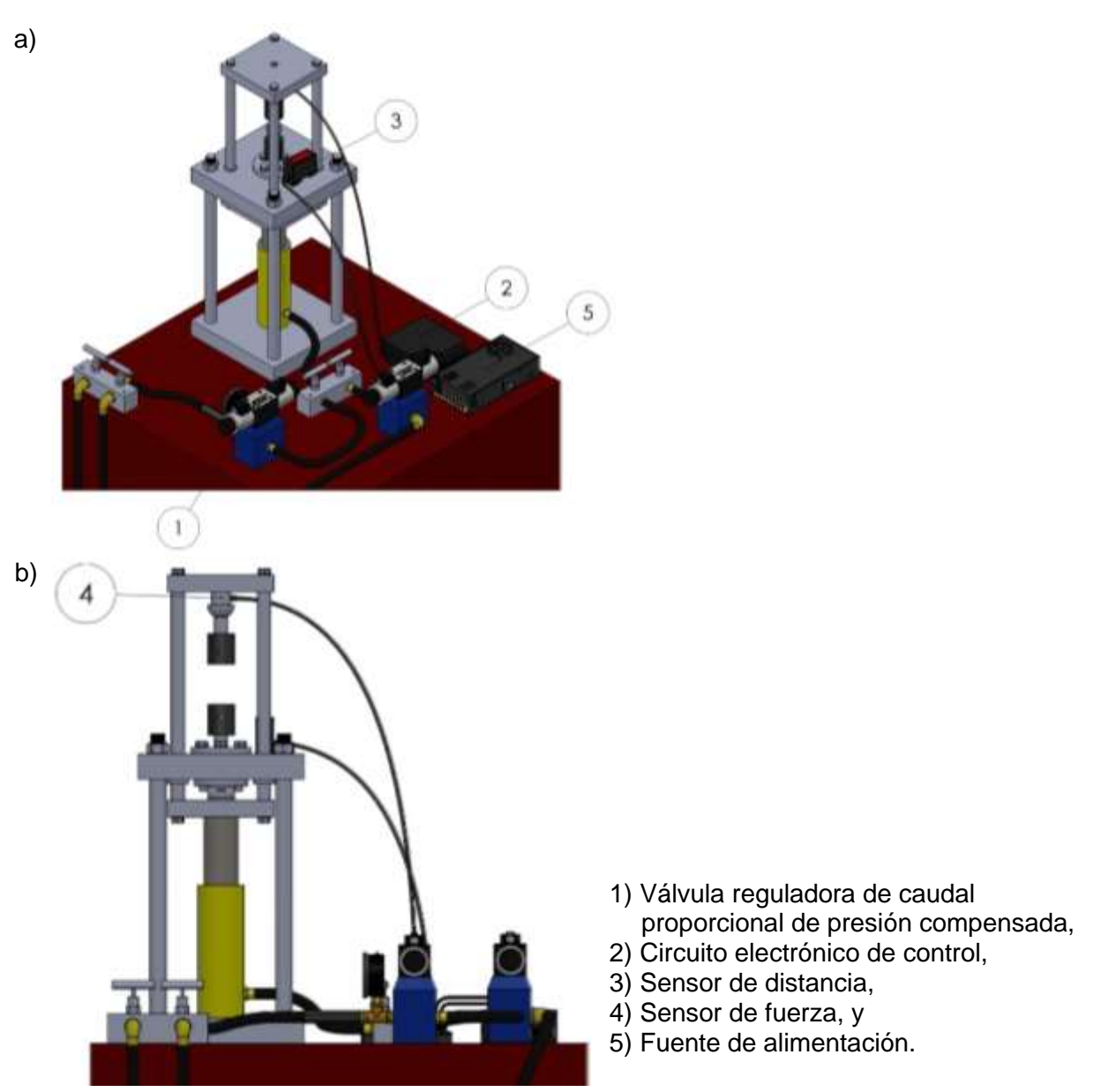

Fig. 2.12. Modelo de sistema de control propuesto para la máquina de ensayos de tracción instrumentada: a) Vista isométrica de ubicación de los elementos del sistema de control; y b) vista lateral de ubicación de elementos del sistema de control.

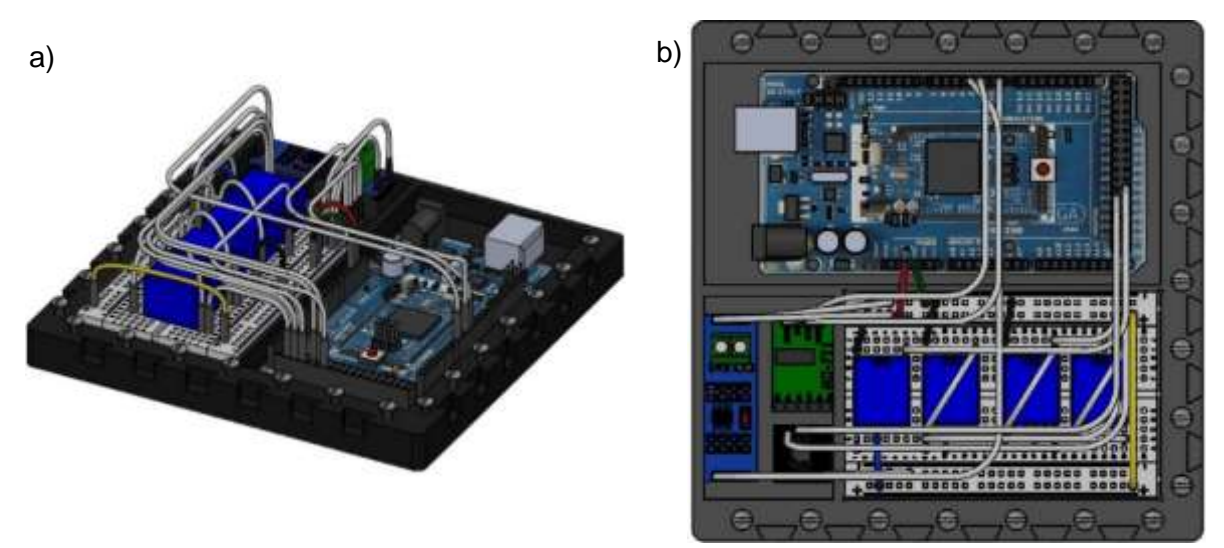

Fig. 2.13. Dibujo de detalle de circuito electrónico de control de Fig. 2.12a: a) Vista isométrica de circuito electrónico del sistema de control; y b) vista de planta de circuito de electrónico del sistema de control.

El elemento final de control que se utilizara en el sistema será una válvula proporcional reguladora de caudal de presión compensada (sección 2.3.3) la cual operara de acuerdo a la señal emitida por la tarjeta de control, señal determinada por la velocidad de consigna seleccionada para el ensayo de tracción.

En la Fig. 2.14 se presenta un esquema del diagrama de bloque en el que se observa la relación de los dispositivos electrónicos que conformaran el sistema de control.

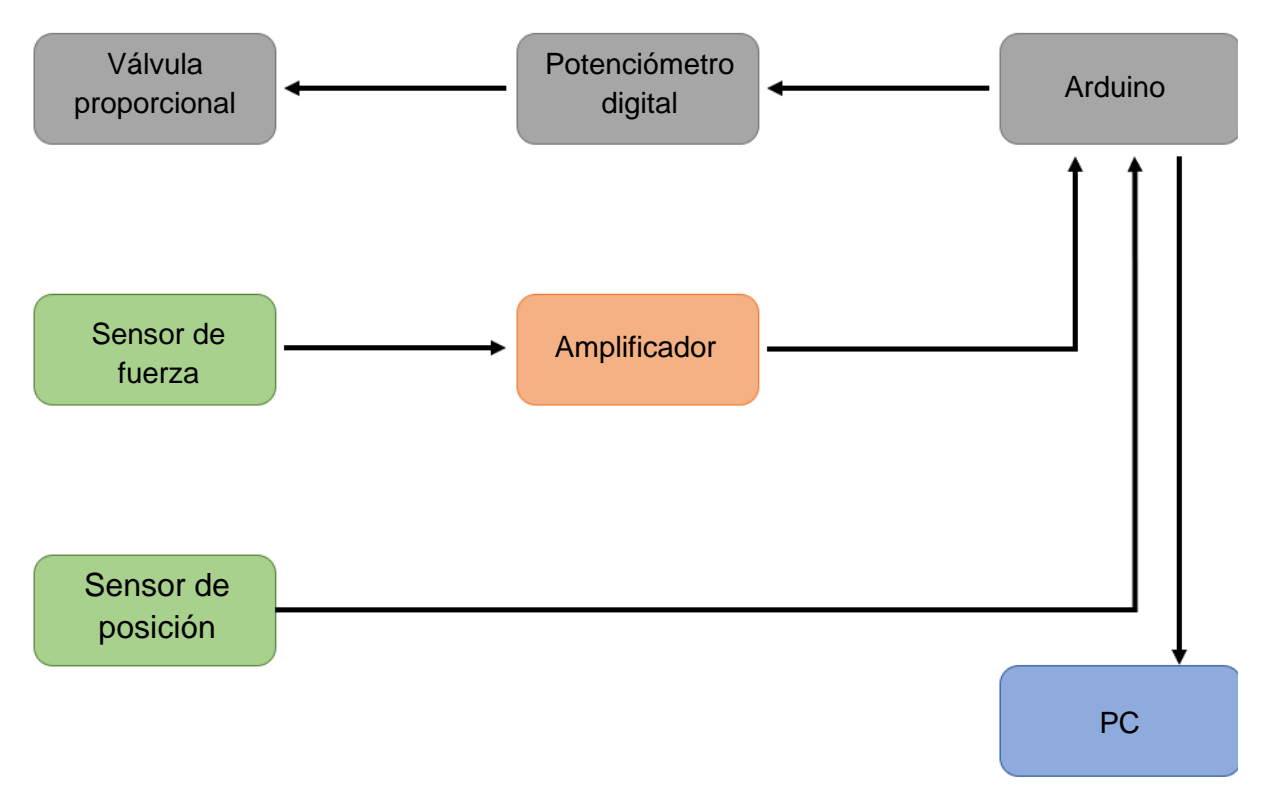

Fig. 2.14. Esquema de diagrama de bloque del circuito de control electrónico de ensayo de tracción.

Para que el ensayo de tracción se ejecute a una velocidad de cruceta aproximadamente constante se empleará un sistema de control de lazo abierto (sección 1.4.2) que permitirá, a través de una señal de control, establecer un caudal de operación constante y por consiguiente una velocidad de ensayo especificada.

En la Fig. 2.15 se presenta el diagrama de bloques del sistema de control de velocidad del cilindro hidráulico.

Posteriormente al control del ensayo de tracción y obtención de datos, la recopilación y representación de datos se realizará mediante un archivo Excel, en donde se presentará una tabla y gráfica con los datos de esfuerzo y deformación de la probeta sometida a estudio.

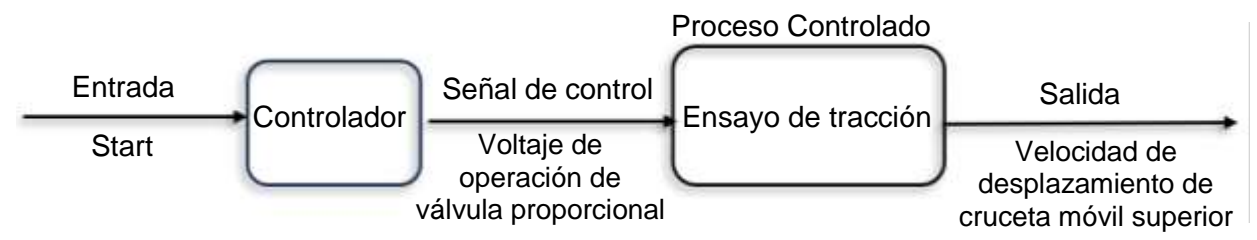

Fig. 2.15. Diagrama de bloque del sistema de control de velocidad.

# **2.4.1. SELECCIÓN DE COMPONENTES DEL CIRCUITO DE CONTROL**

 $\checkmark$  Selección de la tarjeta de control

Se selecciona como Tarjeta de control a la placa Arduino Mega 2560 ya que, como todos los microcontroladores de Arduino, es capaz de leer señales de entrada por medio de sensores, procesar datos y controlar actuadores como motores y luces. Las placas de Arduino también proporcionan interfaces para conectar dispositivos periféricos y comunicarse con otros dispositivos mediante protocolos como el USB, Bluetooth y el Wi-Fi, en este caso, la tarjeta de control se encargará del control de los movimientos del actuador mediante la monitorización de los datos de los sensores durante la realización del ensayo de tracción.

Como se presenta en la Fig. 2.16, la tarjeta Arduino consta de pines que permiten la comunicación con diferentes dispositivos mediante otros protocolos de comunicación serie como lo son: I2C (Inter-Integrated Circuit), SPI (Serial Peripheral Interface Protocol) y UART (Universal Synchronous and Asynchronous Transmitter/Receiver) lo cual proporciona una selección más amplia de los componentes a incorporar en este trabajo. Así como también permite la comunicación de la misma con un ordenador a través de la comunicación serial que se realiza mediante el puerto de conexión USB.

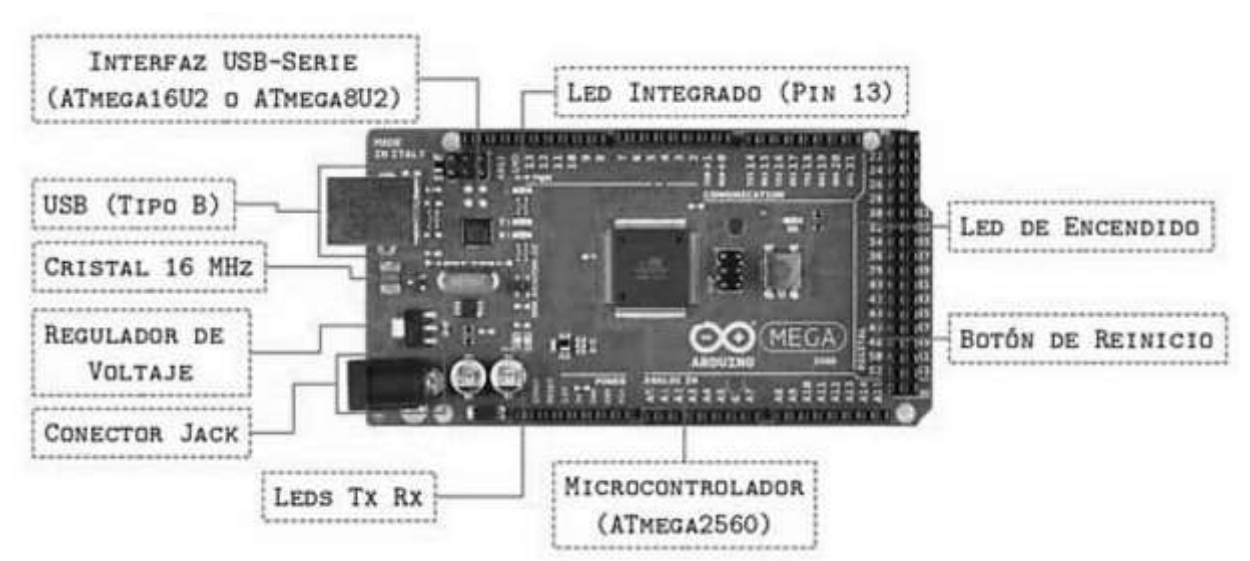

Fig. 2.16. Componentes principales de la tarjeta Arduino Mega 2560 [21].

✓ Selección del sensor de desplazamiento

Las características principales del sensor de desplazamiento que se requiere son las siguientes:

- Resolución: 0.01 mm
- Sensor laser
- Compatibilidad con Arduino
- Rango de medición mínimo: 12 mm.

El sensor seleccionado se presenta en la Fig. 2.17 mientras que los datos técnicos principales se pueden consultar en la Tabla 2.12.

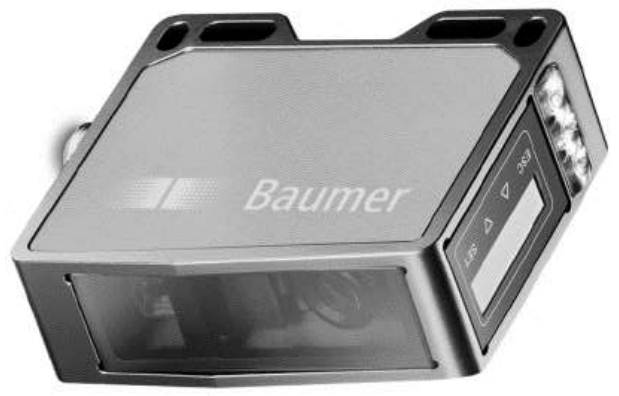

Fig. 2.17. Sensor de distancia BAUMER modelo OM70-L0070.HH0048.VI (ver Anexo A6).

| Información General                |                       |  |
|------------------------------------|-----------------------|--|
| Marca                              | <b>BAUMER</b>         |  |
| Modelo                             | OM70-L0070.HH0048.VI  |  |
| Función                            | Medida de distancia   |  |
| Distancia de medición              | 30 a 70 mm            |  |
| Rango de medición                  | 40 mm                 |  |
| Resolución                         | $0.7a1 \mu m$         |  |
| Rango de voltaje de funcionamiento | 15 a 28 V DC          |  |
| Circuito de salida                 | Analógico y RS485     |  |
| Señal de salida                    | 4 a 20 mA/0 a 10 V DC |  |
| Interface de comunicación          | <b>RS485</b>          |  |

Tabla 2.12. Datos técnicos de sensor de distancia BAUMER (ver Anexo A6).

Características técnicas específicas y dimensiones se pueden consultar en el Anexo A6.

El sensor seleccionado trabaja con el protocolo de comunicación serial RS485 mientras que la placa Arduino tiene una comunicación serial TTL, en este caso se vuelve necesario adaptar un elemento que permita que el sensor de distancia sea capaz de comunicarse con la placa Arduino, aunque ambos dispositivos trabajen con diferentes protocolos de comunicación, para ello se empleará un conversor de serial RS485 a serial TTL, este es el módulo MAX485 presentado en la Fig. 2.18.

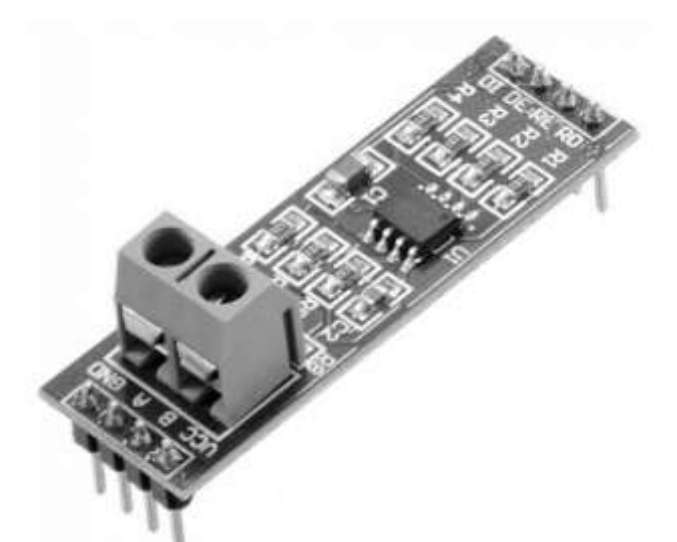

Fig. 2.18. Módulo MAX485 [22].

En las Figs. 2.19 y 2.20 se presenta un esquema de la conexión entre el sensor de desplazamiento, el módulo conversor y la placa Arduino UNO.

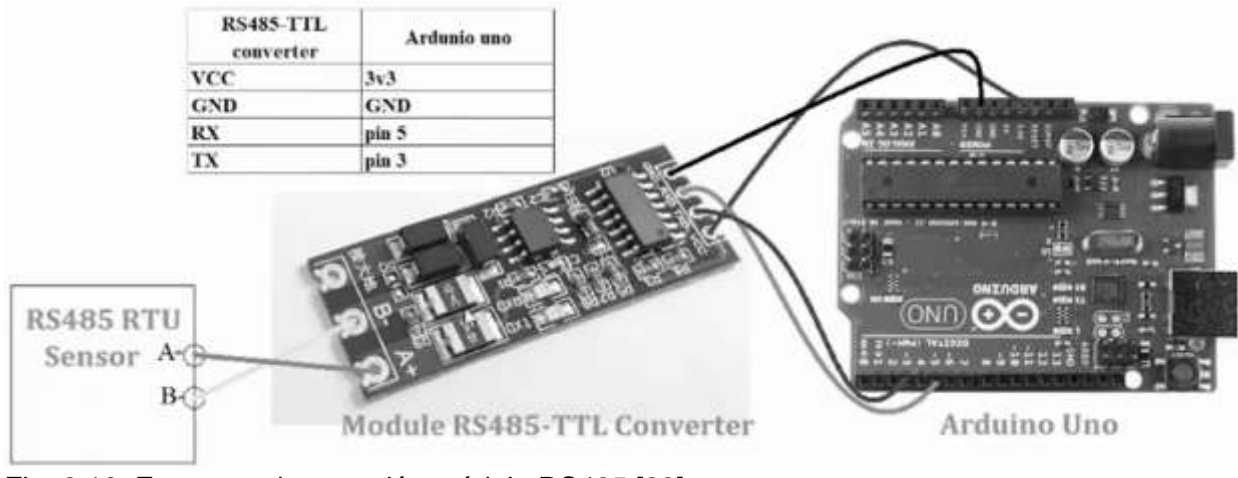

Fig. 2.19. Esquema de conexión módulo RS485 [23].

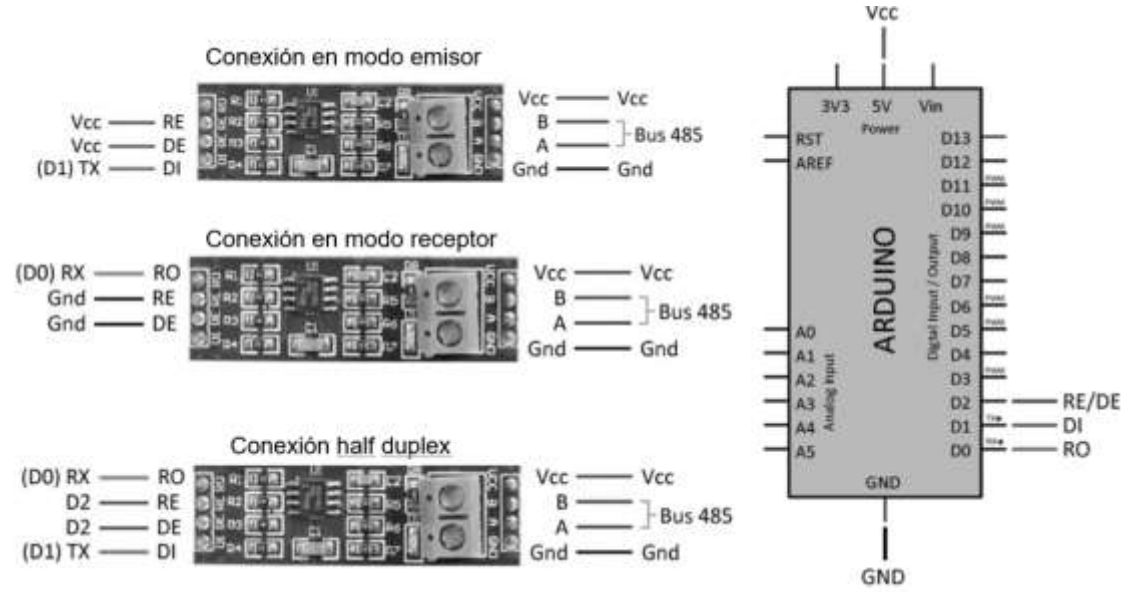

Fig. 2.20. Esquema de conexión módulo MAX485 según configuración de comunicación [24].

✓ Selección de potenciómetro

Para controlar el restrictor del caudal de salida de la válvula proporcional se instalará un potenciómetro digital (ver Fig. 2.21), este ajustará la señal eléctrica enviada al solenoide para regular el posicionamiento del restrictor. Esto se realiza mediante la variación de la resistencia, la cual, es ajustada mediante la señal digital proveniente del microcontrolador en donde se tienen programados los ajustes requeridos para el control de la válvula.

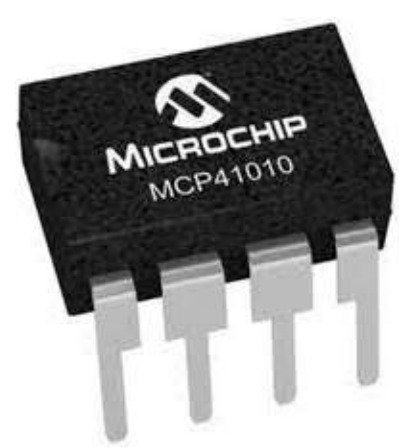

Fig. 2.21. Potenciómetro digital MCP41010 [25].

De la Tabla 2.13 se puede citar que el potenciómetro digital tiene 256 posiciones disponible de una resistencia de 10 kΩ, esto quiere decir que tiene una resolución mínima de 39.06 Ω por posición. Análogamente la ubicación del cursor varía linealmente y se controla a través de una interfaz SPI.

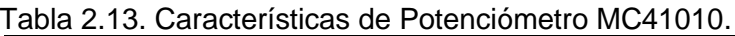

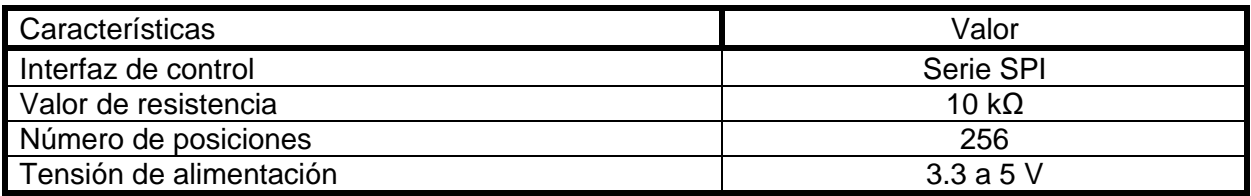

En la Fig. 2.22 se presenta la conexión del potenciómetro con la tarjeta de control Arduino. El pin Vdd recibe 5 V del Arduino, alimentando el chip junto con el GND, también conectado al microcontrolador. SDI, CLK y CS son los terminales encargados de comunicarse con el Arduino, lo que hace que el circuito integrado reciba el código de programación.

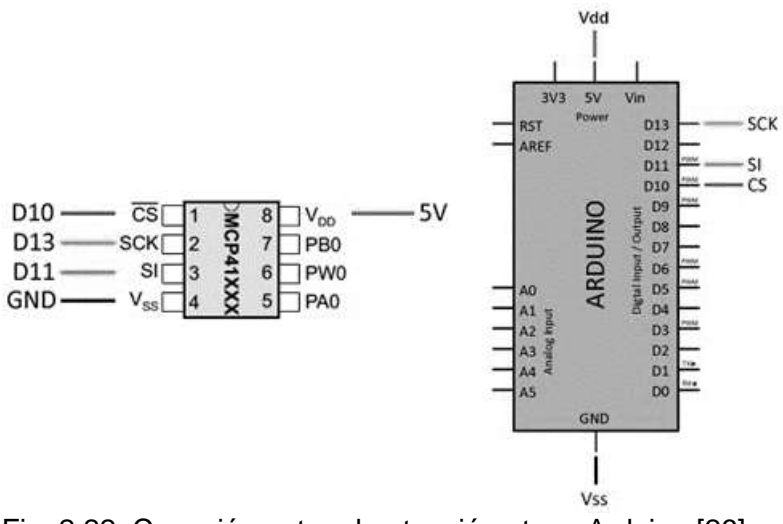

Fig. 2.22. Conexión entre el potenciómetro y Arduino [26].

 $\checkmark$  Selección de sensor de carga

Para la medición de la carga o fuerza efectiva que se aplica sobre la probeta durante el ensayo, se instalará un sensor de fuerza en la dirección axial de la misma, las características técnicas principales a tomar en consideración para su selección son las siguientes:

- Fuerza mínima de medición: 5 ton (49 kN)
- Voltaje de operación ≤ 5 V
- Compatibilidad con tarjeta Arduino.

La celda de carga seleccionada se presenta en la Fig. 2.23 mientras que sus especificaciones generales se presentan en la Tabla 2.14.

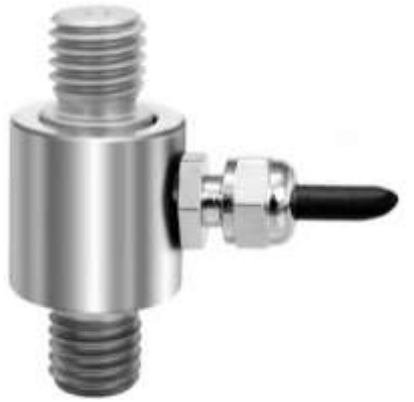

Fig. 2.23. Sensor de fuerza de tracción K-100 Lorenz (ver Anexo A7).

| Datos técnicos                         |              |  |  |  |
|----------------------------------------|--------------|--|--|--|
| Rango nominal de tensión de excitación | 2 a 12 V     |  |  |  |
| Resistencia de entrada/salida          | $350 \Omega$ |  |  |  |
| Sensibilidad                           | $1.00 + 15%$ |  |  |  |
| N artículo                             | 100125       |  |  |  |
| Fuerza máxima de censado               | 50 kN        |  |  |  |

Tabla 2.14. Especificaciones generales sensor de fuerza Lorenz (ver Anexo A7).

Características técnicas específicas, conexión eléctrica y dimensiones se pueden consultar en el Anexo A7.

Ya que las señales eléctricas provenientes del sensor de fuerza son del orden de los mV se vuelve necesario el empleo de un módulo amplificador el cual realiza una interface entre el sensor de fuerza y el microcontrolador, permitiendo poder leer la fuerza de manera sencilla. Internamente se encarga de la lectura del puente Wheatstone formado por la celda de carga, convirtiendo la lectura analógica a digital. En la Fig. 2.24 se presenta el amplificador HX711 que se utilizará para la conexión de la celda de carga a la tarjeta Arduino.

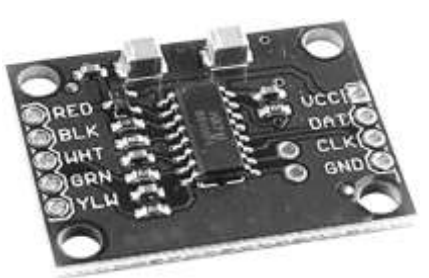

Fig. 2.24. Amplificador HX711 [27].

Las especificaciones técnicas del amplificador HX711 son las siguientes:

- Voltaje de operación: 5 V DC
- Consumo de corriente: menor a 10 mA
- Voltaje de entrada diferencial: ±40 mV
- Resolución conversión A/D: 24 bit (16777216 cuentas)
- Frecuencia de lectura: 80 Hz.

# **2.4.2. CONEXIÓN DEL CIRCUITO DE CONTROL**

Para la conexión y configuración de los componentes que conforman el sistema de control se hizo uso del software Proteus Design Suite (software de automatización de diseño electrónico) en conjunto con el programa Arduino IDE empleado para la respectiva programación de los componentes.

La conexión del circuito de control de velocidad y toma de datos de la máquina de ensayos de tracción se presenta en la Fig. 2.25, la conexión de este circuito es una representación del circuito de control real y ha sido elaborado de esta manera para simular el funcionamiento del sistema de control sustituyendo los elementos electrónicos seleccionados en el apartado 2.4.1 por sus equivalentes en el software utilizado, con el fin de emplear la misma programación necesaria para su correspondiente funcionamiento.

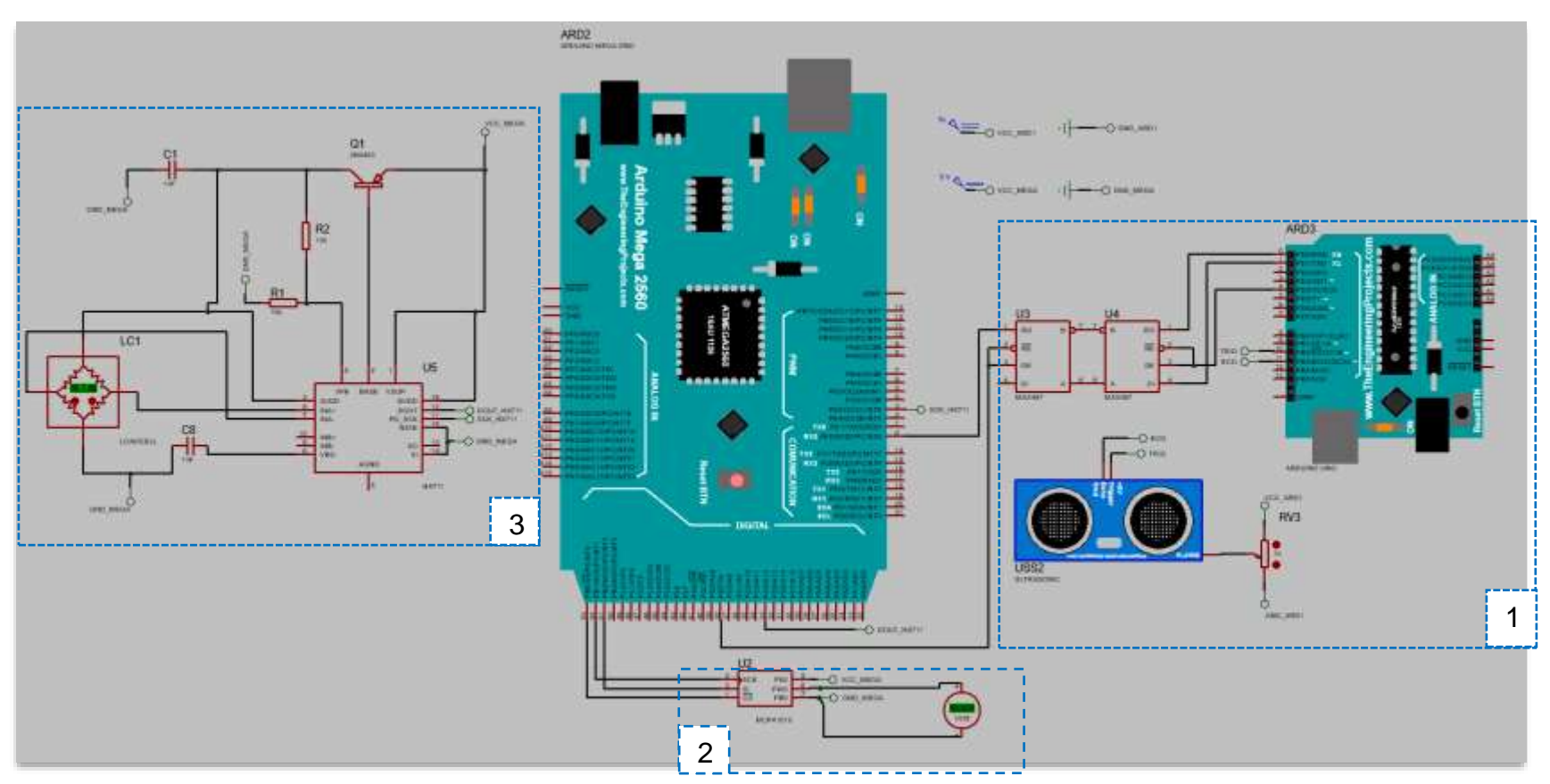

Fig. 2.25. Diagrama de conexión del circuito de control y registro de datos utilizado para simulación.

Los elementos principales del circuito de control se presentan en la lista de la Tabla 2.15 en donde se especifica el elemento o elementos equivalentes a cada uno en el software utilizado.

| ווטואט טוס שאטווט וטוס שטוויטוובופן וטו ום אטומט |                     |  |
|--------------------------------------------------|---------------------|--|
| Elemento                                         | Equivalente         |  |
| Arduino MEGA2560                                 |                     |  |
| Celda de carga                                   |                     |  |
| Amplificador HX711                               | HX711 y su conexión |  |
| Potenciómetro MCP41010                           |                     |  |
| Módulo máx 485                                   | Módulo MAX487       |  |
| Sensor de distancia                              | Arduino UNO         |  |

Tabla 2.15. Elementos del circuito de control.

Dentro del circuito de control electrónico existen 3 sub circuitos que intervienen en la instrumentación de la máquina de ensayo de tracción, estos han sido enmarcados y numerados en la Fig. 2.25, a continuación, se definirá el funcionamiento de cada uno de ellos y se explicarán ciertos factores a tener en consideración para su respectiva programación, así:

# 1) Medición de velocidad

Tal como se mencionó anteriormente, el sensor de desplazamiento trabaja con señales RS485 mientras que la tarjeta Arduino trabaja con señales TTL, para permitir la compatibilidad entre ambos se hace uso del módulo MAX485 que permite la comunicación entre ambas señales o componentes.

Para la simulación del funcionamiento del sensor de desplazamiento, se utilizan los componentes enmarcados y nombrados como 1 en la Fig. 2.25, la función del sensor es medir la distancia entre la placa fija superior y la cruceta móvil superior y enviar estas mediciones a la tarjeta Arduino Mega 2560 la cual se encargará de obtener el desplazamiento de la cruceta calculando la diferencia entre mediciones; el tiempo entre medición y medición será de 120 ms. El dato de desplazamiento será registrado en una tabla en Excel.

# 2) Control de caudal

La velocidad en los ensayos de tracción se aplica en este caso por medio del caudal que fluye por el sistema hidráulico y quien permite el flujo de este caudal al sistema y es capaz de variarlo dependiendo de la señal de control que recibe desde el controlador es la válvula reguladora de caudal de presión compensada, la señal con que opera la válvula son señales de voltaje DC

La graduación del caudal se realiza mediante una señal eléctrica proveniente de un potenciómetro, la variación de caudal con respecto al porcentaje de voltaje nominal recibido por la válvula se presenta en la Fig. 2.26 para la curva 10L de donde se obtiene la Ec. 2.9.

$$
\%V = -0.3578 \ Q^2 + 10.89 \ Q + 16.509 \tag{2.9}
$$

donde: %V porcentaje de voltaje recibido por la válvula, y

Q caudal de trabajo de la válvula en l/min.

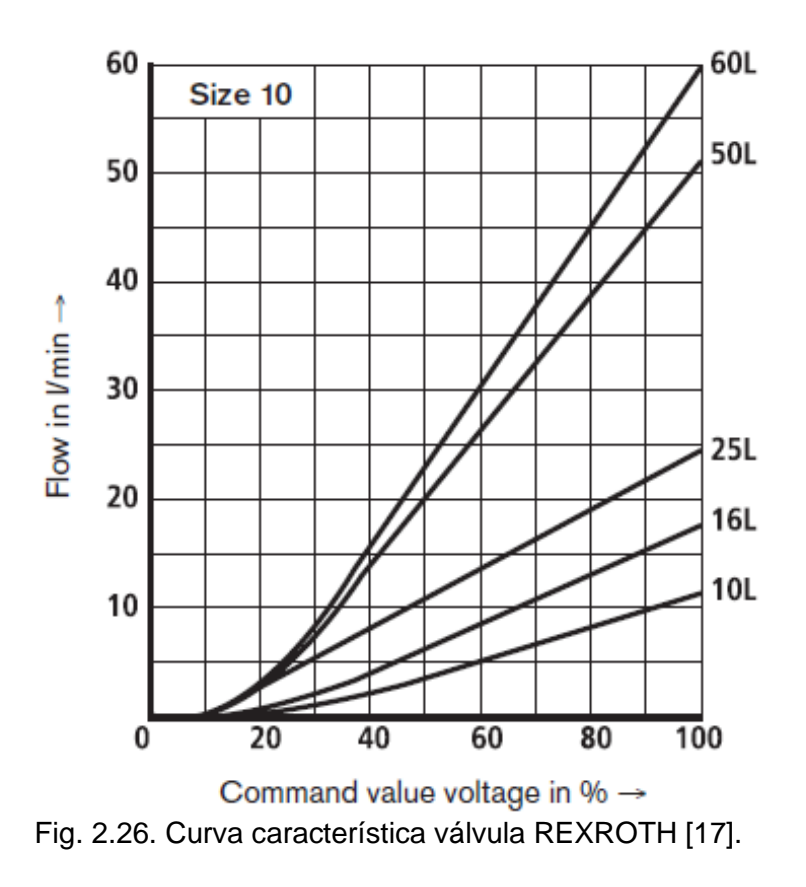

Referidos al potenciómetro, este debe enviar a la válvula un voltaje que corresponda al caudal de operación del sistema hidráulico calculado en la sección 2.3.1; el potenciómetro tiene la capacidad de variar su resistencia para modificar el voltaje de salida en 256 pasos, la mitad de ellos (128) suministran un voltaje negativo mientras que la otra mitad un voltaje positivo.

El potenciómetro trabaja con un voltaje de 0-5 V DC y para determinar el número de pasos que se necesita variar para aumentar o disminuir un voltio la señal de salida se utiliza la Ec. 2.10.

$$
\frac{Pass}{V} = \frac{\# \text{pass}}{V_{\text{max}}} \tag{2.10}
$$

donde: # pasos es el número de pasos en que se puede variar la resistencia del potenciómetro ya sea para la obtención de voltaje positivo o negativo, y Vmáx es el voltaje máximo alimentado por la tarjeta Arduino en V.

Además,

$$
\#pass = 128
$$

$$
V_{max} = 5V
$$

Se obtiene 25.6 pasos/voltio.

Para programar el potenciómetro se necesita determinar los pasos con que debe trabajar para enviar el voltaje que permita a la válvula proporcionar la apertura necesaria para el caudal a suministrar al sistema, para ello se utilizarán las Ec. 2.11 y Ec. 2.12.

$$
V = \frac{9}{6}V * V_{max} \tag{2.11}
$$

donde: V es el voltaje de salida del potenciómetro en V,

%V porcentaje de voltaje recibido por la válvula, y

Vmáx es el voltaje máximo alimentado por la tarjeta Arduino en V.

$$
\# \text{pass} = \frac{\text{Pass}}{V} * V \tag{2.12}
$$

donde: # pasos es el número de pasos de trabajo del potenciómetro.

En la Tabla 2.16 se presenta el cálculo del número de pasos para diferentes velocidades de operación.

| Velocidades de ensayo      |                                  |                                 |  |  |
|----------------------------|----------------------------------|---------------------------------|--|--|
| $1.9$ mm/min               | $2.5$ mm/min                     | 3 mm/min                        |  |  |
| $Q = 3.861 x10^{-3}$ l/min | $Q = 5.075 \times 10^{-3}$ l/min | $Q = 6.09 \times 10^{-3}$ l/min |  |  |
| $\%V = 16.551$             | $\%V = 16.564$                   | $\%V = 16.575$                  |  |  |
| $V = 0.827$                | $V = 0.828$                      | $V = 0.829$                     |  |  |
| #pasos = $21.17$           | #pasos = $21.19$                 | #pasos = $21.22$                |  |  |

Tabla 2.16. Número de pasos del potenciómetro según velocidad de ensayo.

Se determina que el potenciómetro se debe programar para que trabaje con un número de pasos de 22.

### 3) Medición de fuerza

El subcircuito encargado de la medición de la fuerza aplicada a la probeta se encuentra enmarcado y nombrado como 3 en la Fig. 2.25, consta de un amplificador que como su nombre lo indica permite amplificar la señal de voltaje recibida por el sensor de fuerza para que pueda ser procesado por la tarjeta Arduino Mega 2560 debido a que estos sensores envían señales de voltaje del orden de los mV.

Las mediciones realizadas por el sensor deben ir en la medida de lo posible en sincronía con la lectura de desplazamiento de la cruceta.

La alimentación eléctrica del circuito de control requiere la utilización de una fuente de alimentación conmutadora de 110 V AC a 24 V DC, esta fuente alimentará los relés de control del circuito hidráulico y el sensor de distancia BAUMER.

# **2.5. ANÁLISIS MECÁNICO DE MODIFICACIÓN DE ESTRUCTURA**

Para la instalación del sensor de fuerza a utilizar para la medición y toma de datos de la fuerza aplicada a la probeta durante el ensayo de tracción se requiere de la modificación de la estructura original de la máquina de ensayo. En la Fig. 2.27 se presenta la estructura de máquina de ensayo de tracción y se identifica cada uno de los componentes que la conforman.

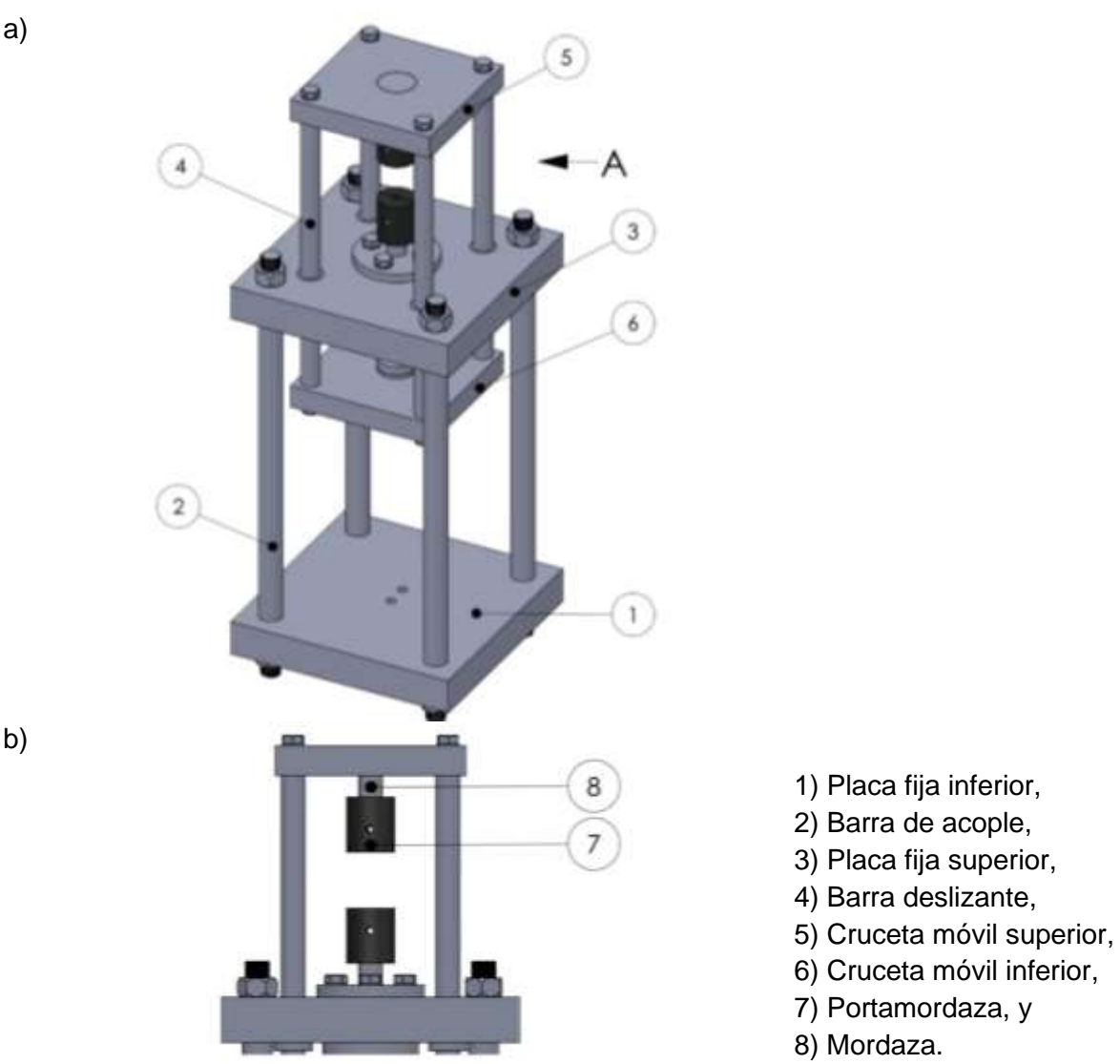

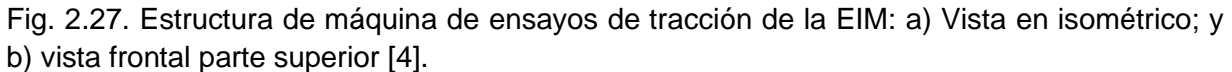

El sensor de fuerza se instala por medio de dos uniones roscadas, una unión en cada extremo de la misma. La unión roscada superior estará ubicada entre la placa móvil superior y el sensor de fuerza, mientras que la unión roscada inferior se ubicara entre el sensor de fuerza y el portamordaza superior por lo que ambos elementos deberán de modificarse.

A continuación, se analizarán los esfuerzos a los que se someterían los elementos con las modificaciones mencionadas para determinar la seguridad de la instalación:

✓ Análisis de esfuerzos en portamordaza superior

73

La modificación a implementar para el portamordaza superior es la perforación de una rosca en la cara plana circular superior de acuerdo a las dimensiones de la rosca de la celda de carga.

En la Fig. 2.28 se presentan sus dimensiones originales mientras que en la Fig. 2.29 se presentan sus dimensiones con las modificaciones que se proponen implementar.

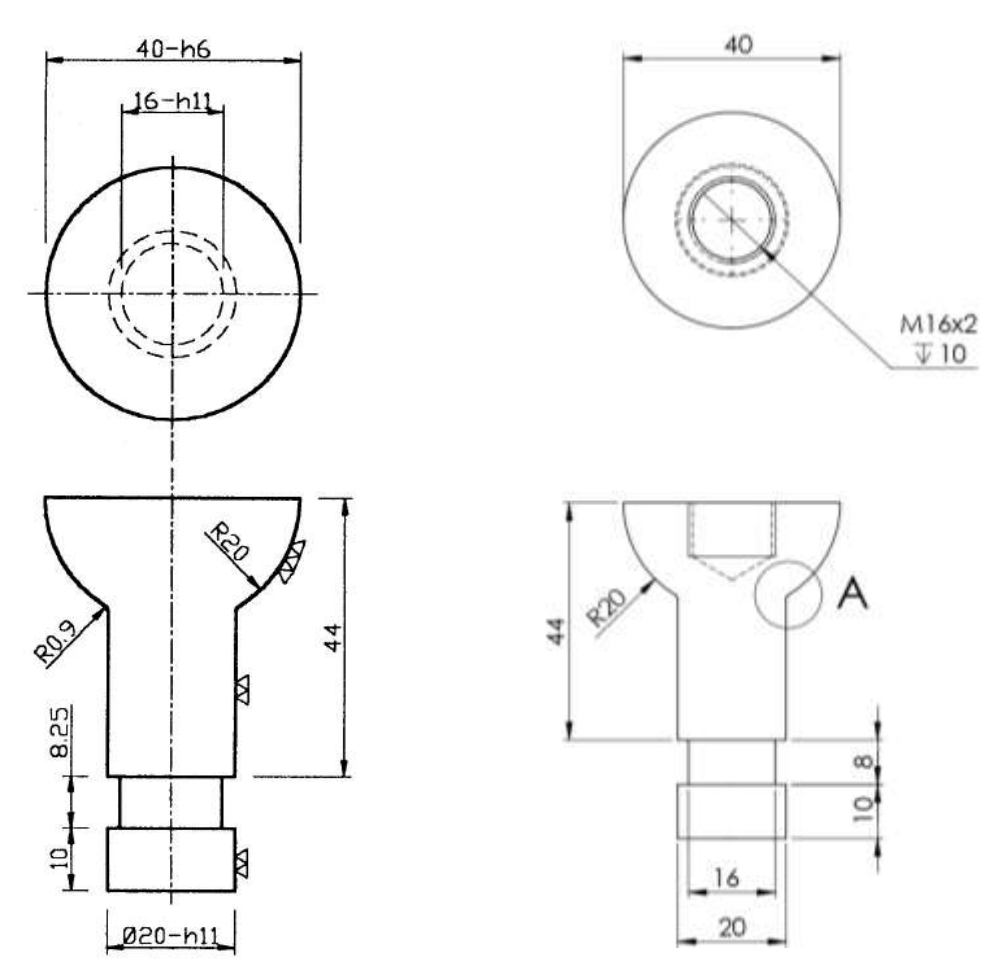

Fig. 2.28. Portamordaza superior, dimensiones en mm [4].

Fig. 2.29. Portamordaza superior, dimensiones modificadas en mm.

El esfuerzo a que se someterá el portamordaza se calcula mediante la Ec. 2.13.

$$
\sigma_p = \frac{F}{A_p} \tag{2.13}
$$

donde:  $\sigma_p$  es el esfuerzo a que se somete el portamordaza superior en Pa,

 $F$  es la fuerza aplicada a la probeta, y

 $A_p$  es el área que soporta el esfuerzo critico en m $^2\!$ .

El área donde el portamordaza soporta el mayor esfuerzo debido a la modificación que se propone es el área transversal donde finaliza la rosca interna a maquinar, el diámetro de la rosca y el espesor del portamordaza alrededor de la rosca en esa posición se presenta en la Fig. 2.30 y se calcula por medio de la Ec. 2.14.

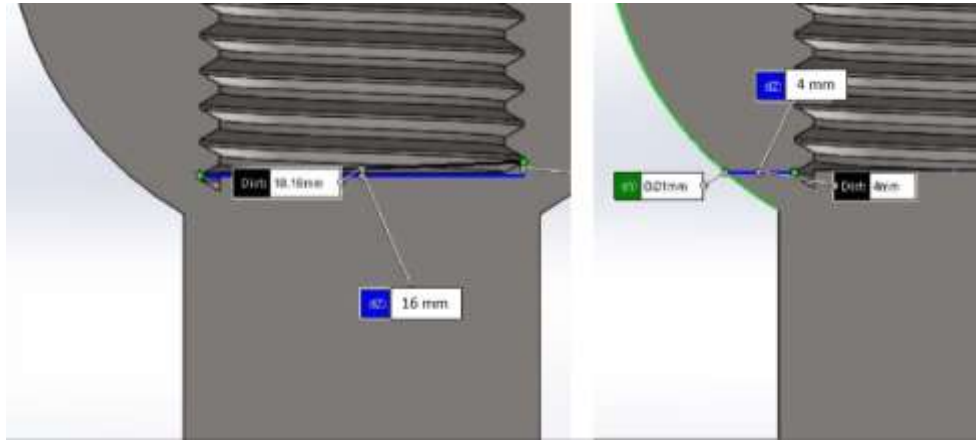

Fig. 2.30. Sección de corte transversal de porta mordaza superior.

$$
A_p = \left(\frac{\pi}{4}\right) \left(D_{ext}^2 - D_{int}^2\right) \tag{2.14}
$$

donde:  $D_{ext}$  es el diámetro exterior del área critica en m, y

 $D_{int}$  es el diámetro interior del área critica en m.

Sustituyendo valores en ambas ecuaciones se obtiene el esfuerzo, así:

$$
\sigma_p = \frac{49,000}{\left(\frac{\pi}{4}\right) * (0.024^2 - 0.016^2)}
$$

$$
\sigma_p = 194.965 \, MPa
$$

El material utilizado originalmente es el acero 3115 (recocido) con una resistencia a la fluencia de 539 MPa lo que indica la existencia de un margen de seguridad con respecto a  $\sigma_p$  concluyendo que la modificación propuesta es factible para el funcionamiento de la máquina.

### ✓ Análisis de esfuerzos en cruceta móvil superior

La modificación a implementar en la placa móvil superior es la perforación de una rosca al centro de la misma con las dimensiones de rosca y paso estipuladas por la celda de carga, en este caso, la perforación que posee actualmente la cruceta móvil superior (ver Fig. 2.31) es mayor en diámetro que el necesario para instalar la celda de carga por lo que se opta por maquinar una nueva cruceta con iguales dimensiones exteriores, pero añadiendo la rosca al centro de la misma tal como se presenta en la Fig. 2.32.

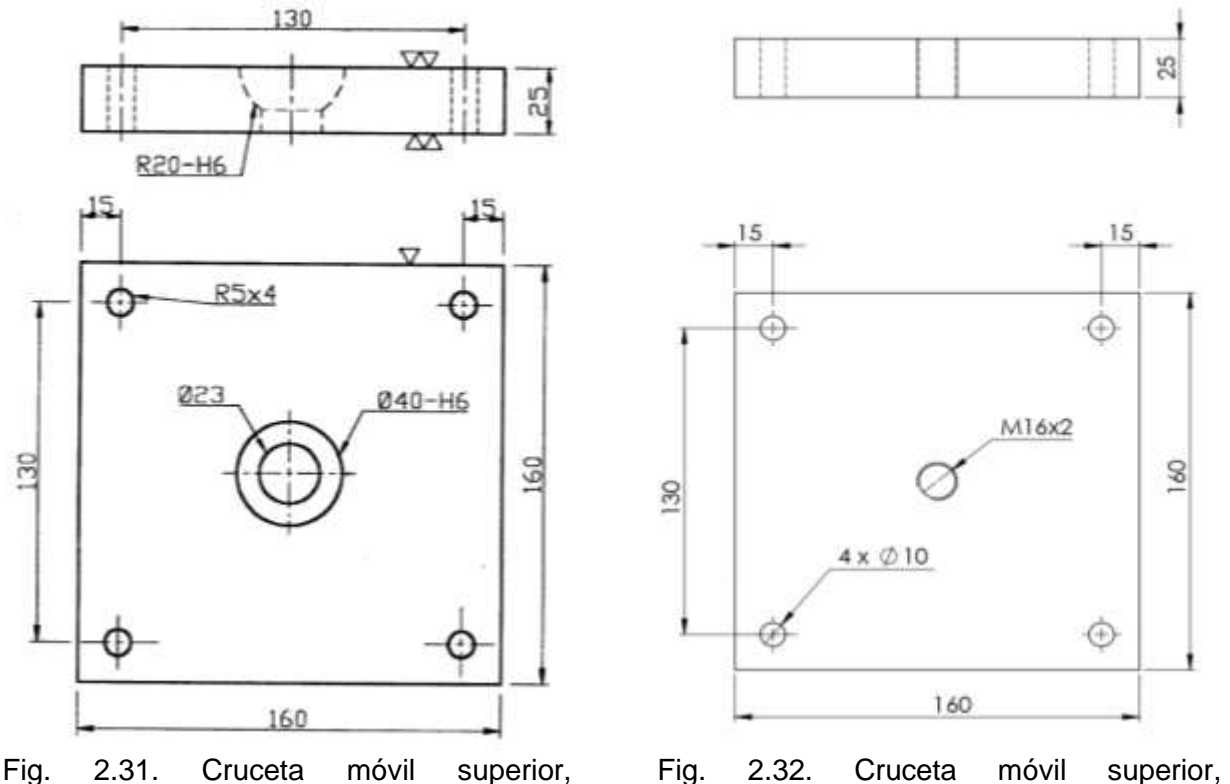

dimensiones en mm [4].

dimensiones modificadas en mm.

Sobre la base del análisis de esfuerzo en una placa sometida a flexión con un concentrador de esfuerzos en su parte central, para este caso el esfuerzo se calcula mediante la Ec 2.15.

$$
\sigma_f = K_t \left( \frac{6M_f}{(w-a)t^2} \right) \tag{2.15}
$$

donde:  $\sigma_f$  es el esfuerzo flector en Pa,

 $K_t$  es el factor de concentrador de esfuerzo a flexión, M<sup>f</sup> es el momento flector máximo generado en Nm, w es el ancho de la cruceta en m, a es el diámetro del concentrador de esfuerzos en m, y t es el espesor de la placa.

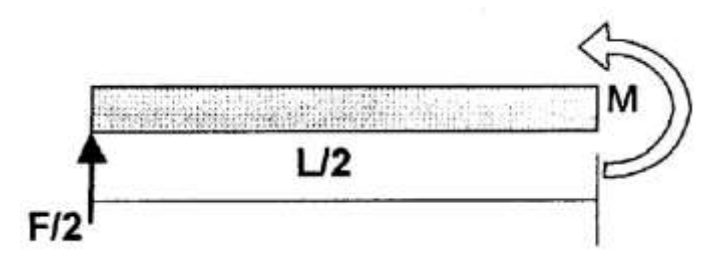

Fig. 2.33. Momento máximo generado en la cruceta [4].

El momento máximo de flexión se puede observar en la Fig. 2.33 y se calcula mediante la Ec. 2.16.

$$
M_f = \frac{F}{2} * \frac{L_t}{2}
$$
 (2.16)

donde: F es la fuerza aplicada a la probeta en N, y

 $L_t$  es la longitud transversal de la cruceta.

Sustituyendo valores Ec. 2.16 se obtienen el momento máximo de fluencia, así:

$$
M_f = \frac{(49000) * (0.183)}{4}
$$

$$
M_f = 2{,}241.138 Nm
$$

Para el cálculo del factor de esfuerzo para flexión  $K_t$  se utiliza la gráfica presentada en la Fig. 2.34.

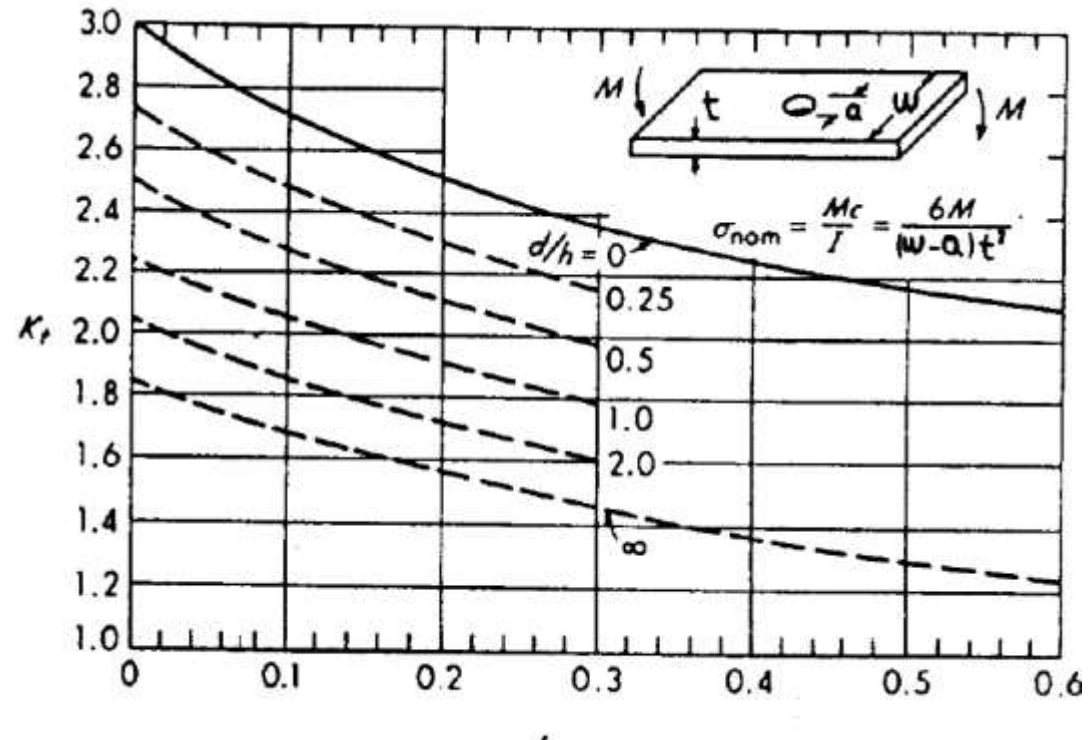

 $a/w$ 

Fig. 2.34. Gráfica del factor de concentrador de esfuerzo en flexión  $K_t$  [4].

Se obtienen las relaciones:

$$
a/w = 16/130 = 0.123
$$

$$
a/t = 16/25 = 0.64
$$

Calculando el factor de concentración de esfuerzo a partir de relaciones anteriores y gráfica se obtiene:

$$
K_t=2.2
$$

Sustituyendo en Ec. 2.15 para obtener el esfuerzo máximo a que es sometida la cruceta:

$$
\sigma_f = (2.2) * \frac{(6 * 2241.75)}{(0.130 - 0.016)(0.025^2)}
$$

$$
\sigma_f = 415.314 MPa
$$

Conociendo el esfuerzo generado en la cruceta y el esfuerzo de fluencia del acero AISI 3115 (530 MPa) de que está elaborada la placa se determina que con la modificación planteada la cruceta no fallará.

En el caso de la instalación del sensor de distancia, se utilizará un soporte de montaje el cual únicamente requiere la perforación de dos agujeros roscados en la placa fija superior de dimensiones M4X35, este soporte permitirá colocar el sensor con un ángulo de 90° respecto de la placa fija superior y en dirección a la cruceta móvil superior, el esfuerzo aplicado a la placa por el sensor de distancia no es significativo.

En el caso del montaje del cilindro hidráulico, se perforarán dos agujeros roscados al centro de la placa fija inferior y coincidentes con los agujeros roscados del cilindro RC154 de dimensiones 3/8-16UNC.

## **2.6. INTERFAZ DE USUARIO**

El medio de comunicación para el registro de datos de la máquina de ensayo de tracción se realizará mediante un entorno de objetos gráficos.

La interfaz de usuario se elaboró en un entorno de desarrollo integrado (IDE) con el programa Microsotf Visual Studio, el cual cuenta con la plataforma de desarrollo de aplicaciones Windows Forms que permitirá la interacción humano-máquina para la obtención de resultados de los ensayos de tracción que se ejecuten. En la Fig. 2.35 se presenta la forma en la que se colocará y se podrá controlar la máquina de tracción con un computador.

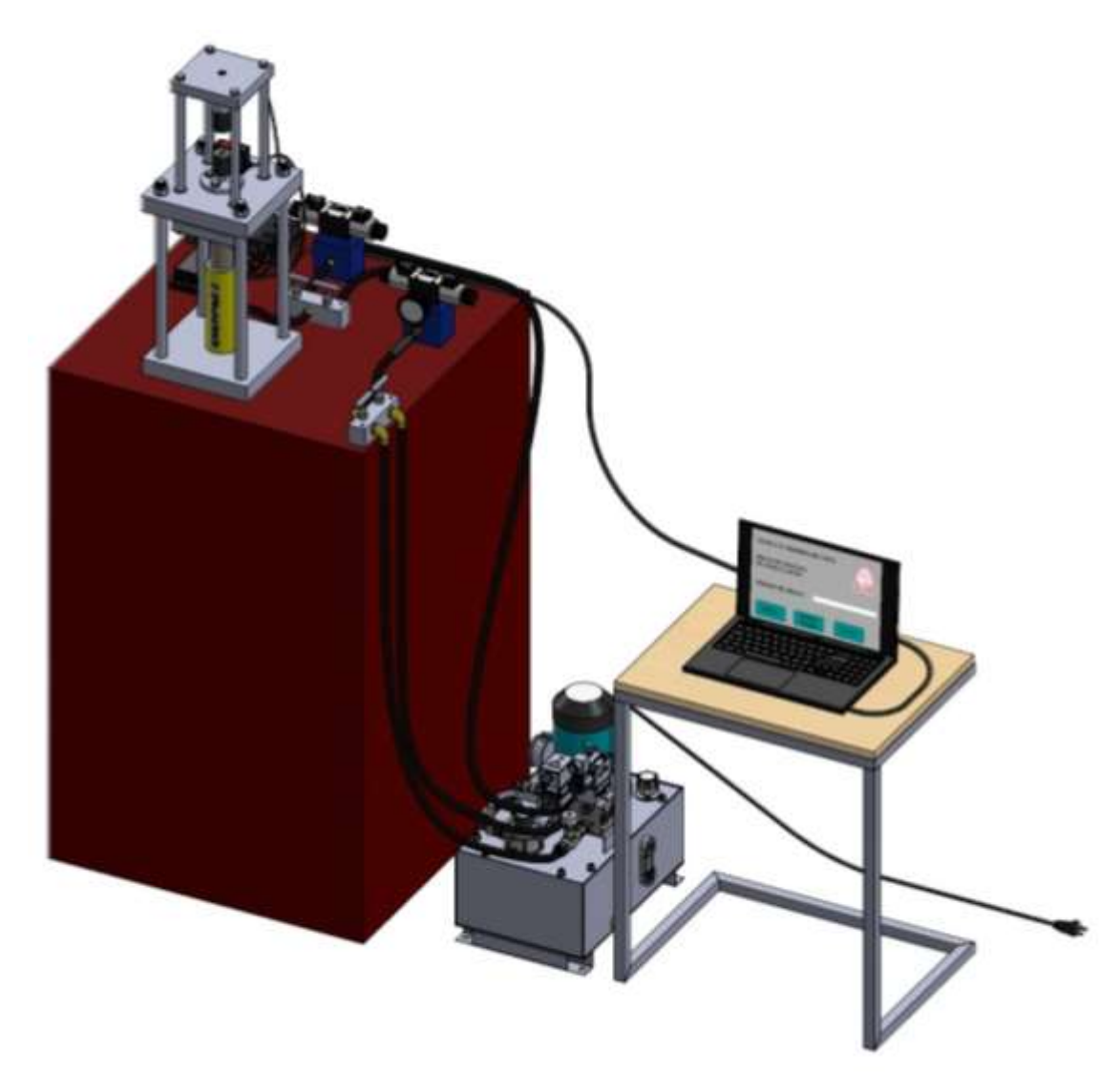

Fig. 2.35. Representación de conexión de control de la computadora con la máquina de ensayo de tracción.

Los controles que permitirán al usuario la interacción con la máquina están contenidos dentro de la interfaz de usuario principal y única presentada en la Fig. 2.36.

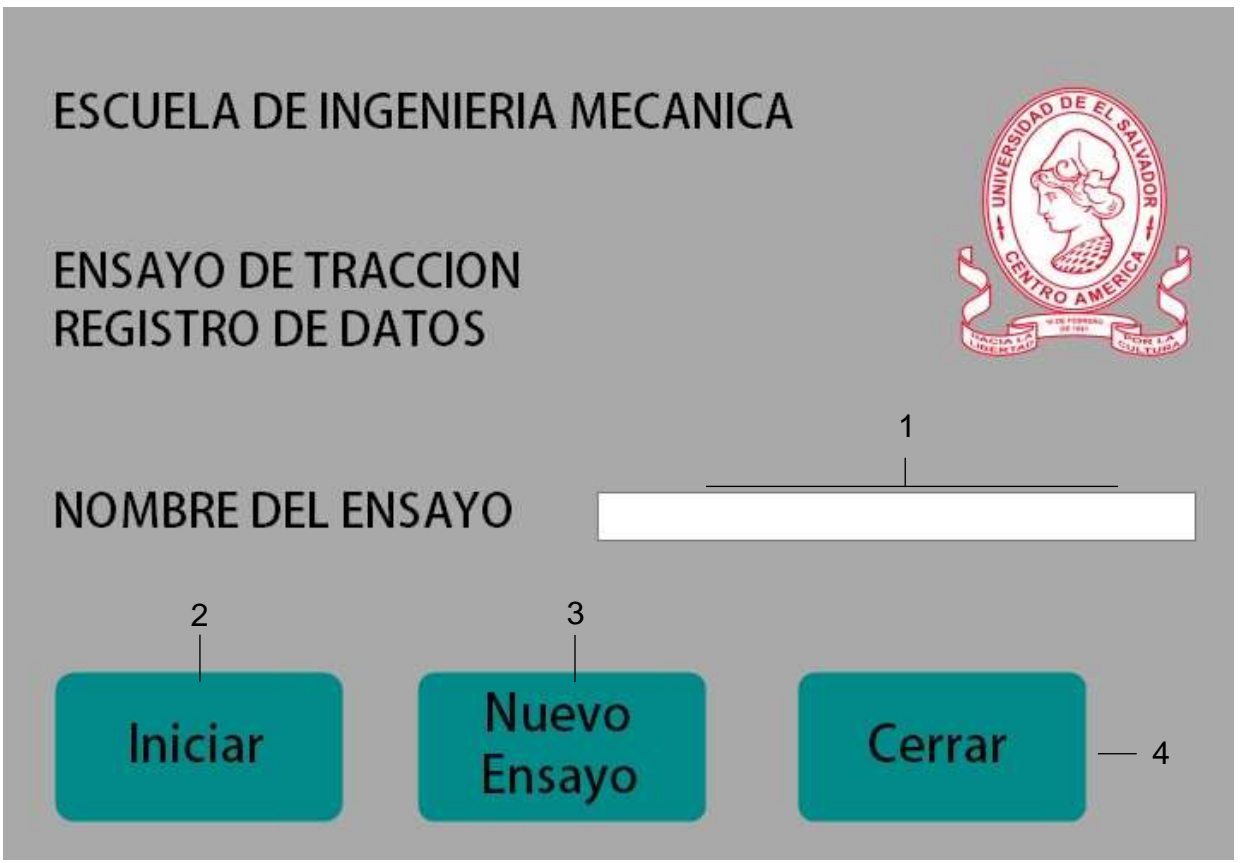

Fig. 2.36. Interfaz programa para ensayos de tracción.

Las acciones que permiten realizar cada uno de los controles se describen a continuación:

- 1) Es un control de tipo texBox que permite el ingreso de datos en forma de cadena de caracteres, y es en donde se realiza el ingreso del nombre que se asignará al archivo Excel que contendrá los resultados obtenidos de cada ensayo a realizar.
- 2) Es un control de tipo button, este permite al usuario seleccionar su acción programada al hacer clic sobre éste. La acción que ejecuta es invocar al controlador de eventos Clic de inicio que permite desencadenar las acciones de registro de datos durante el ensayo de tracción.
- 3) Es un control de tipo button, este permite realizar un nuevo ensayo al hacer Clic sobre el botón.
- 4) Es un control de tipo button, este permite al usuario hacer clic en el para llevar a cabo una acción y de esta forma invoca el controlador de eventos Clic de cerrar, el que permite desencadenar las acciones de finalización del ensayo de tracción.

Los resultados obtenidos durante el ensayo de tracción se registran en un archivo Excel con el nombre asignado al ensayo de tracción, este archivo se crea automáticamente en el disco local de la computadora a utilizar y a la vez se genera la gráfica de Esfuerzo vs. Deformación (ver Fig. 2.37).

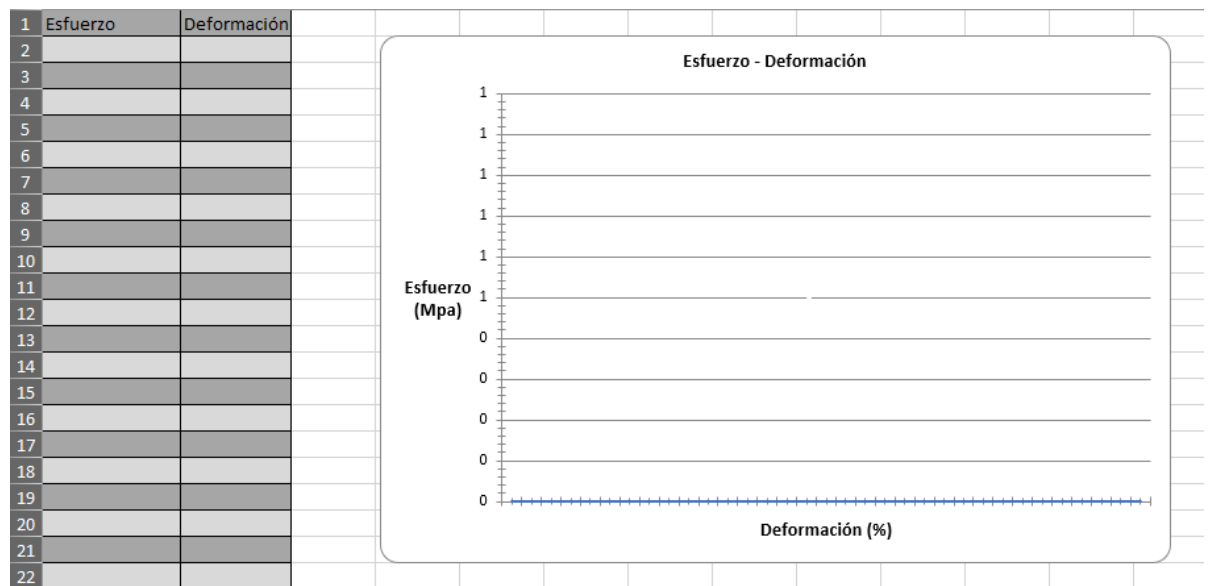

En la Fig. 2.37 se presenta la plantilla creada en el archivo Excel.

Fig. 2.37. Plantilla de Excel de presentación de datos recopilados del ensayo de tracción.

# **3. ESTUDIO ECONÓMICO**

El propósito del presente capítulo es determinar los costos en que se incurriría al implementar la propuesta de instrumentación planteada en el capítulo 2 en el que se seleccionaron los equipos y dispositivos a utilizar, así como también los elementos a maquinar.

Los factores a tomar en consideración para realizar una evaluación económica son los siguientes:

- ✓ Costos directos:
	- Materia prima,
	- Mano de obra directa.
- ✓ Costos indirectos
	- Consumo energético,
	- Materiales consumibles

# **3.1. COSTOS DIRECTOS**

Los costos directos son aquellos que se pueden reconocer y atribuir directamente a un producto en concreto. Entre los costos directos asociados para la instrumentación de la máquina de ensayo de tracción se tienen: los costos de materia prima y costos de maquinado por lo que cada uno de ellos se incluye en este capítulo.

# **3.1.1. MATERIA PRIMA**

La materia prima es todo aquel material que se transforma e incorpora en un producto final para satisfacer una necesidad.

En la Tabla 3.1 se presenta una lista de las materias primas, maquinaria y componentes electrónicos a utilizar con su respectivo precio de mercado.

Tabla 3.1. Costo de materia prima.

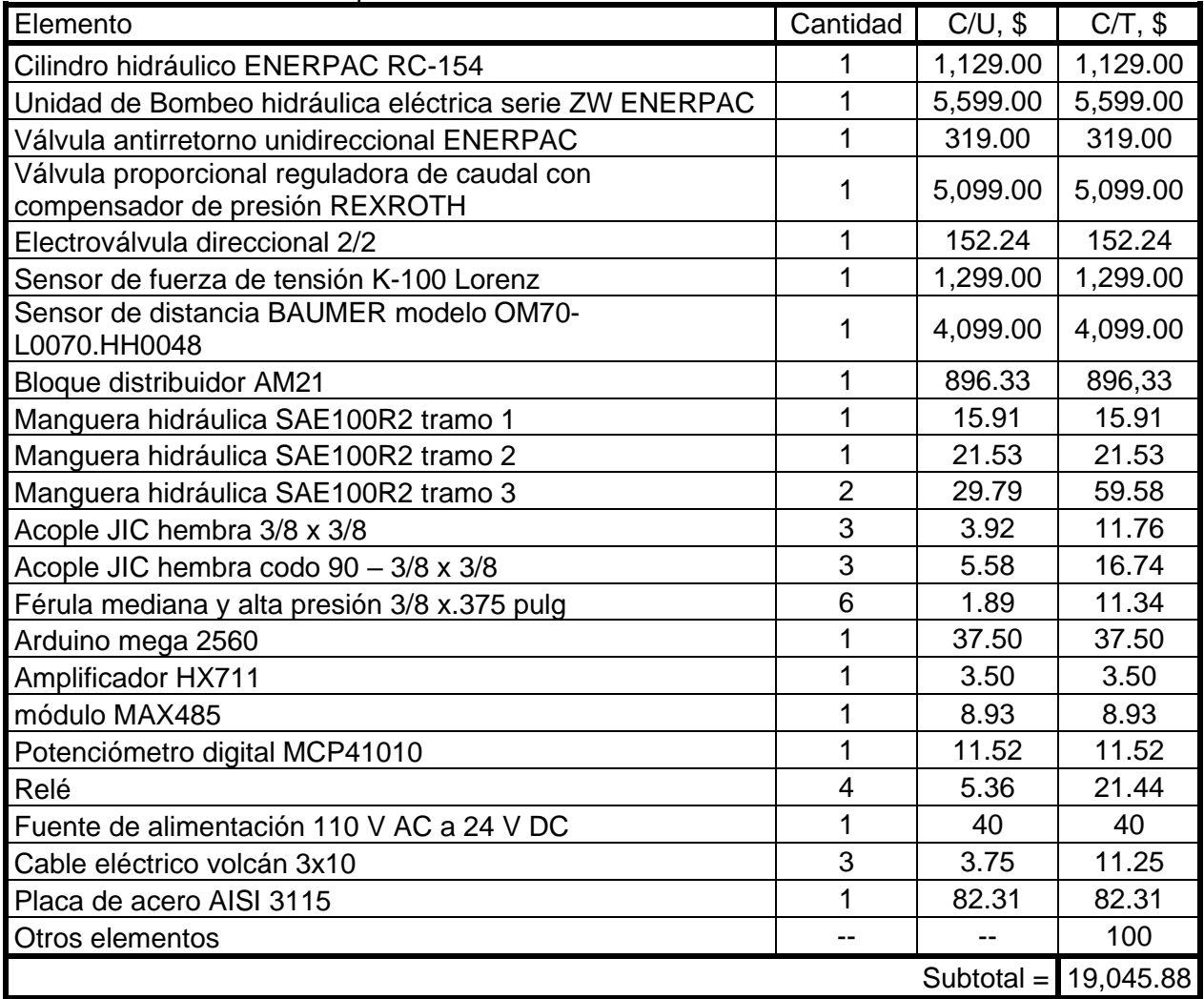

# **3.1.2. MANO DE OBRA DIRECTA**

La mano de obra directa es la que trabaja en la transformación de las materias primas y materiales en el producto final. La mano de obra se calcula en función del costo de la hora hombre, el costo de la hora máquina, el costo operativo por hora y el margen de beneficio.

A continuación, se expone la manera en que se obtendrán los costos de maquinado necesarios para la modificación de la estructura de la máquina de ensayos y posteriormente se procede al respectivo cálculo, así:

 $\checkmark$  Costos de trabajo de maquinado

Para los trabajos de maquinado se considera un torno a precio actual de US\$ 9,500.00, una fresadora a precio actual de US\$ 7,000, un taladro de banco a precio actual de US\$ 3,000.00, equipo para soldadura y corte oxiacetileno a un precio actual de US\$ 700; un salario de trabajador de 1.5 veces el salario mínimo actual del país siendo US\$ 547.50 y un total de 48 h de trabajo por semana. A continuación, se explica en términos generales el cálculo de costos en una secuencia de 5 pasos [10]:

**Paso 1:** Tiempo de maquinado, es el tiempo de uso de la máquina durante el trabajo, utilizando las Ecs. 3.1 y 3.2 se determina el tiempo de uso de la máquina relacionando la longitud maquinada, la velocidad de corte y el avance del corte para el torno y la longitud maquinada con el avance de corte para un taladro [28].

$$
T_M = \frac{L_m}{f * n} \tag{3.1}
$$

donde:  $T_M$  es el tiempo de operación de la máquina en min,

 $L_m$  es la longitud del maquinado en mm, f es el avance por revolución en pulg/rev o mm/rev, y n es la velocidad del husillo en rpm.

$$
T_M = \frac{L_m}{V_f} \tag{3.2}
$$

donde:  $T_M$  es el tiempo de la máquina en minutos,

 $L_m$  es la longitud del maquinado en mm, y

 $V_f$  es la velocidad de avance de la mesa en mm/min.

Para el caso del trabajo de torno la velocidad del husillo se determina con la Ec. 3.3 que relaciona la velocidad de corte y el diámetro del material, dicha velocidad se toma de la Tabla 3.2 [10].

$$
n = \frac{V_c * 12}{\pi D_m} \tag{3.3}
$$

donde:  $n$  es la velocidad del husillo en rpm,

 $D_m$ : es el diámetro mecanizado en m, y

 $V_c$ : es la velocidad de corte en m/min.

| Material             | Desbastado |       | Acabado |       | Roscado |       |
|----------------------|------------|-------|---------|-------|---------|-------|
|                      | pie/min    | m/min | pie/min | m/min | pie/min | m/min |
| Acero de máquina     | 90         | 27    | 100     | 90    | 35      |       |
| Acero de herramienta | 70         | 21    | 90      | 27    | 30      |       |
| Hierro fundido       | 60         | 18    | 80      | 24    | 25      |       |
| <b>Bronce</b>        | 90         | 27    | 100     | 30    | 25      |       |
| Aluminio             | 200        | 61    | 300     | 93    | 60      |       |

Tabla 3.2. Velocidades de corte en el torno [29].

Para la determinación del tiempo de taladrado se realizará relacionando la velocidad de avance del taladro la cual, tiene en consideración la velocidad de revolución acorde a la caja de operación del taladro y también a la velocidad adecuada de corte que en este caso será de 400 rpm. Así mismo se requiere la frecuencia de avance del taladro, la cual, se seleccionará de la Tabla 3.3 según el tipo de material.

Tabla 3.3. Velocidad de avance en el taladro [29].

| Material                                                                         | <b>Broca</b>        | Diámetro, mm                                         |        |       |         |                                                      |
|----------------------------------------------------------------------------------|---------------------|------------------------------------------------------|--------|-------|---------|------------------------------------------------------|
|                                                                                  |                     | 1 a 5                                                | 5 a 10 | 10a15 | 15 a 25 | 25 a 40                                              |
| Hierro, acero,<br>fundición maleable                                             | Acero al<br>carbono | 0.05 a 0.1                                           | 0.1    | 0.1   | 0.15    | 0.2                                                  |
|                                                                                  | Acero<br>rápido     | 0.05 a 0.1                                           |        |       |         | $0.1$ a 0.15   0.15 a 0.2   0.2 a 0.25   0.25 a 0.30 |
| Acero al<br>Fundición, bronce,<br>carbono<br>latón y aluminio<br>Acero<br>rápido | 0.05 a 0.1          | 0.125                                                | 0.175  | 0.2   | 0.225   |                                                      |
|                                                                                  |                     | $0.05$ a 0.15   0.15 a 0.2   0.2 a 0.25   0.25 a 0.3 |        |       |         | 0.3 a 0.35                                           |

**Paso 2:** Costo por minuto del trabajador, el costo por minuto del trabajador es lo que le cuesta a la empresa el salario del trabajador por minuto, para este cálculo se considera un mes igual a 4 semanas y 48 h trabajas por semana.

$$
W_0 = \frac{547 \text{ US}\$}{mes} * \frac{1 \text{ mes}}{4 \text{ semanas}} * \frac{1 \text{ semana}}{48 \text{ horas}} * \frac{1 \text{ hora}}{60 \text{ minutes}} \approx 0.05 \text{ US}\$/min
$$

**Paso 3:** Costo por minuto de la máquina, el costo por minuto de la máquina es lo que le cuesta a la empresa la mantención de la máquina por minuto, considerando el mantenimiento y la depreciación de la máquina durante un año, dicha depreciación se determina de la Tabla 3.4 que establece el Art. 30 de la ley de impuesto sobre la renta en El Salvador, el cual establece el valor residual de la máquina luego de su uso o explotación. Utilizando la Ec. 3.4 para la maquinaria y equipo a utilizar, se tiene:

$$
Depreciación = \frac{Precio inicial - valor residual}{vida util}
$$
 (3.4)

Tabla 3.4. Porcentaje de valor para una máquina luego de su uso o explotación [29].

| Años de vida | Porcentaje de la máquina o bienes usados % |
|--------------|--------------------------------------------|
|              | 80                                         |
|              | 60                                         |
|              | 40                                         |
| 4 o más      | 20                                         |

Para el caso del torno, considerando una vida útil de 10 años y un uso de más de 4 años se tiene:

$$
Depreciación = \frac{\$9500.00 - (\$9500.00 * 20\%)}{10} = \$760.00/a\text{ño}
$$

Para el caso del taladro de columna, considerando una vida útil de 10 años y un uso de más de 4 años se tiene:

$$
Depreciación = \frac{\$3,000.00 - (\$3,000.00 * 20\%)}{10} = \$360/a\text{ño}
$$

Para el caso de la fresadora, considerando una vida útil de 10 años y un uso de más de 4 años se tiene:

$$
Depreciación = \frac{\$7,000.00 - (\$7,000.00 * 20\%)}{10} = \$560/a\text{ño}
$$

Para el caso del equipo de corte oxiacetilénica, considerando una vida útil de 10 años y un uso de más de 4 años se tiene:

$$
Depreciación = \frac{$700.00 - ($700.00 * 20\%)}{10} = $56/a\text{ño}
$$

La depreciación da como resultado un costo de \$ 0.09 por h para el torno, \$0.04 por h para una talador de columna, \$ 0.06 por h para una fresadora y \$ 0.01 por h para un equipo de corte oxiacetilénica. Estos valores serán utilizados donde corresponda en el transcurso del capítulo.

**Paso 4:** Costos de Operación, son la suma de los costos por minuto del trabajador más los costos por minuto de la máquina, agregando un extra al trabajar de 5% y un extra a la máquina de 10%, tal como se presenta en la Ec. 3.5, con el fin de solventar otros gastos tales como es el uso de taladrina, lápiz, entre otros [10].

$$
M = W_0(1 + \%w_0) + M_T(1 + \%m_t)
$$
\n(3.5)

donde: M es el costo de operación,

 $W<sub>0</sub>$  es el salario del trabajador en minutos,  $\% w_0$  es el porcentaje agregado al trabajador,  $M_T$  es el costo de la máquina en minutos, y  $\%m<sub>T</sub>$  es el porcentaje agregado a la máquina.

**Paso 5:** Costo total de la pieza, el cual relaciona el costo de operación con los tiempos de trabajo, ocio e intercambio de herramientas, así como el costo de las diferentes herramientas a utilizar durante el trabajo, tal como se presenta en la Ec. 3.6 [10].

$$
Costo_{total} = M(N_b * T_L + N_b * T_M + N_T * T_{CT}) + N_T * C_T
$$
\n(3.6)

donde: M es el costo de operación en minutos,

 $N_b$  es el número de piezas a fabricar,

 $T_L$  es el tiempo de ocio (3 min),

 $T_M$  es el tiempo de maquinado,

 $N_T$  es el número de herramientas a usar,

 $T_{CT}$  es el tiempo de cambio por herramienta de corte, y

 $C<sub>T</sub>$  es el costo de adquisición de herramientas.

Definida la manera en que se calcularán los costos de mecanizado se procede a determinarlos en la modificación del portamordaza superior y la cruceta móvil superior, así:

1) Costo de maquinado de portamordaza superior

El mecanizado del portamordaza superior requiere la utilización de un taladro de columna para la perforación del agujero que contendrá la rosca la cual se fabricará con el correspondiente juego de machuelos M16x2. Para obtener un ajuste adecuado en el instante de fabricar la rosca se utilizará una broca de 14.5 mm.

Siguiendo la secuencia de 5 pasos explicada anteriormente se procede al cálculo de costos de modificación en portamordaza superior, tal como se presenta a continuación:

**Paso 1:** Tiempo de maquinado, la Ec. 3.1 requiere la velocidad de avance del taladro y siendo el material del portamordaza un acero se determina a partir de la Tabla 3.3 un avance de 0.15 mm/rev, del cual se obtiene:

$$
T_{M-Taladro} = \frac{14}{0.15 * 400}
$$

$$
T_{M-Taladro} = 0.23 \text{ min}
$$

**Paso 2:**

$$
W_0=0.05\;us\;d/min
$$

**Paso 3:**

$$
M_{Taladro} = 0.04\,\mathrm{usd}/h
$$

**Paso 4:** Costos de operación, sustituyendo en la Ec. 3.5 se tiene:

$$
M = 0.05(1 + 5\%) + (0.04/60)(1 + 10\%)
$$

$$
M = 0.05 \text{ usd/min}
$$

**Paso 5:** Costo total de la pieza, se considera la utilización de una herramienta de corte (broca) con un costo de \$ 4.00, por lo tanto, sustituyendo en la Ec. 3.6 se tiene:

$$
Costo_1 = 0.05((1 * 3) + (1 * 0.23) + (1 * 0)) + (1 * 4)
$$

$$
Costo_1 = 6.11 usd
$$

Para determinar el costo de fabricar la rosca únicamente se tomará en consideración el costo de hora hombre para llevar a cabo esta operación.

En consulta técnica se estableció que el tiempo necesario para la fabricación de una rosca M16X2 con una longitud de penetración de 14 mm utilizando un juego de machuelos manual es de aproximadamente 15 min por lo tanto el costo total de esta operación será de:

$$
Costo_2 = 0.05 \frac{usd}{min} * 15 min
$$

$$
Costo_2 = 0.75 usd
$$

Por lo tanto, el costo total para modificar el portamordaza superior es de 6.86 USD.

### 2) Costo de maquinado de cruceta móvil superior

El mecanizado de la cruceta móvil superior requiere de la fabricación de una rosca M16X2 en el centro de la misma, además de la perforación de 4 agujeros con un diámetro de 10 mm cada uno, para ello se utilizará un taladro de columna con una broca de 14.5 mm y 10, mm respectivamente; además de un juego de machuelos M16X2.

Luego se procederá a determinar los costos de mecanizado siguiendo la secuencia de 5 pasos expuesta anteriormente:

**Paso 1:** Tiempo de maquinado, la Ec. 3.1 requiere la velocidad de avance del taladro y siendo el material de la cruceta móvil superior un acero se determina a partir de la Tabla 3.3 el avance que para ambos diámetros es de 0.15 mm/rev. Se obtiene:

$$
T_{M-Taladro} = \frac{25.4}{0.15 * 400} * 5
$$

$$
T_{M-Taladro} = 2.12 \text{ min}
$$

**Paso 2:**

 $W_0 = 0.05$  usd/min

**Paso 3:**

$$
M_{Taladro} = 0.04\,\mathrm{usd}/h
$$

**Paso 4:** Costos de operación, sustituyendo en la Ec. 3.5 se tiene:

 $M = 0.05(1 + 5\%) + (0.04/60)(1 + 10\%)$  $M = 0.05$  usd/min

**Paso 5:** Costo total de la pieza, se considera la utilización de dos herramientas de corte (broca) con un costo total por ambas de \$ 6.00, por lo tanto, sustituyendo en la Ec. 3.6 se tiene:

$$
Costo_{Total1} = 0.05((1 * 3) + (1 * 2.12) + (2 * 2)) + (1 * 4) + (1 * 2)
$$

$$
Costo_3 = 6.46 \text{ usd}
$$

Para determinar el costo de fabricar la rosca únicamente se tomará en consideración el costo de hora hombre para llevar a cabo esta operación. Al igual que la rosca del portamordaza el costo es de:

$$
Costo_4 = 0.05 \frac{usd}{min} * 15 min
$$

$$
Costo_4 = 0.75 usd
$$

Por lo tanto, el costo total para modificar la cruceta móvil superior es de 7.21 dólares.

3) Costo de maquinado de la placa fija superior

El mecanizado de la placa fija superior requiere de la fabricación de dos roscas M4x35, para ello se utilizará un taladro manual con una broca de 2.5 mm además de un juego de machuelos M4X0.7.

Se procederá a determinar los costos de mecanizado siguiendo la secuencia de 5 pasos expuesta anteriormente:

Paso 1: Tiempo de maquinado, la Ec. 3.1 requiere la velocidad de avance del taladro y siendo el material de la cruceta móvil superior un acero se determina a partir de la Tabla 3.3 el avance que para ambos diámetros es de 0.1 mm/rev. Se obtiene:

$$
T_{M-Taladro} = \frac{35}{0.1 * 400} * 2
$$

$$
T_{M-Taladro} = 1.75 \text{ min}
$$

**Paso 2:**

$$
W_0=0.05\;us\;d/min
$$

**Paso 3:**

$$
M_{Taladro} = 0.04\,\mathrm{usd/h}
$$

**Paso 4:** Costos de operación, sustituyendo en la Ec. 3.5 se tiene:

$$
M = 0.05(1 + 5\%) + (0.04/60)(1 + 10\%)
$$

$$
M = 0.05 \text{ usd/min}
$$
**Paso 5:** Costo total de la pieza, se considera la utilización de dos herramientas de corte (broca) con un costo total por ambas de \$ 6.90, por lo tanto, sustituyendo en la Ec. 3.6 se tiene:

$$
Costo_{Total1} = 0.05((1 * 3) + (1 * 1.75) + (2 * 2)) + (1 * 6.25) + (1 * 0.65)
$$
  

$$
Costo_3 = 7.34 \text{ usd}
$$

Para determinar el costo de fabricar la rosca únicamente se tomará en consideración el costo de hora hombre para llevar a cabo esta operación. Al igual que la rosca del portamordaza el costo es de:

$$
Costo_4 = 0.05 \frac{usd}{min} * 15 min
$$

$$
Costo_4 = 0.75 usd
$$

Por lo tanto, el costo total para modificar la cruceta móvil superior es de 8.09 dólares.

#### 4) Costo de maquinado de la placa fija inferior

El mecanizado de la placa fija inferior requiere de la fabricación de dos roscas de 3/8 pulg-16UNC, para ello se utilizará un taladro manual con una broca de 11/32 pulg además de un juego de machuelos 3/8 pulg-16UNC.

Se procederá a determinar los costos de mecanizado siguiendo la secuencia de 5 pasos expuesta anteriormente:

**Paso 1:** Tiempo de maquinado, la Ec. 3.1 requiere la velocidad de avance del taladro y siendo el material de la cruceta móvil superior un acero se determina a partir de la Tabla 3.3 el avance que para ambos diámetros es de 0.1 mm/rev. Se obtiene:

$$
T_{M-Taladro} = \frac{38}{0.1 * 400} * 2
$$

$$
T_{M-Taladro} = 1.9 \text{ min}
$$

**Paso 2:**

$$
W_0=0.05\;us\;d/min
$$

**Paso 3:**

$$
M_{Taladro} = 0.04 \, \text{us} \, d/h
$$

**Paso 4:** Costos de operación, sustituyendo en la Ec. 3.5 se tiene:

$$
M = 0.05(1 + 5\%) + (0.04/60)(1 + 10\%)
$$

$$
M = 0.05 \text{ usd/min}
$$

**Paso 5:** Costo total de la pieza, se considera la utilización de dos herramientas de corte con un costo total por ambas de \$ 13.2, por lo tanto, sustituyendo en la Ec. 3.6 se tiene:

$$
Costo_{Total1} = 0.05((1 * 3) + (1 * 1.90) + (2 * 2)) + (1 * 11.5) + (1 * 1.70)
$$

$$
Costo_3 = 13.64 \text{ usd}
$$

Para determinar el costo de fabricar la rosca únicamente se tomará en consideración el costo de hora hombre para llevar a cabo esta operación. Al igual que la rosca del portamordaza el costo es de:

$$
Costo_4 = 0.05 \frac{usd}{min} * 15 min
$$

$$
Costo_4 = 0.75 usd
$$

Por lo tanto, el costo total para modificar la cruceta móvil superior es de 14.39 dólares.

Además, en la mano de obra directa se incluye el remachado y armado de mangueras hidráulicas, el cual tiene un costo de \$13.27.

#### ✓ Costos de trabajos de instalación

Para los costos de instalación de los elementos del sistema de instrumentación se requiere de dos técnicos especializados. Así, para la realización del trabajo se ha estimado un tiempo máximo de 2 días y se ha considerado un salario de US\$3.8/h y trabajaran en jornadas de 8 horas. Dando un costo total de US\$121.6.

El costo total de mano de obra directa se presenta en la Tabla 3.5.

| Trabajo de maquinado                      | Costo, $$$ |
|-------------------------------------------|------------|
| Modificación de porta mordaza superior    | 6.86       |
| Modificación de cruceta móvil superior    | 7.21       |
| Modificación de placa fija superior       | 8.09       |
| Modificación de placa fija inferior       | 14.39      |
| Remachado y armado de mangueras           | 13.27      |
| Instalación de sistema de instrumentación | 121.6      |
| $Subtotal =$                              | 171.42     |

Tabla 3.5. Costos de mano de obra directa.

#### **3.2. COSTOS INDIRECTOS**

Los costos indirectos son aquellos que afectan el proceso de producción de uno o más productos dentro de una empresa y que por su naturaleza no se pueden medir, asignar ni contemplar directamente (y exactamente) dentro del presupuesto a una determinada etapa productiva del producto.

Para esta propuesta de instrumentación los costos indirectos que se incluirán serán los costos de energía eléctrica que serán descritos en la continuidad de este capítulo.

Los costos de energía eléctrica se determinan con la Ec. 3.7

$$
Costo de Energía Eléctrica = Tc * Tt * P
$$
\n(3.7)

donde:  $T_c$  es la tarifa de consumo,

 $T_t$  es el tiempo de trabajo, y

P es la potencia de la máquina.

La tarifa de consumo es establecida por la SIGET y pone a disposición el pliego tarifario según el nivel de voltaje, la demanda y el tipo de medición.

En este caso se asumirá una mediana demanda en baja tensión (voltaje) con medición de potencia siendo CAESS la distribuidora. En la Tabla 3.6 se presentan los cargos por consumo de energía eléctrica los cuales son establecidos por la SIGET y vigentes desde el 15 de abril al 14 de julio de 2023.

Tabla 3.6. Precios máximos para el suministro eléctrico en mediana demanda y baja tensión (voltaje) [30].

| <b>I</b> Costo                           | Tipo de cargo | <b>CAESS</b> |
|------------------------------------------|---------------|--------------|
| Costo de comercialización (US\$/Usuario) | Fiio          | 0.837715     |
| Costo de energía (US\$/kWh)              | Variable      | 0.150839     |
| Costo de distribución (US\$/kW-mes)      | Por Potencia  | 16.116777    |

Para un taladro de columna con una potencia de 2.3 kW y sustituyendo valores en Ec. 3.7 se obtiene:

Costo de Energía Eléctrica = 
$$
0.150839 * \frac{10.38}{60} * 2.3
$$
  
Costo de Energía Eléctrica = \$0.06

Finalmente, los costos necesarios para implementar nuestra propuesta de instrumentación para la máquina de ensayos de tracción de la Escuela de Ingeniería Mecánica de la Universidad de El Salvador se presentan en la Tabla 3.7.

| הוסטוסטורים אוויטוש טיס אוויטוסטוס אין דער הייסוסטורים או סופיטוס אויסטיס זי זיס אויסט |                      |           |             |  |
|----------------------------------------------------------------------------------------|----------------------|-----------|-------------|--|
| Costos                                                                                 | Descripción          |           | Costo USD\$ |  |
| <b>Directos</b>                                                                        | Materia prima        |           | 19,045.88   |  |
|                                                                                        | Mano de obra directa |           | 171.42      |  |
| Indirectos                                                                             | Energía              |           | 0.06        |  |
|                                                                                        |                      | $Total =$ | 19,217.36   |  |

Tabla 3.7. Costo monetario de implementación de sistema de instrumentación.

#### **CONCLUSIONES**

- Que el control de las velocidades del ensayo de tracción basado en normativas destinadas al buen funcionamiento de las máquinas de ensayos de tracción, garantizará tanto un uso adecuado previsto para la máquina como también mejorará la confiabilidad de los resultados obtenido de los ensayos; además, permitirá una manipulación segura de la máquina y facilitará la transferencia de información.
- Que es pertinente que en la máquina de ensayo de tracción se recomiende la implementación de una bomba hidráulica y un cilindro hidráulico de simple efecto, ambos con una capacidad de 350 bar, los cuales serán los encargados de aplicar la fuerza de tracción a la probeta, debido a que el sistema actual no permite la aplicación de una carga monotónica y el cilindro hidráulico actual imposibilita obtener las velocidades recomendadas en las normas.
- Que para la regulación de la velocidad a la que se realiza el ensayo de tracción se seleccionó el método de control por velocidad de cruceta para determinar las propiedades de los materiales sometidos a la prueba de tracción; así con este método se podrá obtener una regulación de las velocidades de ensayo acorde a las recomendadas en las normas, y esto se puede lograr con la incorporación de un circuito de control de lazo abierto.
- La utilización de la tarjeta de control Arduino Mega 2560 ha sido una selección conveniente para el diseño de instrumentación debido a su funcionalidad con el sistema propuesto y su bajo precio; la tarjeta permitirá la ejecución del proceso de regulación de caudal a través de la válvula proporcional que realiza el control de la velocidad de ensayo y a la vez la recopilación de datos tanto de desplazamiento como de fuerza aplicada a la probeta. Además, esta tarjeta tiene un sistema de comunicación serial que se conectará con el ordenador a través de un puerto USB, de esta manera se podrá realizar una comunicación bidireccional llevando a cabo así el control de la máquina y la transmisión de los datos registrados para posteriormente

almacenarlos y presentarlos en una plantilla de una de hoja de cálculo de Excel en el ordenador.

• Que la modificación de algunos elementos estructurales de la máquina debido a la colocación de los sensores de fuerza y distancia que forman parte del sistema de control propuesto es viable tanto técnica como también económicamente.

#### **BIBLIOGRAFÍA**

- [1] Martínez Verdú, J. (2 de octubre de 2011). Ensayo a Tracción. Obtenido el 2022, de https://acortar.link/gQsf9C
- [2] Askeland, D. (1998). Ciencia e ingeniería de materiales (3ª ed.). International Thomson Editores.
- [3] Gallego Botero, P.A., & Claros Claros, R. (2007). Diseño mecánico de una máquina universal de ensayos para polímeros. Universidad Tecnológica de Pereira, Pereira, Colombia.
- [4] Campos Ramos, J.A., Chávez Fuentes, M.I., & Muñoz Najarro, C.M. (2000). Diseño y construcción de una máquina para pruebas de tensión y compresión en materiales. Universidad de El Salvador, San Salvador.
- [5] Alting, L. (1996). Procesos para ingeniería de manufactura. México, D.F: Alfaomega.
- [6] American Society for Metals. (2000). Mechanical Testing and Evaluation (Vol. 8). Ohio: ASM Internacional.
- [7] Roca, A. (2014). Control automático de procesos industriales: con prácticas de simulación y análisis por ordenador PC. Díaz De Santos.
- [8] Pérez, M.A., Pérez, A., & Pérez, B. (2007). Introducción a los sistemas de control y modelo matemático para sistemas lineales invariantes en el tiempo. Universidad Nacional de San Juan.
- [9] Drake Moyano, J.M. (2005). Instrumentación electrónica de comunicaciones. Universidad de Cantabria, Santander.
- [10] Guardado Interiano, A.E., & Herrera Sosa, A.A. (2022). Propuesta de diseño de una máquina semiautomática para asistir el proceso de soldadura de recipientes a presión. Universidad de El Salvador, El Salvador.
- [11] IBERTEST. (2023). www.ibertest .com. Obtenido en agosto de 2023, de https://acortar.link/khXbQ2
- [12] Mataix, C. (1986). Mecánica de fluidos y máquinas hidráulicas. Madrid: Ediciones del Castillo, S.A.
- [13] ENERPAC (2022). enerpac.com. Obtenido en 2022, de https://acortar.link/WeU6sO
- [14] ENERPAC (2022). enerpac.com. Obtenido de https://acortar.link/pSrWRG
- [15] ENERPAC, «Válvula de retención de seguridad,» 2022. [En línea]. Available: https://n9.cl/um1cf
- [16] RODAVIGO. (s.f.). Resumen de la sección de válvulas de control direccional. Obtenido de https://acortar.link/3purRi
- [17] REXROTH (s.f.). Bosch Rexroth AG. Obtenido en 2022, de https://acortar.link/lXaFEV
- [18] Viloria, J. (2001). Neumática, hidráulica y la electricidad aplicada. Paraninfo.
- [19] VYCMEX (s.f.). Manual de hidráulica industrial. Azcapotzalco: Vickers.
- [20] QIANLI (2023). QIANLI. Obtenido el 06 de agosto de 2023, de https://n9.cl/9kd9a
- [21] Guerra Carmenate, J. «Arduino Mega 2560 el hermano mayor de Arduino UNO,» 2022. [En línea]. Available: https://acortar.link/3VbHeq
- [22] NAYLAMP MECHATRONICS, «MÓDULO MAX485 CONVERSOR RS485 A SERIAL TTL,» 2023. [En línea]. Available: https://acortar.link/Ah7buU
- [23] M. A. &. TECHNOLOGY, «Using Arduino to read rs485 Modbus RTU holding registers,» 2023. [En línea]. Available: https://acortar.link/8BbEhH
- [24] Luis Llamas ingeniería, informatica y diseño. (2023). Comunicación RS485 con Arduino y conversor MAX485. Obtenido de https://acortar.link/b22HZd
- [25] RS Group, «MCP41010-I/P, Digital Potentiometer 10kΩ 256-Position Linear Serial-SPI 8 Pin, PDIP,» [En línea]. Available: https://n9.cl/qz2rca.
- [26] Luis Llamas ingeniería, informatica y diseño, «Resistencia variable con Arduino y Digipot MCP41XXX,» 18 noviembre 2016. [En línea]. Available: https://n9.cl/jvc92.
- [27] Electrokit, «Amplifier for load cells HX711,» 2023. [En línea]. Available: https://acortar.link/Zhh3QD.
- [28] SANDVIK COROMANT, fórmulas y definiciones en torneado general, Obtenido de https://acortar.link/1gTAA6.
- [29] SlideShare, «Velocidades del Corte y RPM en el torno,» 6 agosto 2017. [En línea]. Available: https://n9.cl/dif50.
- [30] SIGET, «Tarifas de Electricidad año 2023,» 2023. [En línea]. Available: https://acortar.link/ZP8KhO.

# **ANEXOS ANEXOS A: TABLAS DE SELECCIÓN DE ELEMENTOS**

ANEXO A1: Características y dimensiones de cilindros hidráulicos de simple efecto distribuidos por ENERPAC

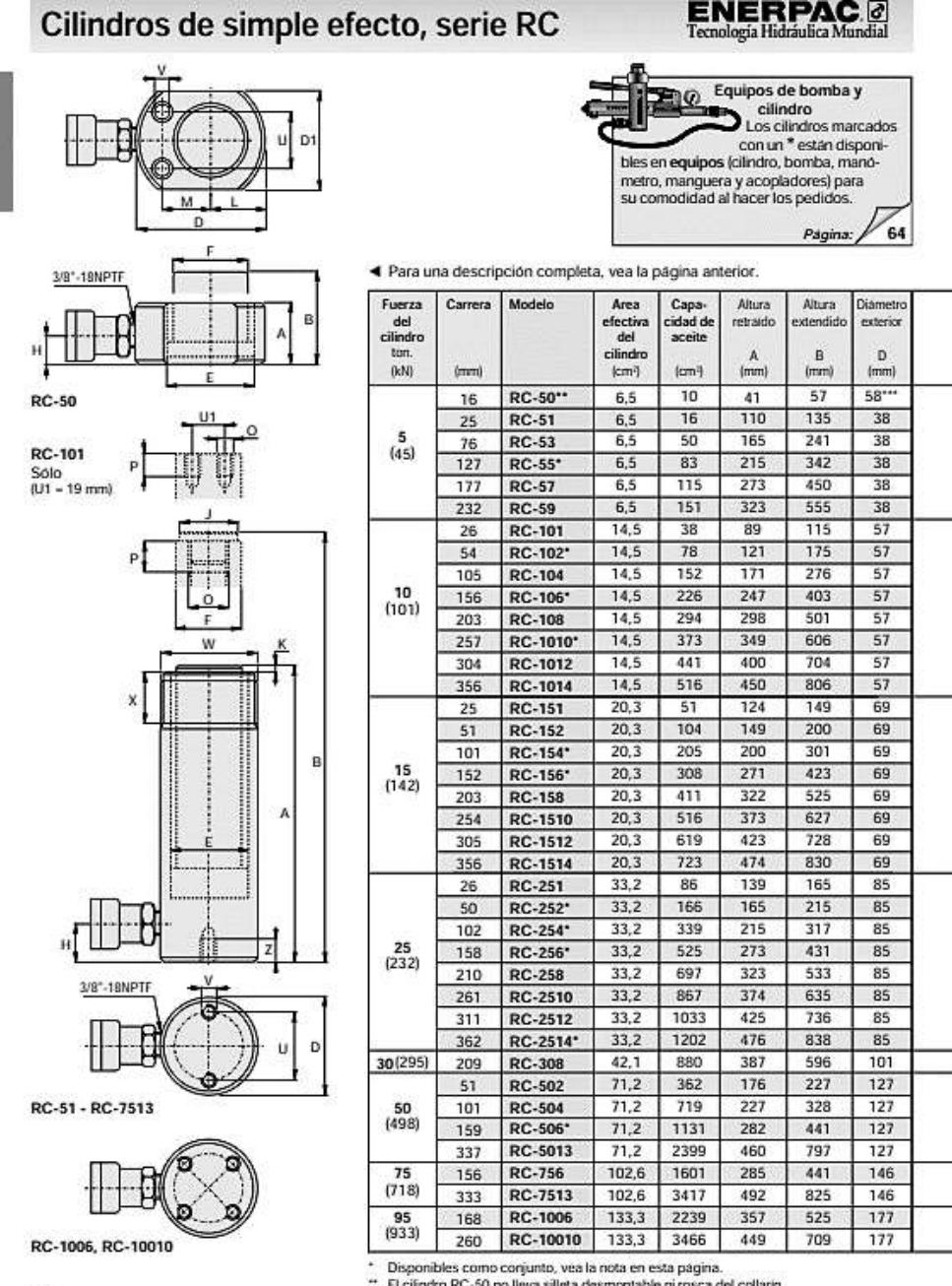

# Cilindros de uso general, de simple efecto

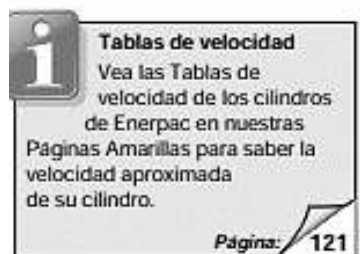

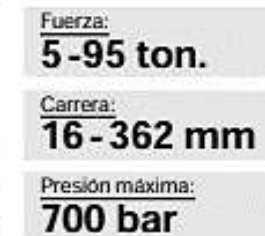

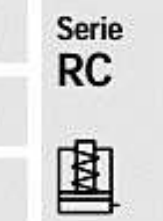

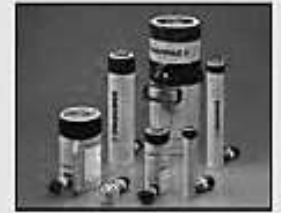

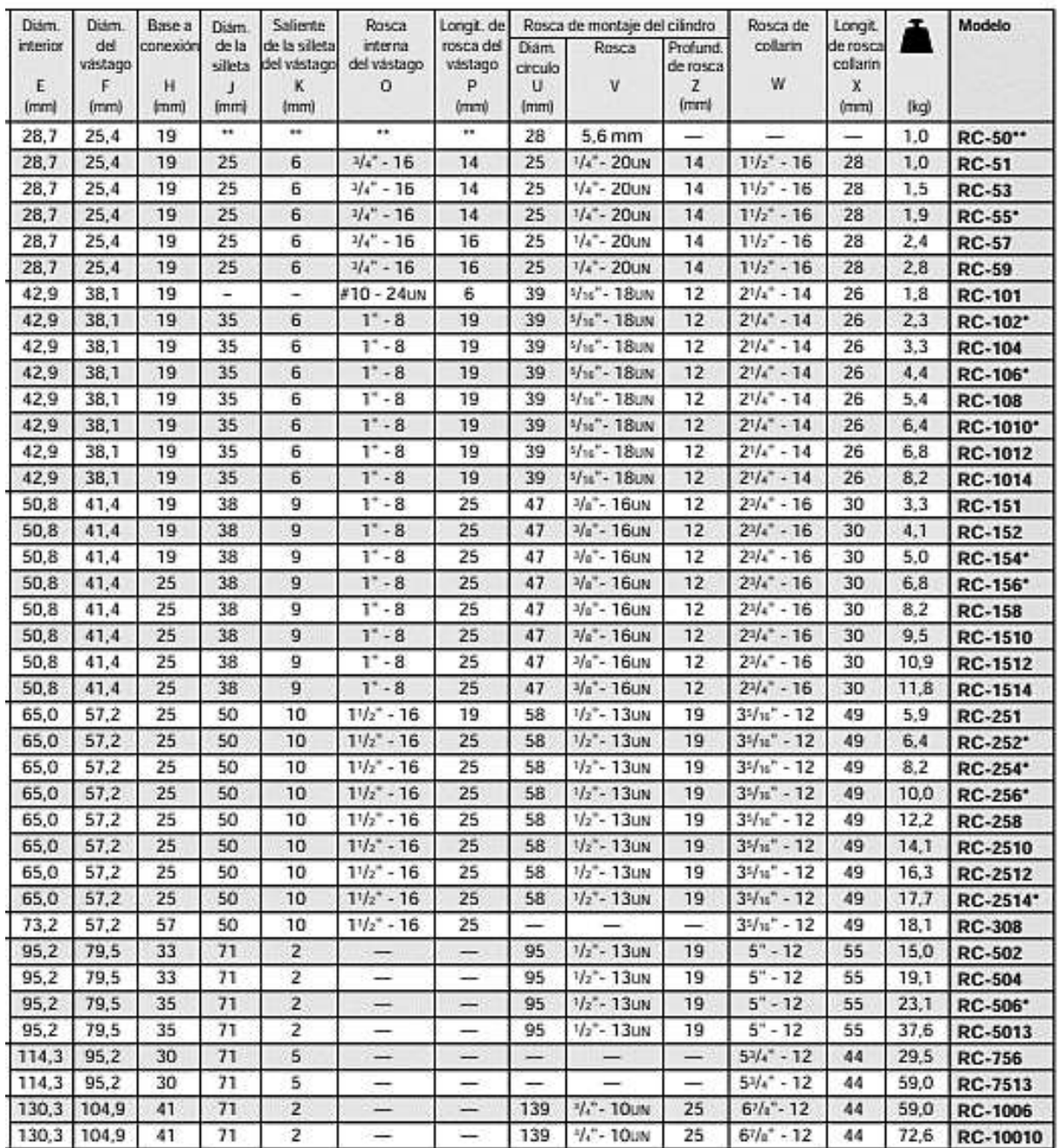

## ANEXO A2: Características y dimensiones de bomba serie ZW2 distribuidas por **ENERPAC**

# **BOMBAS ELÉTRICAS SÉRIE ZW2**

Bombas Elétricas, Série ZW2

A Série ZW2 faz parte da série Enerpac ZW comprovada e utiliza muitos dos mesmos elementos de design das bombas maiores da família.

O motor de indução de 0,56 kW permite vazões produtivas, ciclo de vida longo e operação silenciosa. Combinado com o elemento de

bombeamento eficiente, robusto e de fácil manutenção, o ZW2 é ideal para ambientes de manufatura e oficina.

Múltiplas opções de válvula e controle fornecem a flexibilidade para adequar a bomba a uma ampla gama de operações de retenção, prensagem, punção e outras.

Compare a ZW2 com as outras bombas da Série ZW e determine a melhor bomba para a aplicação.

# Capacidade do Reservatório: 6,8 litros

Série

7W

Vazão na Pressão Nominal: 0.54 l/min.

Tamanho do Motor: 0.56 kW

Pressão Máxima de Trabalho: 350 bar

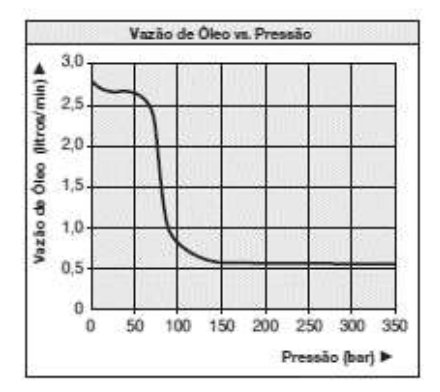

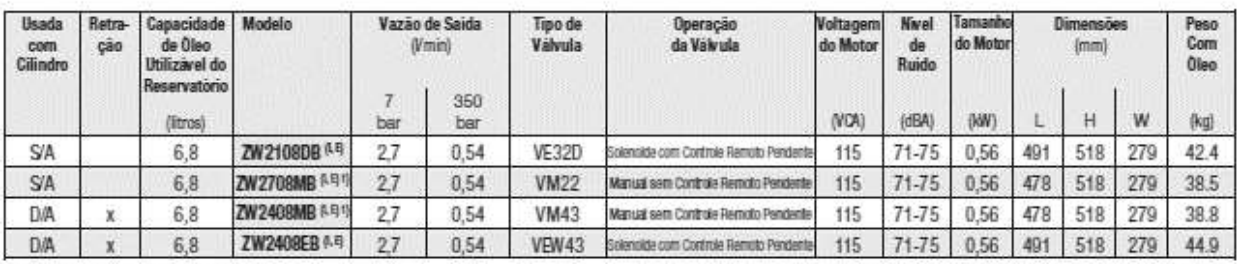

S/A - Atuação Única, D/A - Atuação Dupla

Os números do modelo de sufixo "B" mostrados são 115 VCA, monofásico, 50/60 Hz, em conformidade com CE "I" indica que a bomba está disponirel em 208-240V, monofásica, 50/60 Hz com plugue NEMA 6/15, em conformidade com CE

"E" indica que a bomba está disponhel em 208-240V, monofásica, 50/60 Hz com plugue Europeu, em<br>conformidade com CE

Todos os modelos podem ser solicitados com os seguintes Acessórios/Opcionais instalados de Fábrica

F - Filtro de Linha de Relomo G - Manômetro de O-15.000 psi (1034 bar) (2 1/2")

S - Estágio único

1) Os modelos podem ser encomendados com Sensor de Pressão (P)

#### ZW2 com Filtro de Linha de Retorno Opcional

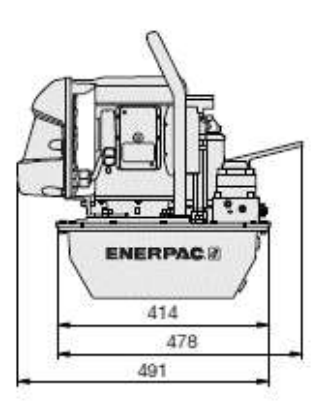

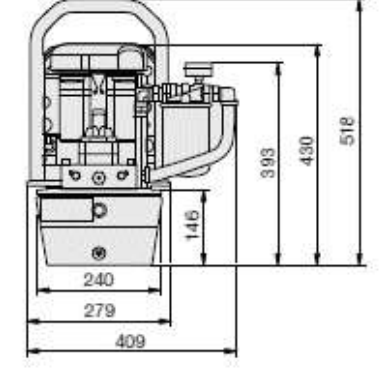

## ANEXO A3: Dimensiones de válvula VE32D

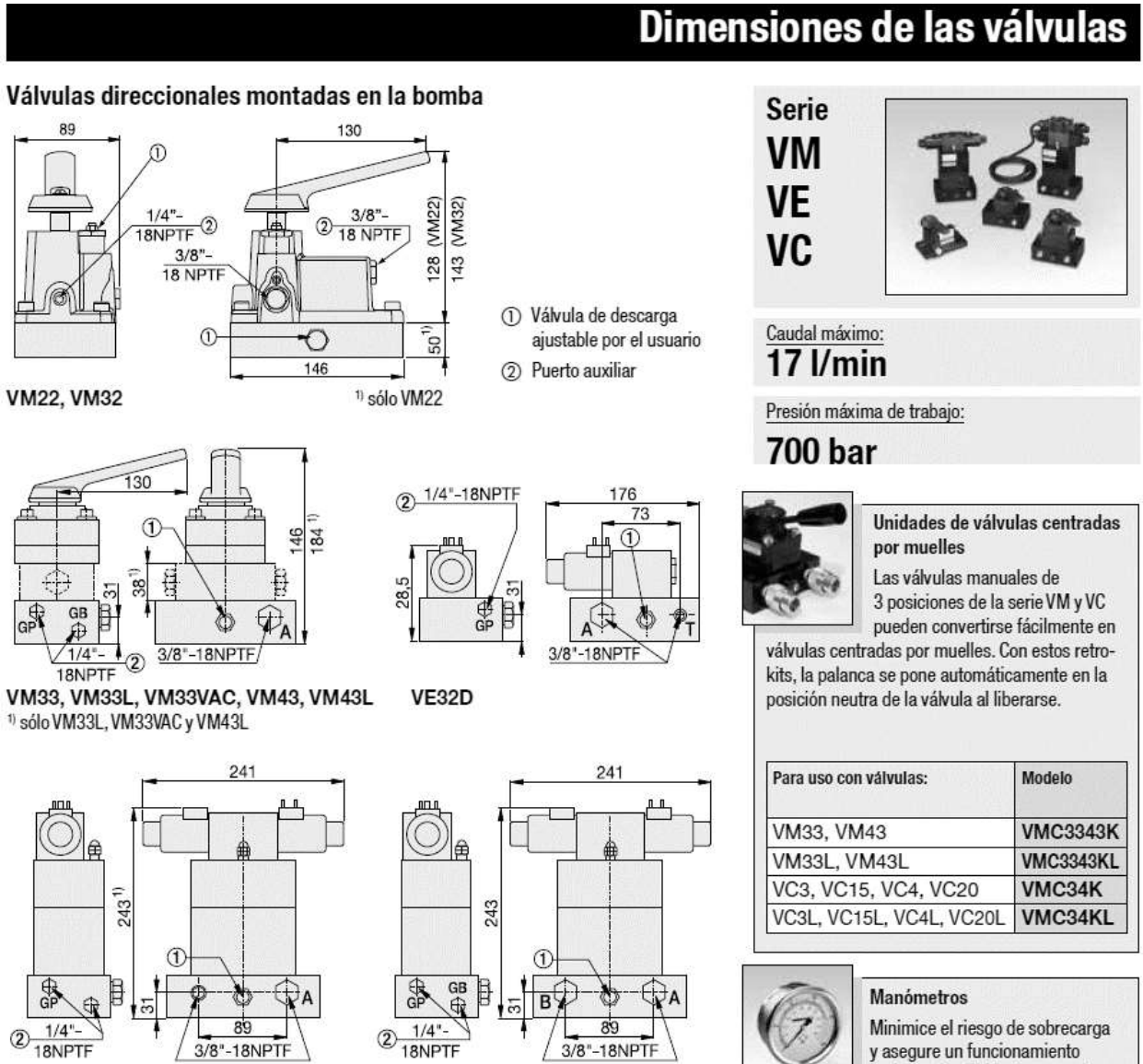

prolongado y fiable de su equipo

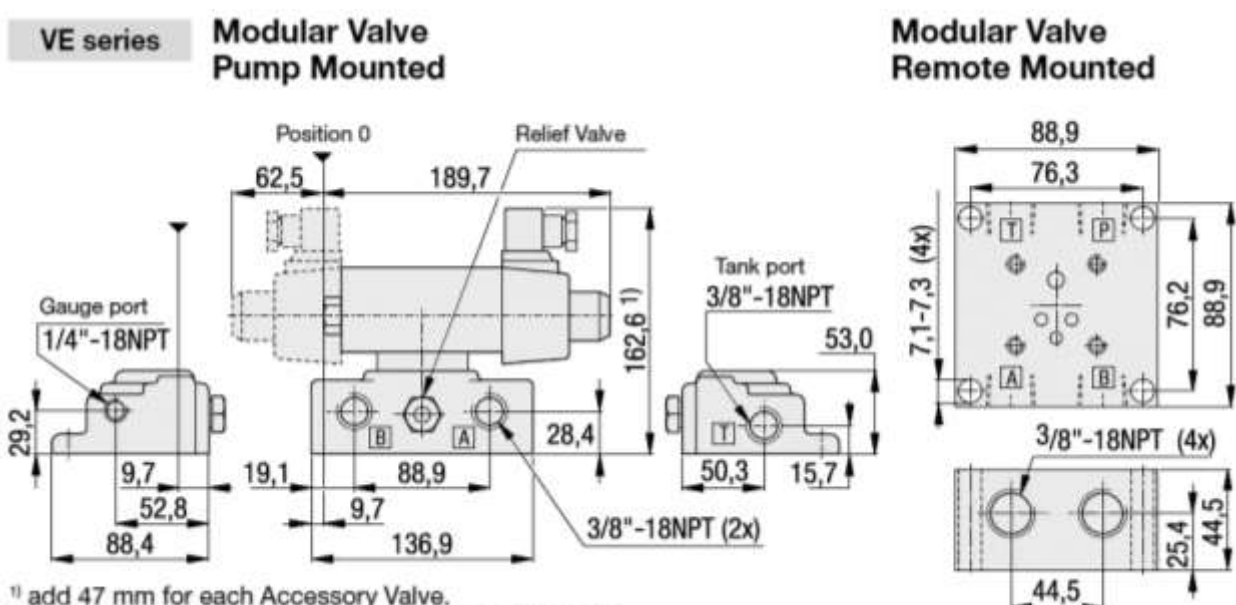

ANEXO A4: Dimensiones de válvula modular accionada por solenoide

<sup>11</sup> add 47 mm for each Accessory Valve.<br>Note: BK-1 Bolt Kit is included with each modular valve.

#### ANEXO A5: Dimensiones de válvula proporcional reguladora de caudal

Unit dimensions: Proportional flow control valve (nominal dimensions in mm)

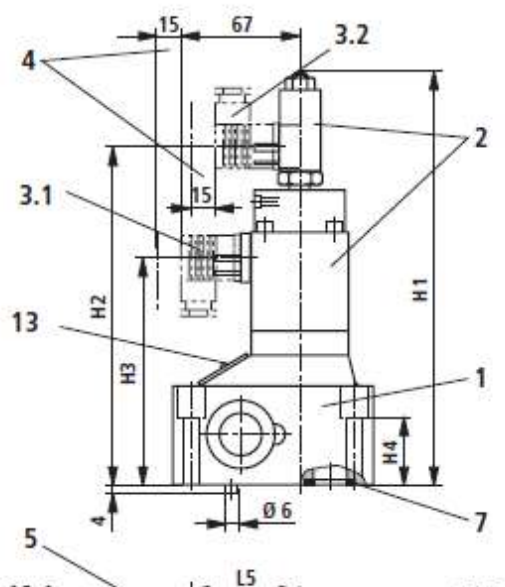

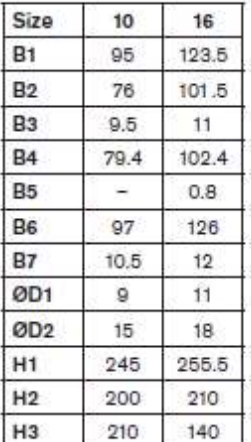

48

51

 $H4$ 

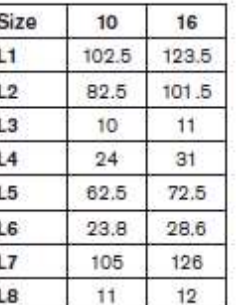

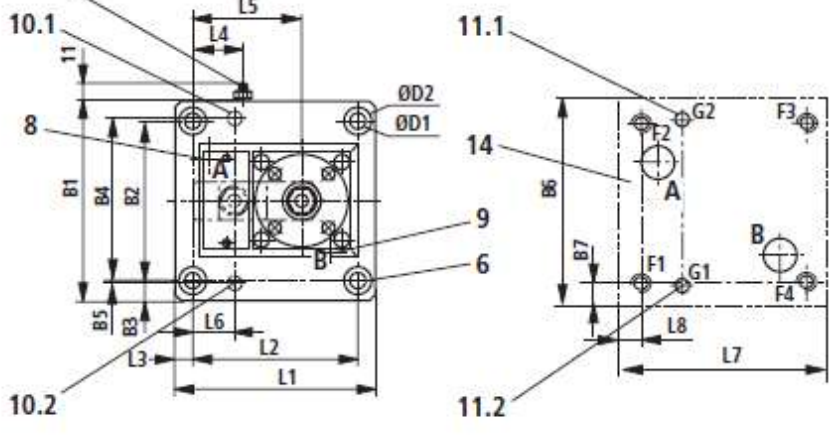

- 1 Valve housing
- 2 Proportional solenoid with inductive position transducer
- 3.1 Cable socket for proportional solenoid; separate order, see page 6
- 3.2 Cable socket for position transducer (separate order, see page 6)
- 4 Space required to remove cable socket
- 5 Setscrew of pressure compensator limiter. hexagon socket A/F 3, lock nut A/F 10
- 6 Valve fixing screws (separate order, see page 11)
- 7 Identical seal rings for ports A and B
- 8 Port A
- 9 Port B
- 10.1 Locating pin for sizes 10 and 16
- 10.2 Locating pin for size 16

Required surface quality of the valve contact face

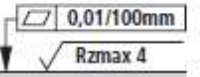

Tolerances to: - General tolerances ISO 2768-mK

- 11.1 Locating bore for locating pin for sizes 10 and 16
- 11.2 Locating bore for locating pin for size 16
- 13 Nameplate
- 14 Machined valve mounting face, Size 10 - position of ports to ISO 6263-06-05-0-97 Size 16 - position of ports to ISO 6263-09-05-0-97

Subplates to data sheet RE 45066 and valve fixing screws must be ordered separately.

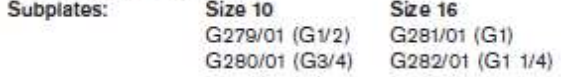

### ANEXO A6: Características técnicas y dimensiones de sensor de distancia BAUMER

**Baumer** Passion for Sensors

Distanz-Sensoren

OM70-L0070.HH0048.VI

Artikelnummer: 11200058

#### Auf einen Bilck

- Touch-Display mit Live Monitor Funktion<br>- Parametrierbarer Schaltausgang<br>- Selektierbare Filter und Trigger-Modi
- 

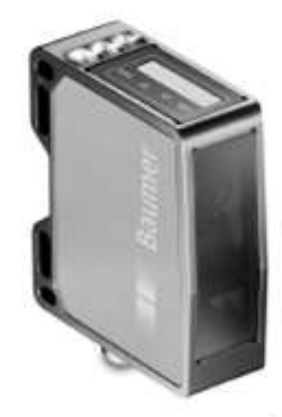

Abbildung ähnlich

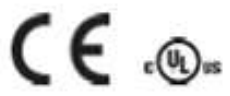

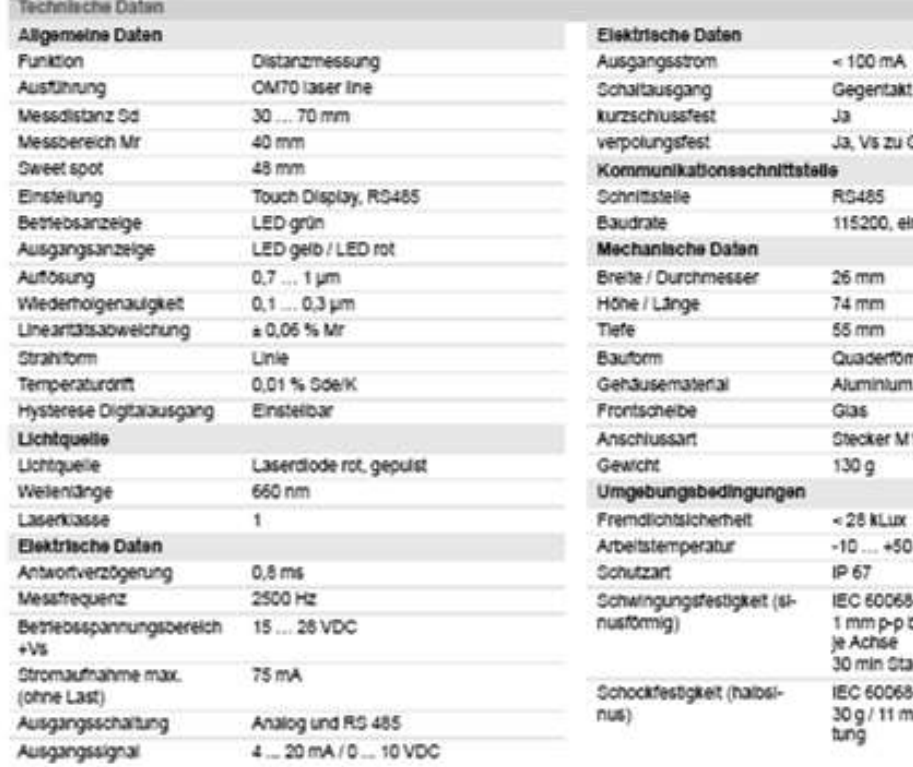

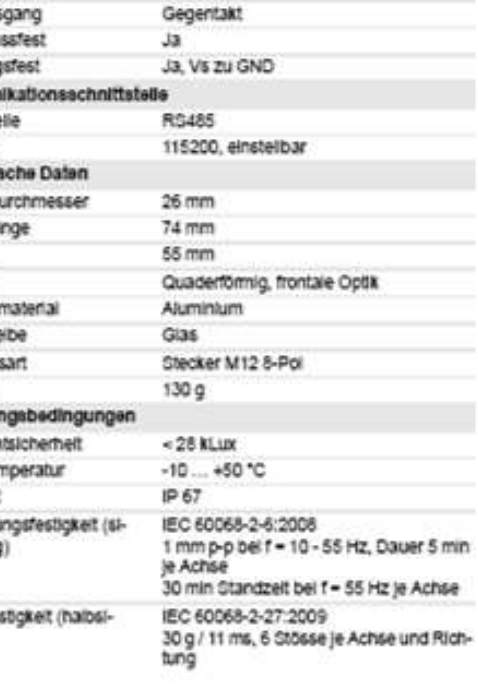

#### Bemerkungen

- Messungen mit Baumer Standard-Messausrüstung und Objekt (Messung auf 90% Reflektivität (Wessung)). Werte der Auflösung, Linearitäts-<br>abweichung und Wiederholgenauigkeit gelten für eine Messung mit Filterung (Median: 9, Average: 128).

#### Masszelchnung

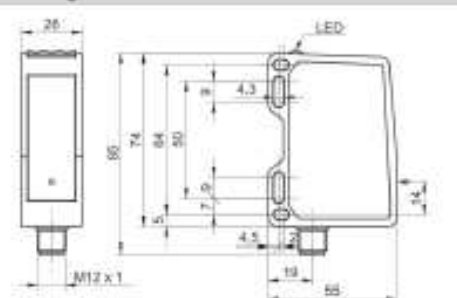

#### Steckerbelegungen

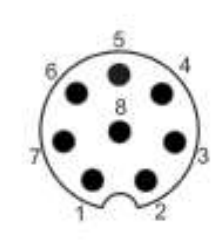

#### Strahlverlauf (typisch)

#### · Senderachse

#### Laeerwarnung

## **CLASS 1 LASER PRODUCT**

IEC 60825-1/2014 Complies with 21 CFR 1040.10 and 1040.11 except for conformance with IEC 60825-1 Ed. 3., as described in<br>Laser Notice No. 56, dated May 8, 2019

#### Anschlussblid

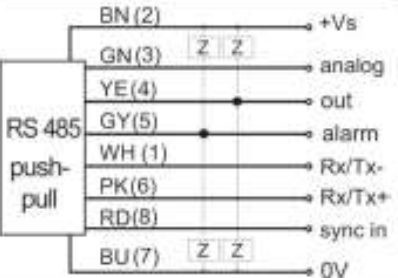

(firm) 70 mm 48 mm Sweet Spot 30 mm

ANEXO A7: Datos técnicos y dimensiones de sensor de fuerza de tensión

Force

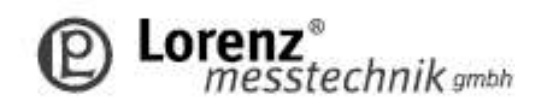

#### Miniature Tension Force Sensor K-100 with Nominal Force from 1... 100 kN

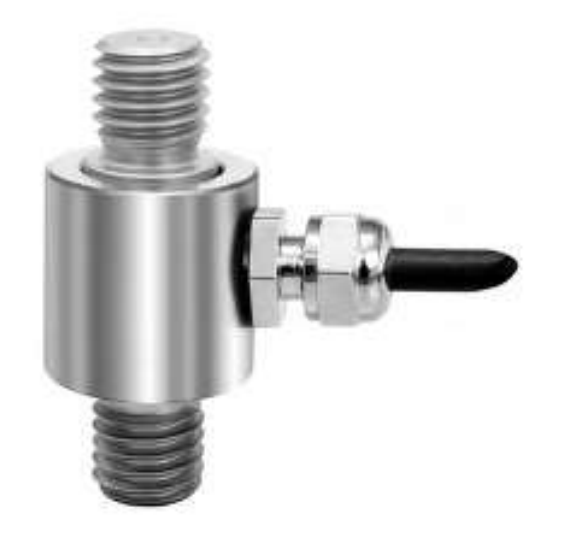

#### **Performance Features**

- · Miniature sensor for tension force
- · Simple handling and assembly
- · Reliable and durable
- · Long-term stability
- Level of protection IP65
- · Special versions on request

#### Application

- · Equipment engineering
- · Fully automated machining centres
- · Measuring and control devices
- · Rope force measurement
- 
- · Tool engineering<br>· Special mechanical engineering

### Dimensions of K-100 in mm

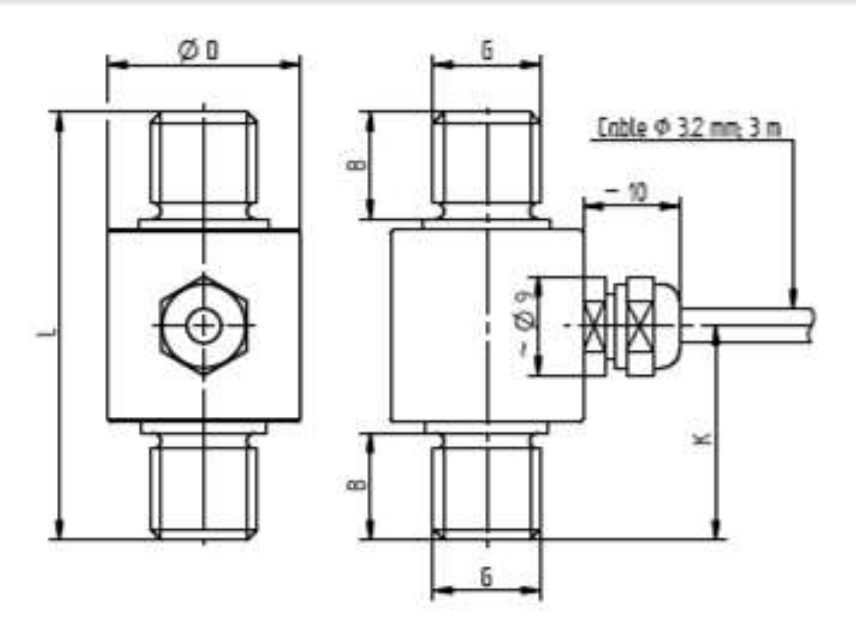

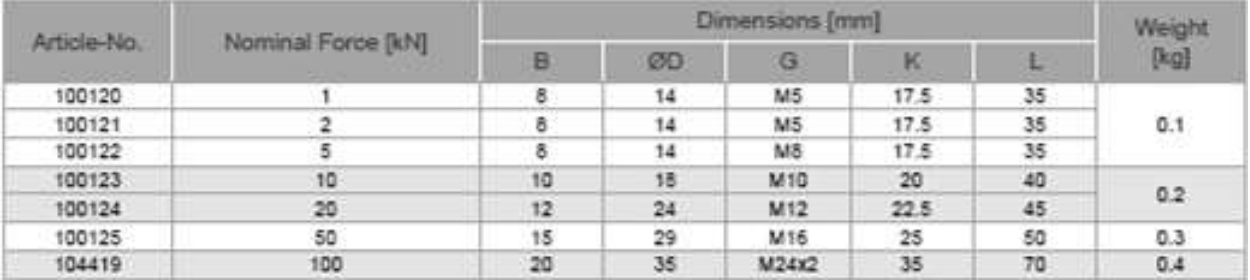

## **Pin Connection**

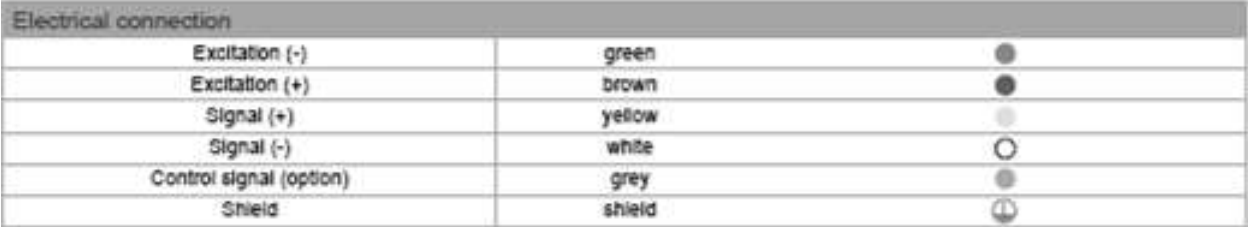

## Technical Data acc. to VDI/VDE/DKD 2638

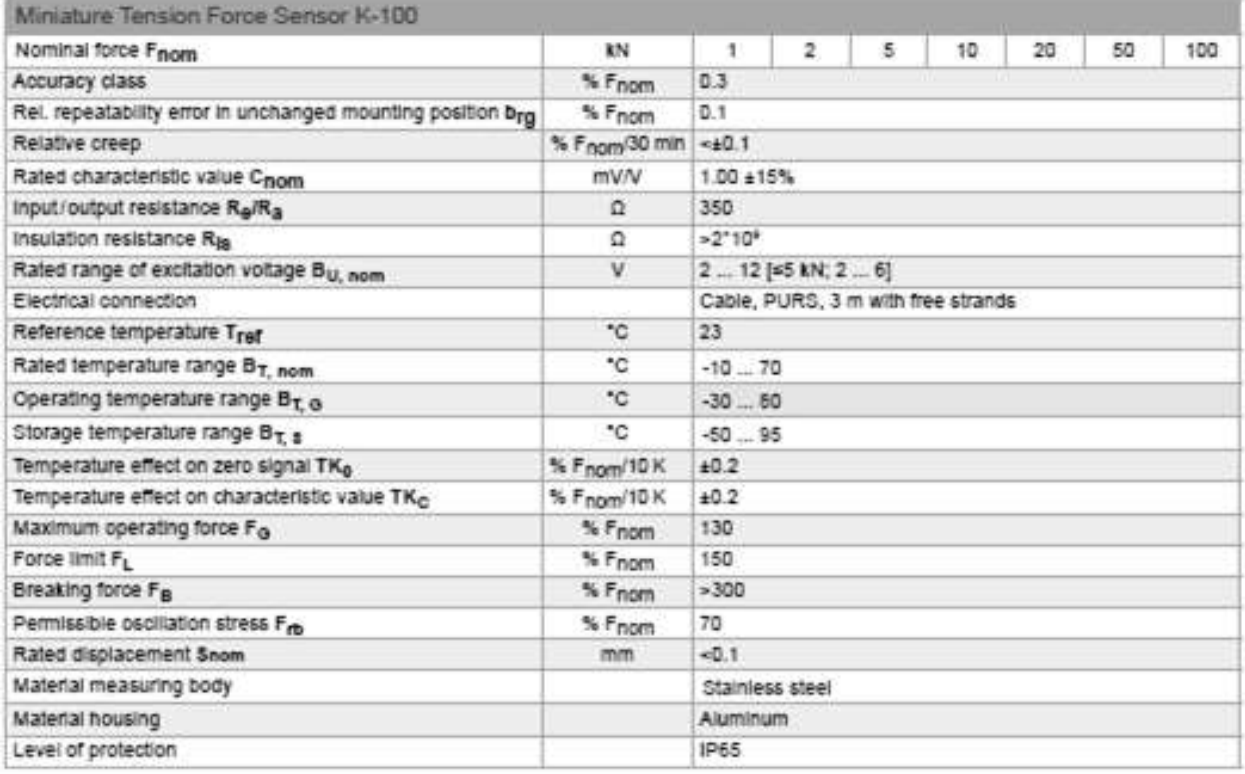

## Options

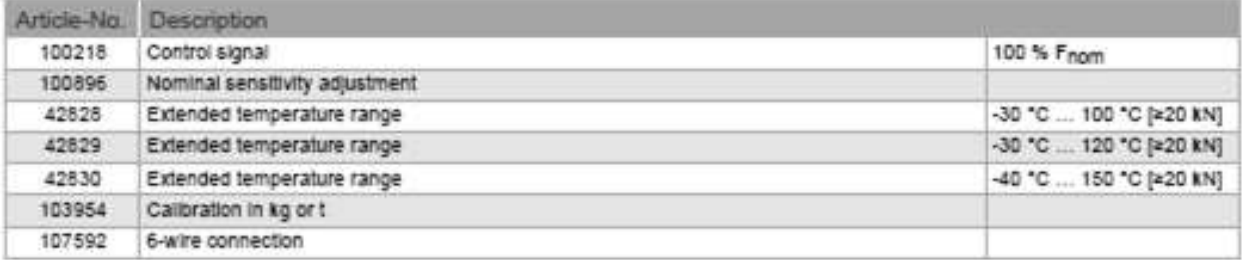

## Calibrations

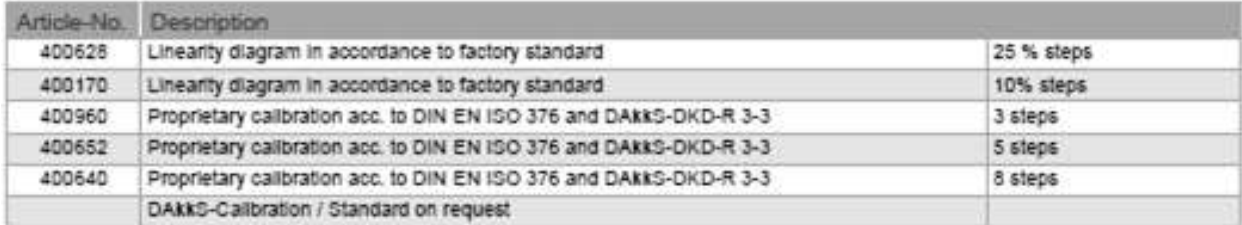

### **ANEXOS B: CÓDIGOS A UTILIZAR PARA EL CONTROL MEDIANTE ARDUINO**

```
//UNIVERSIDAD DE EL SALVADOR
//FACULTAD DE INGENIERÍA Y ARQUITECTURA
//ESCUELA DE INGENIERÍA MECÁNICA
//TRABAJO DE GRADUACIÓN
//PROPUESTA DE DISEÑO DE INSTRUMENTACIÓN DE UNA MÁQUINA DE ENSAYOS DE TRACCIÓN 
//DEFINICIÓN DE VARIABLES
#include <SPI.h>//control de valvula
int CS = 53;
float voltage;
int i = 22;int slave=38; //medicion de velocidad
double DISTANCIA1;
double DISTANCIA2;
double DESPLAZAMIENTO;
double DEFORMACION;
double ESFUERZO;
#include <Arduino.h> //medicion de fuerza
#include "HX711.h"
const int LOADCELL DOUT PIN = 33;
const int LOADCELL SCK PIN = 3;
HX711 peso;
double fuerza;
String encendido; //Recibira la señal enviada de la interfaz para dar inicio al 
proceso
void setup() {
pinMode (CS, OUTPUT); //control de valvula
SPI.begin();
Serial.begin(9600);
pinMode(slave,OUTPUT);//medicion de velocidad
digitalWrite(slave,LOW);
peso.begin(LOADCELL_DOUT_PIN, LOADCELL_SCK_PIN);//medicion de fuerza
peso.set_scale(36.059);
peso.tare(); //inicializando a 0
Serial.println("Registro de datos");
```

```
Serial.println(""); 
}
void loop() { 
  if(Serial.available())
  {
     encendido = Serial.readString(); //lee la cadena de caracter enviados
     if (encendido=="ON")//Se confirma el inicio del proceso
      {
     digitalPotWrite(i);//Control de valvula
     delay(10);
    digitalWrite(slave,HIGH); //medicion de desplazamiento cruceta 
    if (Serial.read() == "1"){
    DISTANCIA1=Serial.read();
     }
    if (Serial.read() == "2"){
    DISTANCIA2=Serial.read();
     }
    digitalWrite(slave,LOW);
    DESPLAZAMIENTO = DISTANCIA2-DISTANCIA1;
     DEFORMACION = DESPLAZAMIENTO/25;
     Serial.print("Deformacion= "); //visualizar en virtual terminal proteus
     Serial.print(DEFORMACION,2);
     Serial.println(" ");
    fuerza =(peso.get_units(10)/1000)*9.81;//Medicion de fuerza
     //Valor de area calibrada de probeta= 0.00001963 m2
     ESFUERZO=fuerza/0.01963;
    Serial.print("Esfuerzo= ");//visualizar en virtual terminal proteus
     Serial.print(ESFUERZO,2); 
    Serial.println(" kPa");
    Serial.println("");
    }
  }
  delay(50);
}
int digitalPotWrite(int value) //Control de valvula
{
digitalWrite(CS, LOW);
SPI.transfer(B00010001);
```

```
SPI.transfer(value);
digitalWrite(CS, HIGH);
}
```

```
//CÓDIGO DE CIRCUITO MAESTRO
//ARDUINO UNO
int master=4;
int TRIG = 10;
int ECHO = 11;
int DURACION;
int DISTANCIA1;
int DISTANCIA2;
char D;
void setup() {
 pinMode(master,OUTPUT);
 Serial.begin(9600);
 digitalWrite(master,LOW);
 pinMode(TRIG,OUTPUT);
 pinMode(ECHO,INPUT);
}
void loop() {
 digitalWrite(TRIG,HIGH);
 delay(1);
 digitalWrite(TRIG,LOW);
 DURACION=pulseIn(ECHO,HIGH);
 DISTANCIA1=DURACION/58.2;
 digitalWrite(master,HIGH);
 delay(5);
 D == "1";Serial.print(D);
 delay(20);
 Serial.println(DISTANCIA1);
 Serial.flush(); //no vuelva como ciclo repetitivo
 digitalWrite(master,LOW);
 delay(100);
 digitalWrite(TRIG,HIGH);
 delay(1);
 digitalWrite(TRIG,LOW);
 DURACION=pulseIn(ECHO,HIGH);
 DISTANCIA2=DURACION/58.2;
```

```
digitalWrite(master,HIGH);
delay(5);
D == "2";Serial.print(D);
delay(20);
Serial.println(DISTANCIA2);
Serial.flush();
digitalWrite(master,LOW); 
 delay(100);
}
```

```
//CÓDIGO PARA TARA DE SENSOR DE FUERZA
#include "HX711.h"
const int DOUT=A1;
const int CLK=A0;
HX711 balanza;
void setup() {
  Serial.begin(9600);
 balanza.begin(DOUT, CLK);
 Serial.print("Lectura del valor del ADC: ");
 Serial.println(balanza.read());
 Serial.println("No ponga ningún objeto sobre la balanza"); 
 Serial.println("Destarando...");
 balanza.set scale(); //La escala por defecto es 1
 balanza.tare(20); //El peso actual es considerado Tara.
 Serial.println("Coloque un peso conocido: ");
}
void loop() {
 Serial.print("Valor de lectura: ");
 Serial.println(balanza.get value(10),0);
 delay(100);
}
```
#### **ANEXO C: CÓDIGO A UTILIZAR PARA EL REGISTRO DE DATOS Y GENERACIÓN DE CURVA ESFUERZO-DEFORMACIÓN MEDIANTE VISUAL BASIC C# Y EXCEL**

```
public partial class Form1 : Form
    {
        private SerialPort puertoSerie;
        private ExcelPackage excel;
        private ExcelWorksheet worksheet;
        private int fila;
        private bool puertoAbierto = false;
  public Form1()
\overline{\mathcal{L}} InitializeComponent();
            btnAbrirPuerto.Enabled = false;
            puertoSerie = new SerialPort("COM4", 9600, Parity.None, 8, 
StopBits.One);
            ExcelPackage.LicenseContext = LicenseContext.NonCommercial;
            excel = new ExcelPackage();
            worksheet = excel.Workbook.Worksheets.Add("DatosArduino");
            worksheet.Cells[1, 1].Value = "Velocidad";
            worksheet.Cells[1, 2].Value = "Distancia";
           fila = 2;
        }
private async void btnAbrirPuerto_ClickAsync(object sender, EventArgs e)
\overline{\mathcal{L}} puertoAbierto = true;
           await Task.Run() =>
\{ puertoSerie.Open();
                while (puertoAbierto)
\{ try
                   {
                        string datos = puertoSerie.ReadLine();
                       string[] valores = datos.Split(',');
                       if (valores.Length >= 2)
                       {
                           float valor1, valor2;
                                 if (float.TryParse(valores[0], out valor1) && 
                         float.TryParse(valores[1], out valor2))
\{ worksheet.Cells[fila, 1].Value = valor1;
                              worksheet.Cells[fila, 2].Value = valor2;
                               fila++;
 }
                           else
\{ this.Invoke((MethodInvoker)delegate {
```

```
 });
 }
 }
                     else
                     {
                         this.Invoke((MethodInvoker)delegate {
 });
 }
                      this.Invoke((MethodInvoker)delegate {
                      });
                     System.Threading.Thread.Sleep(100);
 }
                 catch
                 {
                      this.Invoke((MethodInvoker)delegate {
                      });
 }
 }
           });
        }
       private void btnCerrarPuerto Click(object sender, EventArgs e)
        {
           puertoAbierto = false;
           puertoSerie.Close();
           ExcelWorksheet chartWorksheet = 
excel.Workbook.Worksheets.Add("Grafico");
           // Crear el gráfico en la hoja 2
           ExcelChart chart = chartWorksheet.Drawings.AddChart("Chart", 
eChartType.Line);
          chart.SetPosition(2, 0, 4, 0);
           chart.SetSize(600, 400);
            // Agregar gráfico al archivo de Excel
         ExcelChart chart = worksheet.Drawings.AddChart("Chart", 
eChartType.LineMarkers);
         var series = chart.Series.Add(worksheet.Cells["A2:A" + (fila - 1)], 
worksheet.Cells["B2:B" + (fila - 1)]);
         series.HeaderAddress = worksheet.Cells[1, 1]; */
           // Establecer los datos para el gráfico
           ExcelRange dataRange = worksheet.Cells["A2:B" + (fila - 1)];
           ExcelChartSerie serie = chart.Series.Add(worksheet.Cells["A2:A" + 
(fila - 1)], worksheet.Cells["B2:B" + (fila - 1)];
           serie.Header = null; // Eliminar la leyenda
```

```
 chart.Legend.Remove();
            //Formato de archivo Excel
            chart.SetPosition(2, 0, 4, 0);
            chart.Title.Text = "Esfuerzo - Deformación";
            chart.XAxis.Title.Text = "Deformación";
            chart.YAxis.Title.Text = "Esfuerzo";
           using (var range = worksheet.Cells[1, 7, fila - 1, 8])
\{ /* // Aplicar formato a las celdas
                 range.Style.HorizontalAlignment = 
ExcelHorizontalAlignment.Center;
                 range.Style.VerticalAlignment = ExcelVerticalAlignment.Center;
                 range.Style.Border.Top.Style = ExcelBorderStyle.Thin;
                 range.Style.Border.Bottom.Style = ExcelBorderStyle.Thin;
                 range.Style.Border.Left.Style = ExcelBorderStyle.Thin;
                 range.Style.Border.Right.Style = ExcelBorderStyle.Thin;*/
               for (int row = 2; row \le fila - 1; row += 2)
\{using (var rowRange = range[row, 1, row, 2])
                   {
                        rowRange.Style.Fill.PatternType = ExcelFillStyle.Solid;
rowRange.Style.Fill.BackgroundColor.SetColor(System.Drawing.Color.LightGray);
 }
 }
 }
// Guardar y cerrar el archivo de Excel
            excel.SaveAs(new 
System.IO.FileInfo(@"C:\Users\Documents\DatosArduino_1.xlsx"));
excel.Dispose();
            Close();
 }
  private void NombreDelEnsayotextBox1_TextChanged(object sender, EventArgs e)
\overline{\mathcal{L}} if (NombreDelEnsayotextBox1.Text == "")
\{ btnAbrirPuerto.Enabled = false;
 }
            else if (NombreDelEnsayotextBox1.Text !="")
\{ btnAbrirPuerto.Enabled = true;
 }
        }
                                        }
```
## **ANEXOS D: COTIZACIONES**

ANEXO D1. Cotización de elementos hidráulicos

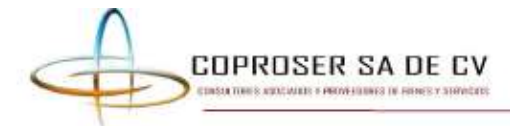

San Salvador, 08 de febrero de 2022

Lissette Argentina Joma Ramos<br>Presente

Estimados señores

Atentamente les remito nuestra oferta de acuerdo a su solicitud de cotización, según el detalle presentado en la tabla siguiente, la cual ponemos a su consideración.

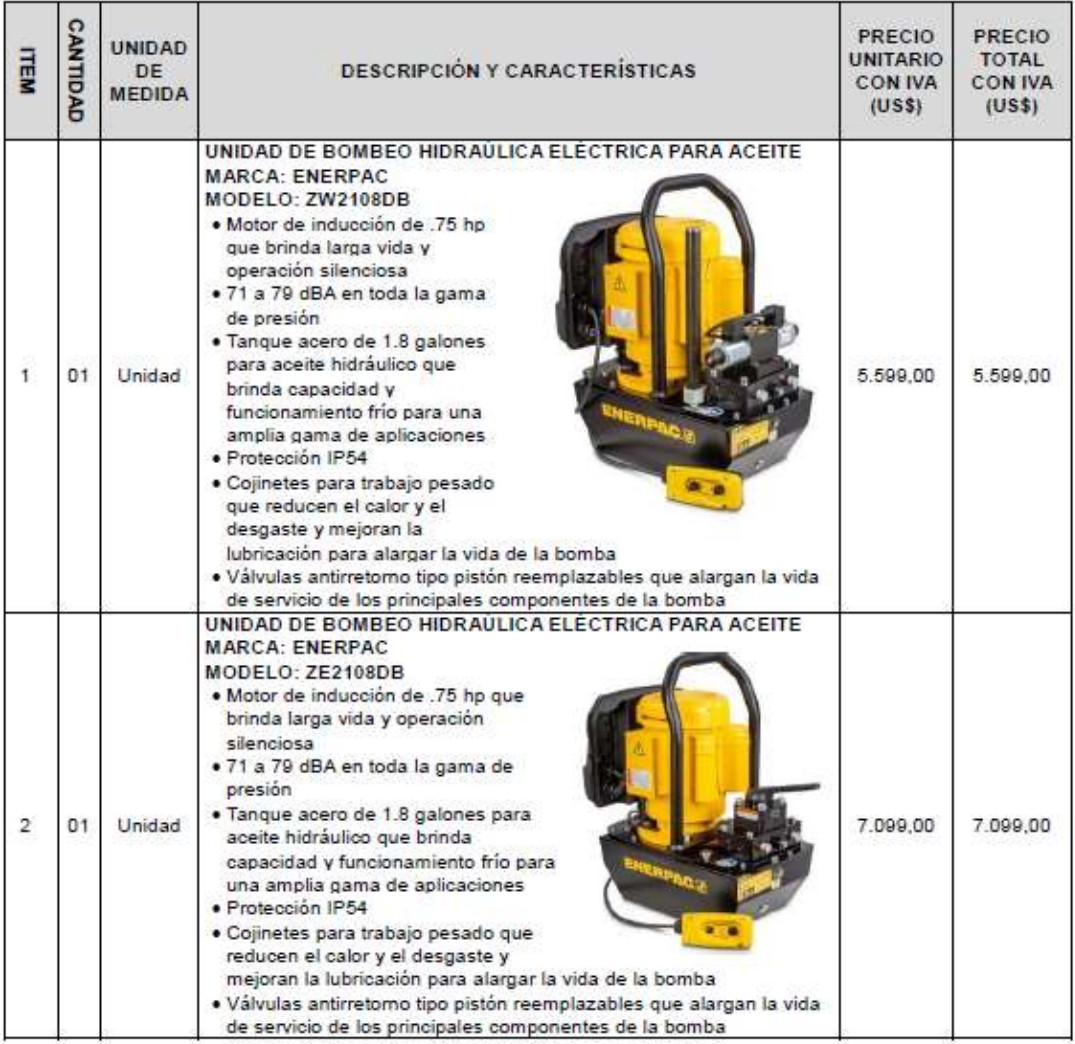

Prolongación Juan Pablo II, Residencial El Volcán, Senda El Volcán #11 TEL: -61242993 y 22622198 cotizaciones@coproser.net

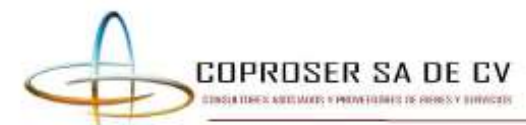

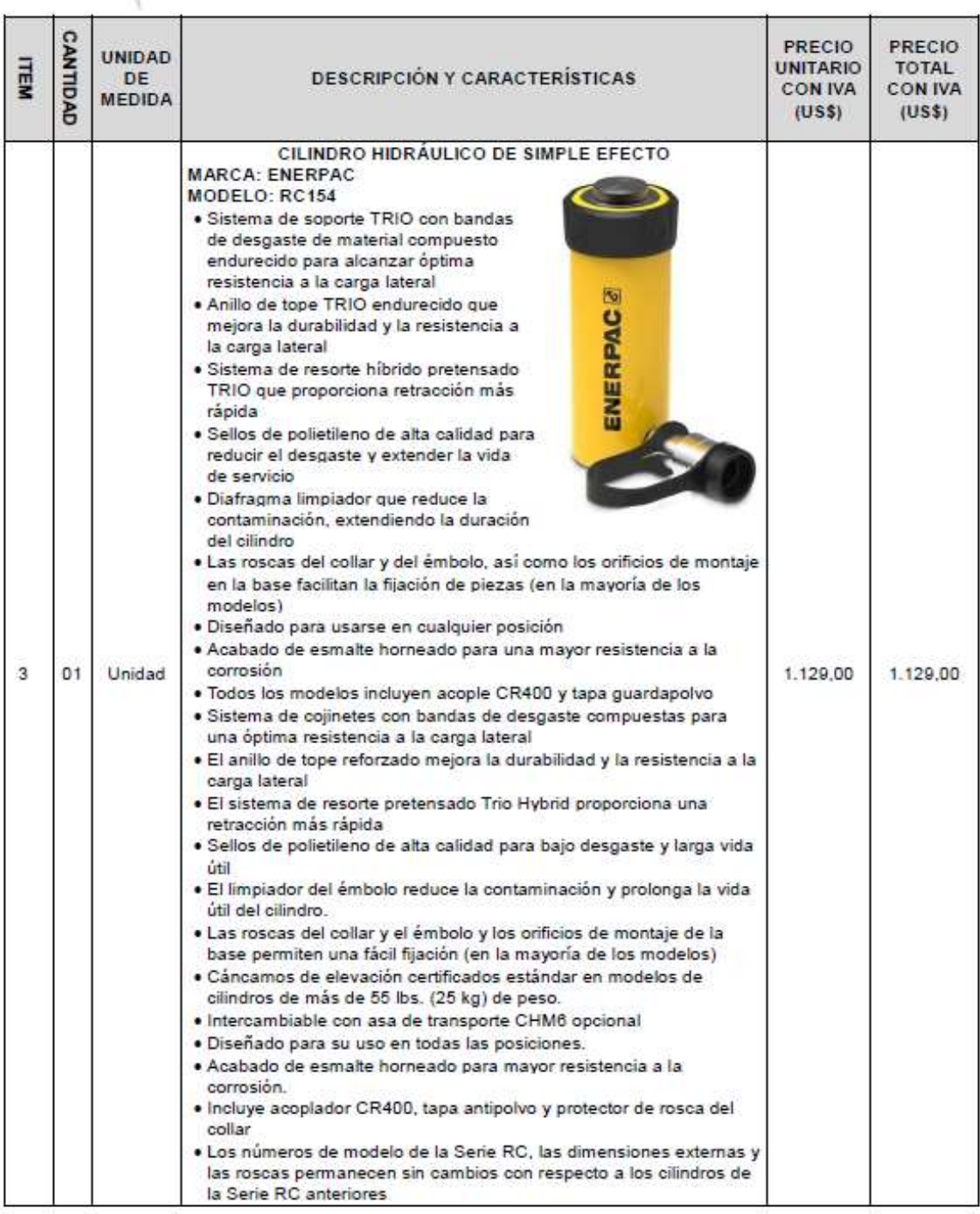

Prolongación Juan Pablo II, Residencial El Volcán, Senda El Volcán #11<br>TEL.: -61242993 y 22622198

cotizaciones@coproser.net

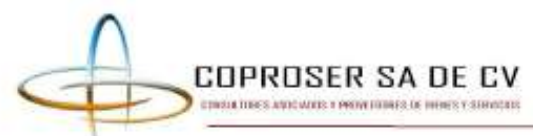

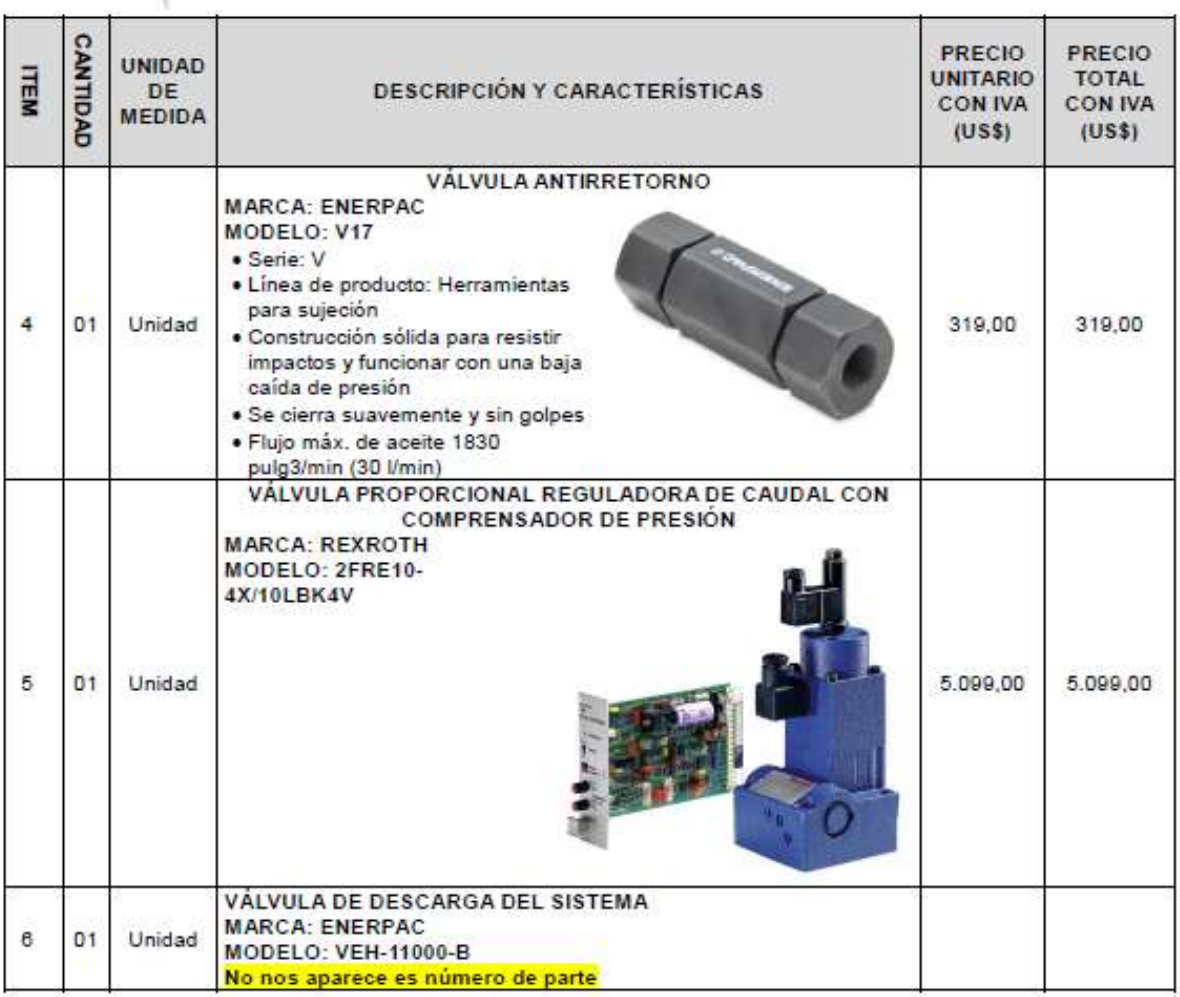

#### **CONDICIONES DE LA OFERTA**

- · Validez de la oferta 30 días
- · Crédito 30 días después de entregada la factura y el producto
- · Entrega 60 días hábiles después de la entrega de la orden de compra
- · Garantía de 12 meses
- · Lugar de entrega: San Salvador

#### CLASIFICACIÓN: PEQUEÑA EMPRESA OFERTANTE: COPROSER SA DE CV MATRÍCULA DE COMERCIO: 2014079396 NIT N°: 0614-300514-102-5 NRC: 233041-9 DIRECCIÓN: Prolongación Juan Pablo II, Residencial El Volcán, Senda El Volcán # 11 TEL.: 74062063-61242993-22622198 Fax: 21241970 CORREO ELECTRÓNICO: cotizaciones@coproser.net

Prolongación Juan Pablo II, Residencial El Volcán, Senda El Volcán #11 TEL.: -61242993 y 22622198 cotizaciones@coproser.net

### ANEXO D2. Cotización de sensores

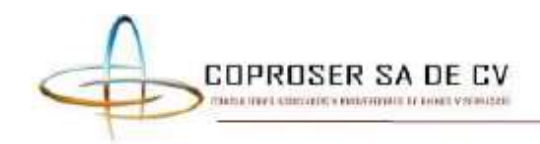

San Salvador, 23 de junio de 2023

Lissette Argentina Joma Ramos Presente

#### Estimados señores

Atentamente les remito nuestra oferta de acuerdo a su solicitud de cotización, según el detalle presentado en la tabla siguiente, la cual ponemos a su consideración.

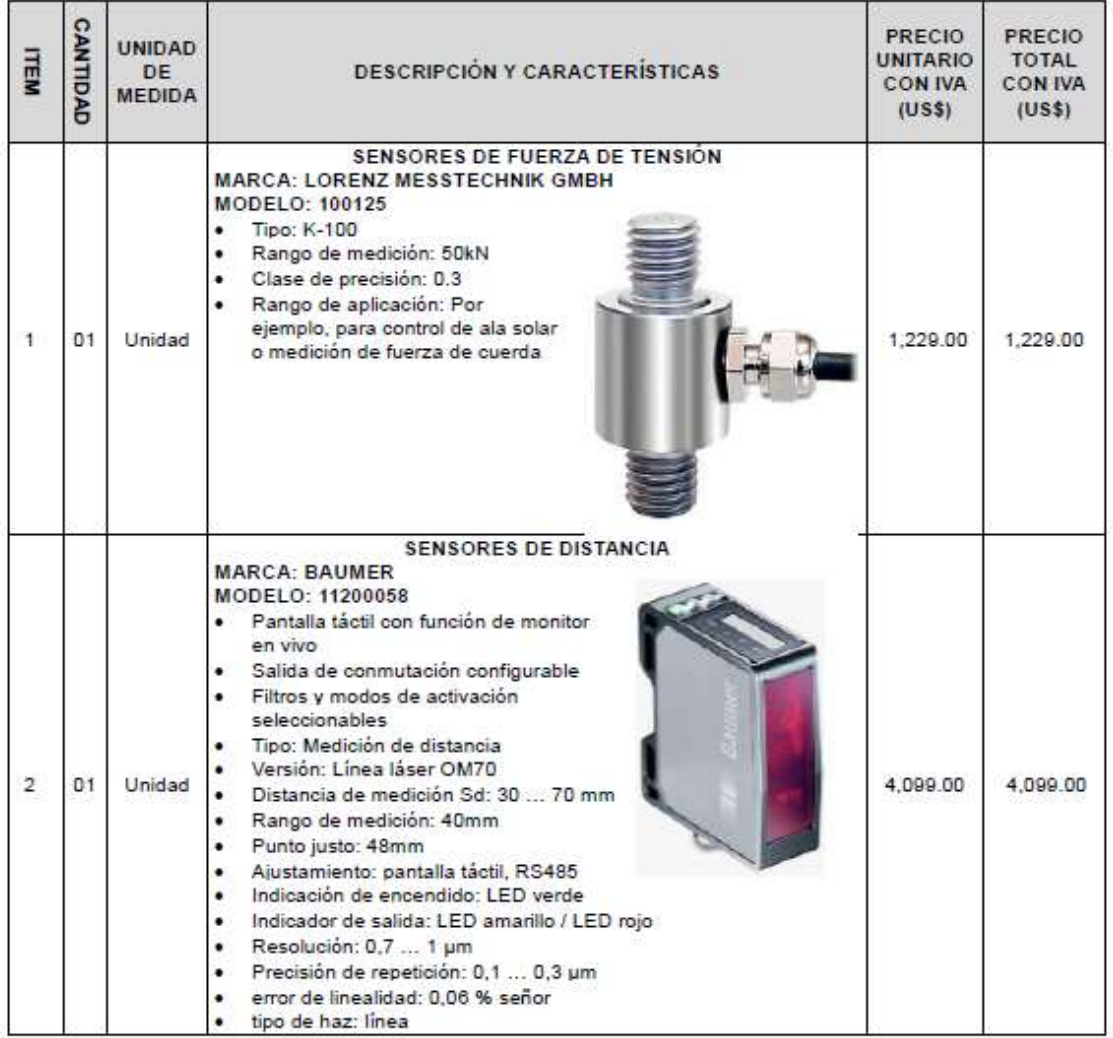

Prolongación Juan Pablo II, Residencial El Volcán, Senda El Volcán #11 TEL: - 61242993 y 22622198 cotizaciones@coproser.net

#### ANEXO D3. Cotización mangueras hidráulicas y accesorios

**SCH EMMI Reportes** 

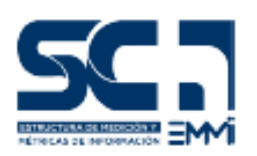

Central Hidráulica S.A. de C.V. Col. Bolivar, Calle Las Animas #7 Cludad Delgado, El Salvador C.A. Tel.: (503) 2133-7373 ventas@centralhidraulica.com

Generado el: 2023-04-27 10:10:15

Número de Cotización 1682611711

Atención a:

FACULTAD DE INGENIERIA Y ARQUITECTURA DE LA UNIVERSIDAD DE EL SALVADOR **LUIS CUNEPA** 

#### Visita nuestra tienda Online store.centralhidraulica.com

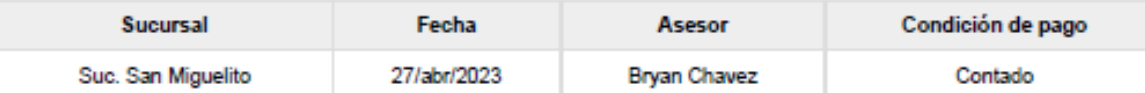

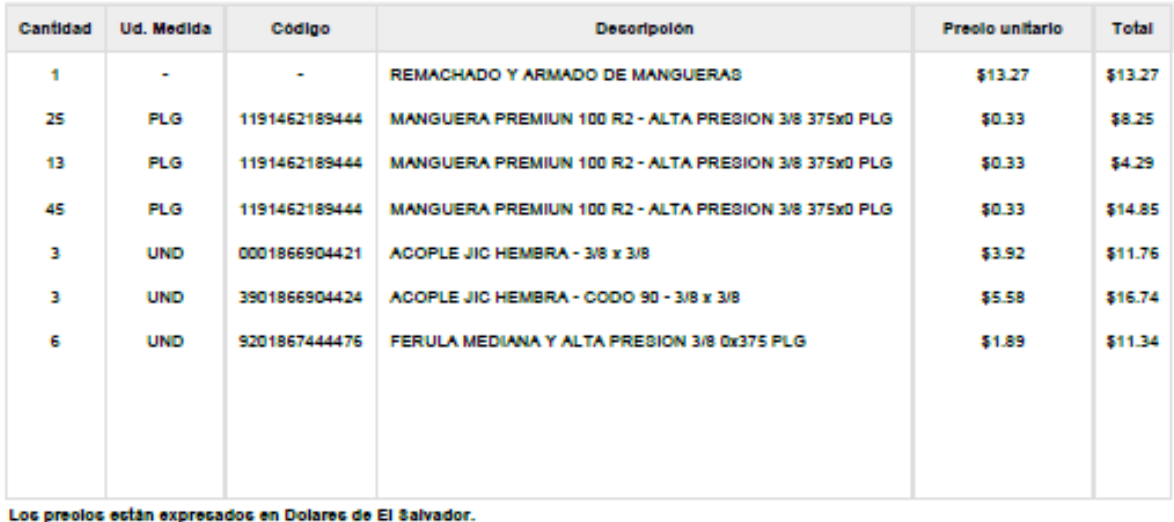

No se aceptan devoluciones ni cambios de mercaderia, en cortes de materiales (Tubo Lapeado, Barra Cromada, Mangueras, Cordón de O'Ring y otros) Anticipar orden de compra al momento de aprobar cotización para proceder con el pedido. Consulta cómo puedes realizar tu pago en linea de manera rápida, fácil y segura.<br>Validez de oferta,5 días hábiles.

8ubtotal: \$80.50 IVA (13%): \$10.48 Total: \$90.97

Favor emitir cheque a nombre de Central Hidráulica, S.A. de C.V.

**Aceptado Cilente** Firma y Sello

## ANEXO D4. Cotización de bloque distribuidor AM21

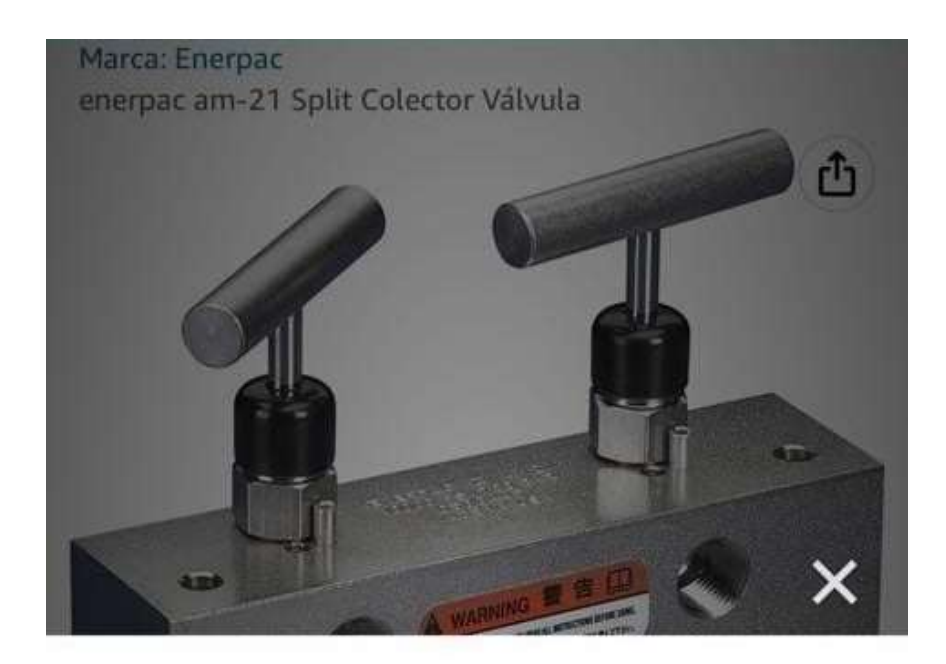

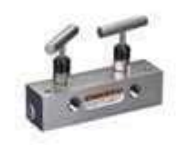

Llegada: 18 may 2023 - 23 may 2023

**GRATIS Envío estándar** Envío de Tequipment Vendido por Tequipment

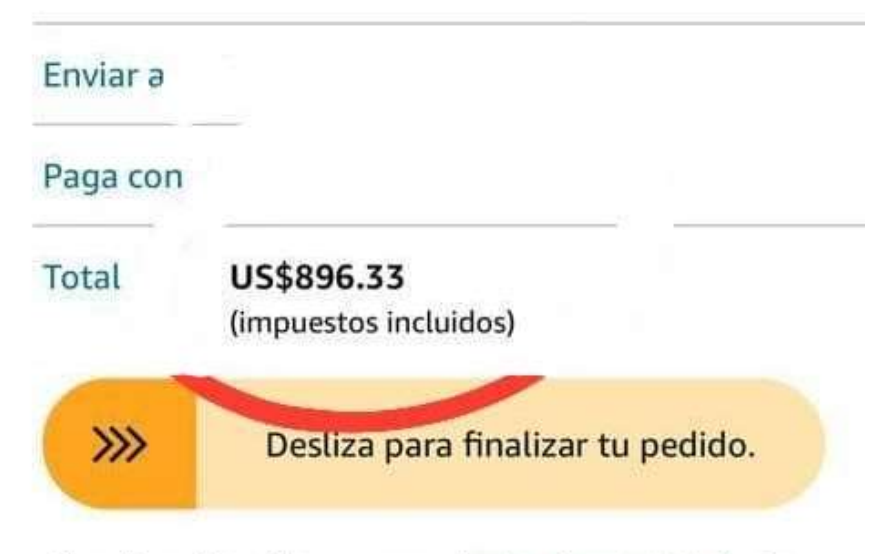

Al realizar el pedido, aceptas el aviso de privacidad y las condiciones de uso de Amazon.

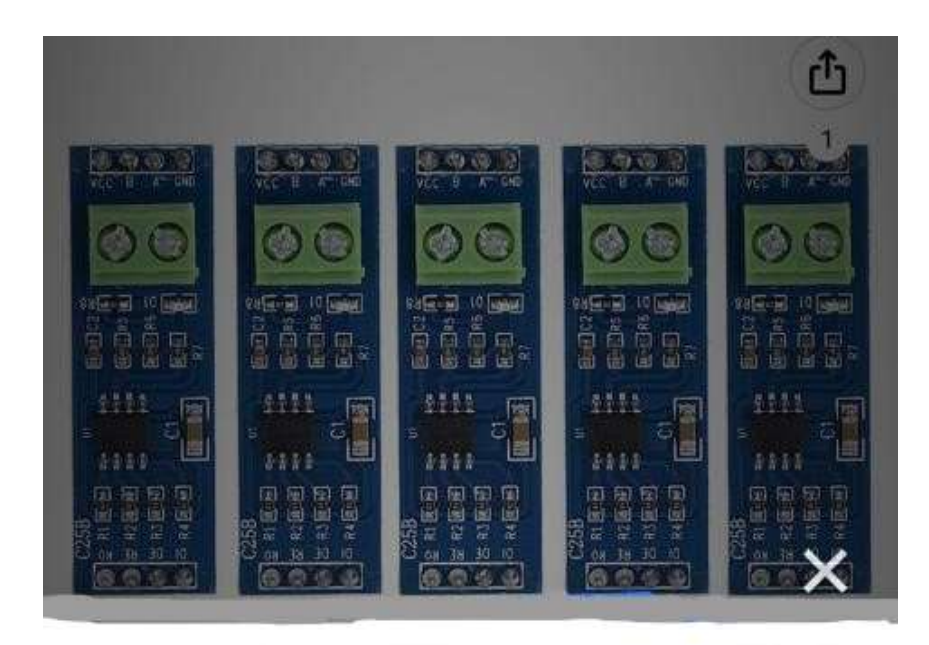

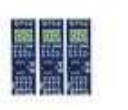

Llegada: 17 jul 2023 - 28 jul 2023

**GRATIS Envío estándar** Fnvío de zohoo Vendido por zohoo

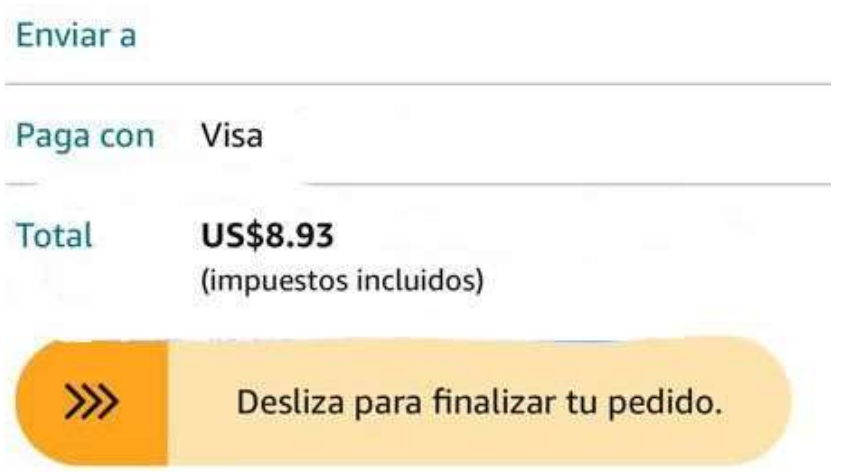

Al realizar el pedido, aceptas el aviso de privacidad y las condiciones de uso de Amazon.

## ANEXO D6. Cotización potenciómetro digital MCP41010

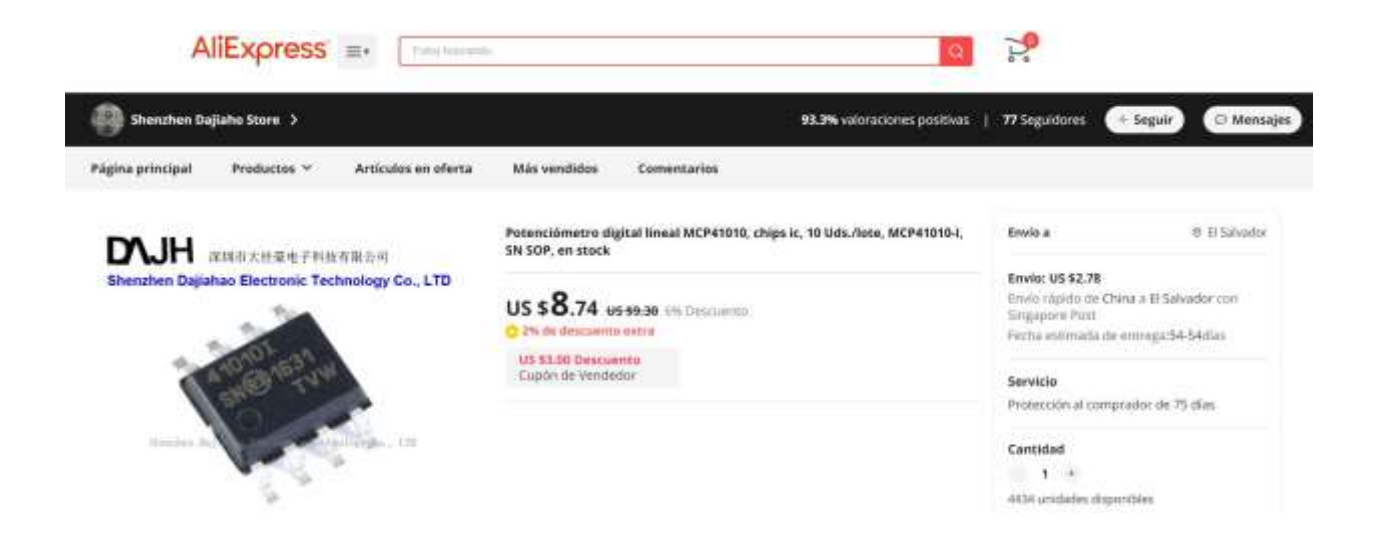

### ANEXO D7. Tabla de proveedores

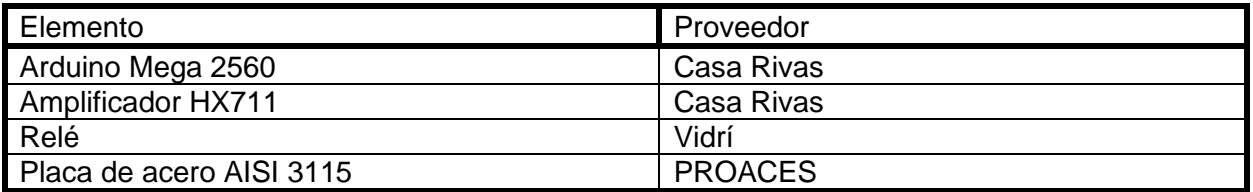

## **ANEXOS E: MANUALES**

ANEXO E1. Manual de usuario de la máquina de ensayos de tracción (interfaz)

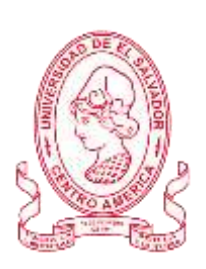

UNIVERSIDAD DE EL SALVADOR FACULTAD DE INGENIERÍA Y ARQUITECTURA ESCUELA DE INGENIERÍA MECÁNICA

# **E1. MANUAL DE USUARIO DE LA MÁQUINA DE ENSAYOS DE TRACCIÓN (INTERFAZ)**

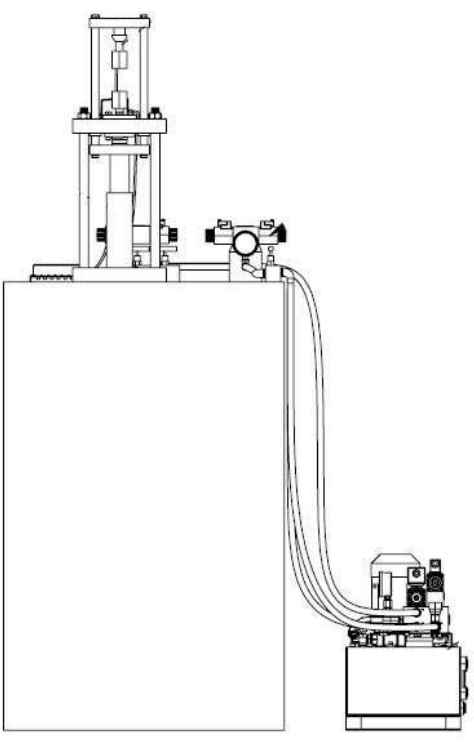

Fig. E.1. Máquina de ensayos de tracción instrumentada.

Elaborado por:

Luis Ernesto Cunepa Siguachi Lissette Argentina Joma Ramos

Septiembre 2023

## **E1.1. INSTRUCCIONES PARA DAR INICIO A UN NUEVO ENSAYO DE TRACCIÓN**

La serie de instrucciones que se indican a continuación permiten el registro de datos y la generación de la curva esfuerzo-deformación después de la ejecución de los ensayos de tracción, siga los pasos como se describen y obtendrá resultados apropiados.

**Paso 1:** Asignar un nombre al ensayo de tracción a ejecutar escribiéndolo en la casilla asignada presentada en la Fig. E.2 con el título Nombre del ensayo.

**Paso 2:** Seleccionar el botón "Iniciar" situado en la parte inferior izquierda de la interfaz de usuario (ver Fig. E.2).

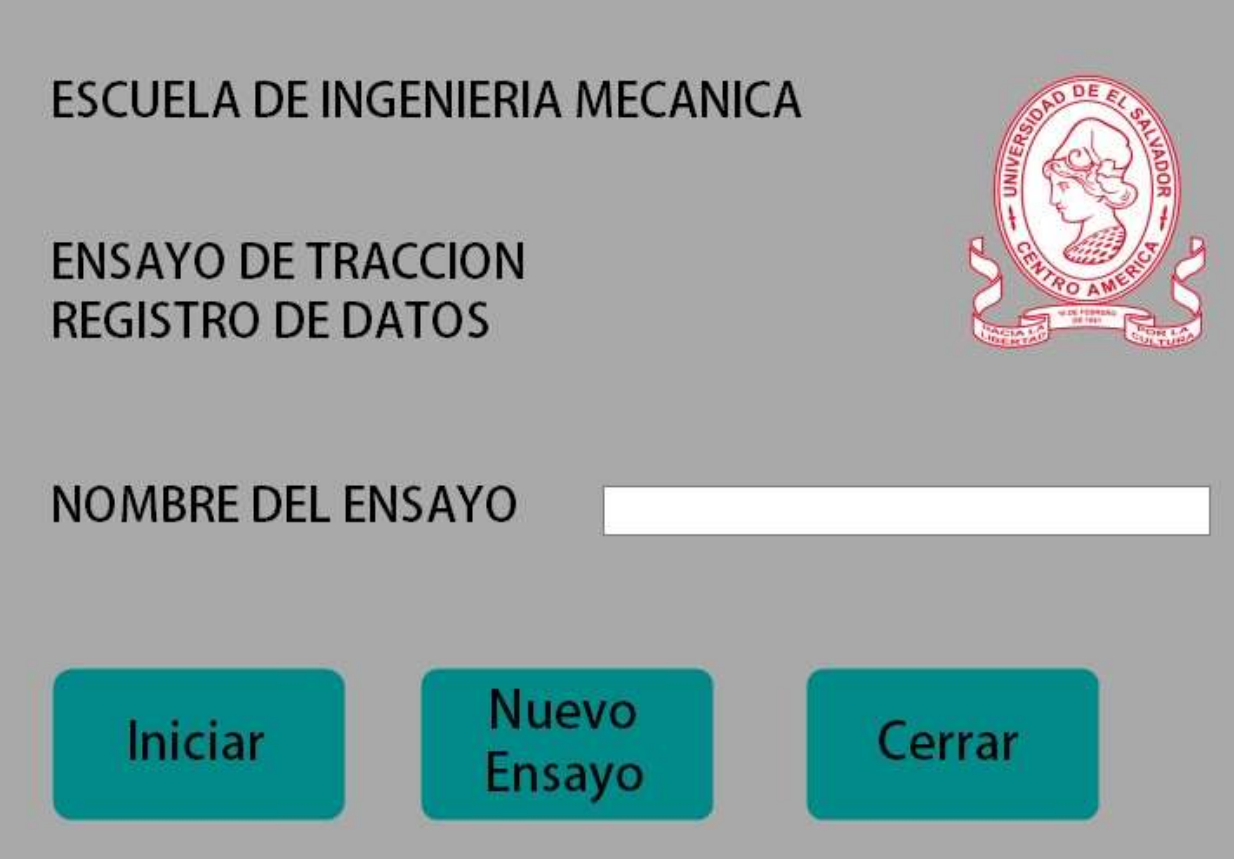

Fig. E.2. Interfaz de usuario.

**Paso 3:** Finalizado el ensayo de tracción, puede iniciar un nuevo ensayo haciendo "Clic" en el botó "Nuevo Ensayo" o puede hacer "clic" en el botón "Cerrar" cerrándose así la interfaz de usuario de la máquina de ensayos de tracción.
## **E1.2. INSTRUCCIONES PARA LA VERIFICACIÓN DEL REGISTRO DE DATOS Y OBTENCIÓN DE RESULTADOS**

Paso 1: Dirigirse a la ubicación del disco local del pc a utilizar y proceder a abrirlo, en el encontrará el archivo Excel con el nombre asignado al ensayo de tracción realizado.

**Paso 2:** Abrir el archivo Excel, en éste se presenta una tabla con dos columnas correspondientes a la distancia y fuerza medidas y registradas durante el ensayo por el sensor infrarrojo y celda de carga respectivamente.

ANEXO E2. Manual de mantenimiento preventivo de la máquina de ensayos de tracción

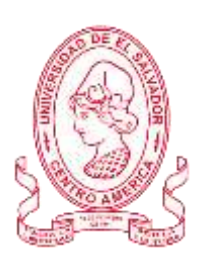

UNIVERSIDAD DE EL SALVADOR FACULTAD DE INGENIERÍA Y ARQUITECTURA ESCUELA DE INGENIERÍA MECÁNICA

# **E2. MANUAL DE MANTENIMIENTO PREVENTIVO DE LA MÁQUINA DE ENSAYOS DE TRACCIÓN**

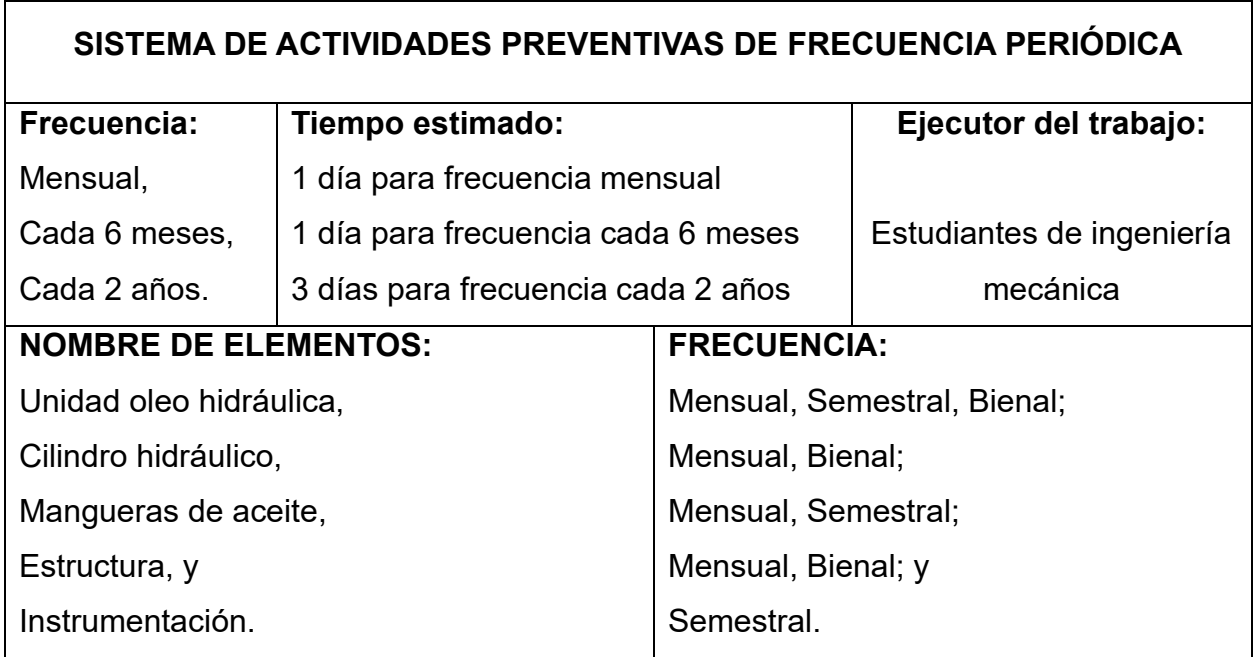

## **E2.1. ALCANCE DEL TRABAJO A REALIZAR**

Verificación del estado de los equipos involucrados con el fin de disponer de ellos cuando sea requerido y disminuir su degradación con el tiempo:

- 1) Limpieza general del equipo
- 2) Inspección de motor-bomba
- 3) Inspección de niveles de aceite
- 4) Inspección de tanque-reservorio de aceite
- 5) Inspección de filtros
- 6) Inspección de mangueras de aceite
- 7) Inspección de actuador hidráulico
- 8) Inspección de equipo electrónico

## **E2.2. ACTIVIDADES A REALIZAR**

Las siguientes tareas se desarrollarán en orden lógico con el fin de conservar en condiciones de operación segura y efectiva cada componente de la máquina. Es importante verificar que el equipo este des energizado al momento de realizar las tareas, excepto para aquellas que sea necesario su conexión.

#### **Frecuencia mensual**

- 1) Inspección visual y limpieza exterior de estructura, unidad oleo hidráulica, cilindro hidráulico y mangueras de aceite
- 2) Inspección de niveles de aceite y reposición de niveles si es necesario
- 3) Inspección del cilindro hidráulico, no deberán existir fugas
- 4) Inspección de filtros de la unidad oleo hidráulica y sustitución de estos si es necesario.
- 5) Verificar funcionamiento y presiones de arranque y trabajo de bomba
- 6) Medir voltaje de alimentación de motor

#### **Frecuencia cada seis meses**

- 1) Ejecutar actividades de frecuencia mensual
- 2) Reapriete de pernos y conexión de mangueras
- 3) Verificar el estado de mangueras de aceite, no deberán existir fugas
- 4) Verificar estado y funcionamiento de válvulas
- 5) Limpieza externa de equipo electrónico
- 6) Inspección de cableado eléctrico y electrónico
- 7) Verificación de calibración de los sensores de fuerza y desplazamiento
- 8) Realizar inspección de sistema de instrumentación ejecutando un ensayo de tracción

#### **Frecuencia cada dos años**

- 1) Ejecutar actividades de frecuencia cada seis meses.
- 2) Desmontaje de estructura para realizar limpieza general e inspección de sus componentes
- 3) Pintar soportes y bases si es necesario
- 4) Retirar el tapón de drenaje de aceite del depósito y drenar todo el aceite
- 5) Limpiar y volver a colocar el tapón de drenaje
- 6) Desmontar unidad oleo hidráulica para realizar limpieza e inspección de sus componentes
- 7) Limpiar el interior del depósito de aceite con un detergente adecuado
- 8) Inspeccionar visualmente el estado de los componentes de la bomba para comprobar que no existen daños, de ser así repararlos o sustituirlos de ser necesario.
- 9) Sustituir empaques, anillos "O", y sellos de aceite de la bomba y del depósito
- 10)Armar y montar la bomba
- 11)Desmontar y desarmar los acoples de la bomba para realizar limpieza e inspección de sus componentes
- 12)Inspeccionar visualmente el estado de los componentes de los acoples para comprobar que no existen daños, de ser así repararlos o sustituirlos de ser necesario.
- 13)Lubricar los acoples
- 14)Armar y montar los acoples
- 15)Inspeccionar sello del cilindro hidráulico y sustituir si es necesario
- 16)Realizar prueba de funcionamiento al cilindro hidráulico con carga y sin ella tanto en extensión como en retracción.

NOTA: Al finalizar el mantenimiento no deben de haber residuos de aceite, wipper, manta o cualquier material utilizado durante el mantenimiento.

## **E2.3. MATERIALES Y HERRAMIENTAS A UTILIZAR**

- 1) Brocha
- 2) Wipper y manta
- 3) Limpiador en espuma
- 4) Juego de llaves fijas
- 5) Juego de desatornilladores philips y planos
- 6) Juego de llaves Allen
- 7) Polipasto y eslinga
- 8) Repuesto de filtro de entrada de aceite
- 9) Pintura anticorrosiva
- 10) Aceite hidráulico Enerpac HF
- 11) Diferentes tipos de empaques
- 12) Cinta teflón

#### **E.2.4. MEDIDAS DE SEGURIDAD A CONSIDERAR**

- 1) Uso de equipo de seguridad adecuado por parte de la persona que ejecutará el mantenimiento tales como lo son: las botas de seguridad, guantes de hule y de piel de res.
- 2) Asegurarse que el equipo este desconectado previo a la intervención de la máquina.
- 3) Disponer de señalizaciones que indiquen que la máquina se encuentra indisponible por mantenimiento.

## ANEXO E3. Manual de operación de la máquina de ensayos de tracción

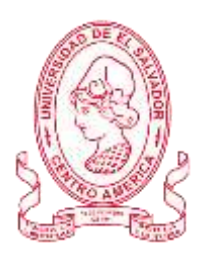

UNIVERSIDAD DE EL SALVADOR FACULTAD DE INGENIERÍA Y ARQUITECTURA ESCUELA DE INGENIERÍA MECÁNICA

## **E3. PROCEDIMIENTO PARA LA INSTALACIÓN DE LA PROBETA**

- 1) Enchufe el cable de alimentación CA a la toma de corriente 120 V verificando previamente que la bomba esté apagada.
- 2) Accionar la bomba hidráulica con el fin de elevar la cruceta superior a una altura adecuada acorde a la longitud de la probeta presionando la botonera de encendido/apagado.
- 3) Apague la bomba con la botonera de encendido/apagado.
- 4) Desmontar las mordazas quitando los pernos que las sostienen en los portamordazas
- 5) Introducir la probeta entre las uniones de la mordaza superior y sostenerla manualmente.
- 6) Introducir mordaza en el portamordaza superior manteniendo la probeta en su sitio.
- 7) Proceder a unir la mordaza montando el perno y apretando la tuerca
- 8) Realizar el mismo procedimiento en el extremo inferior de la probeta con el acople con la mordaza inferior.

La probeta instalada se presenta en la Fig. E3.

#### **E3.1. PROCEDIMIENTO PARA DAR INICIO AL ENSAYO DE TRACCIÓN**

- 1) Verificar que el sistema hidráulico no posea fugas de aceite y tenga los niveles de aceite correctos.
- 2) Enchufe el cable de alimentación CA a la toma de corriente 120 V verificando previamente que la bomba esté apagada.
- 3) Encender la bomba presionando la botonera de encendido/apagado.
- 4) En el pc presionar el botón de inicio en la interfaz de usuario para iniciar con el registro de datos en Excel.
- 5) Al producirse la rotura de la probeta esperar a que el cilindro regrese a su posición de retraído.
- 6) Proceder a apagar la bomba presionando la botonera de encendido/apagado.

## **E3.2. PRECAUCIONES Y RECOMENDACIONES**

- 1) Antes de utilizar la bomba lea el manual de operación y mantenimiento de la misma.
- 2) Evite manipular la máquina con la bomba conectada a la toma de alimentación de corriente.
- 3) En el instante de la ejecución del ensayo todas las personas se deben mantener alejadas de la máquina.

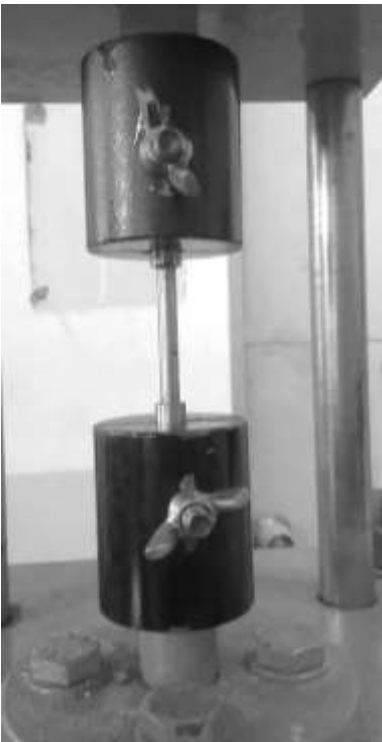

Fig. E3. Probeta instalada.

#### ANEXO E4. Manual de instalación

## **E4. MANUAL DE INSTALACIÓN**

El manual de instalación servirá como guía para la instalación de aquellos elementos que se han propuesto añadir a la máquina de ensayos de tracción con el fin de semiautomatizarla.

#### $\checkmark$  Componentes de instalación

Los componentes a instalar en la máquina de ensayos de tracción ya sea porque han sufrido una modificación o porque se necesitan añadir dentro del sistema de instrumentación se presentan en la Tabla E.1.

| Tabla E.T. Componentes a instalar en propuesta de diseño. |          |
|-----------------------------------------------------------|----------|
| Nombre                                                    | Cantidad |
| Cilindro hidráulico                                       |          |
| Sensor de distancia                                       |          |
| Sensor de fuerza                                          |          |
| Porta mordaza superior                                    |          |
| Cruceta móvil superior                                    |          |
| Unidad de poder hidráulica                                |          |

Tabla E.1. Componentes a instalar en propuesta de diseño.

✓ Instalación de cilindro hidráulico

El cilindro hidráulico se ubicará entre la placa fija inferior y la cruceta móvil inferior tal como se encuentra instalado actualmente.

Siga los siguientes pasos para la instalación del cilindro hidráulico RC-154 en la máquina de ensayos de tracción:

- 1) Ubicar el cilindro al centro y sobre la placa fija inferior
- 2) Alinear agujeros roscados del cilindro hidráulico con agujeros de placa fija inferior
- 3) Empernar el cilindro hidráulico con la placa fija inferior, utilizando una llave fija 9/16 pulg y un par de pernos 3/8 pulg – 16 UNC x 2 pulg, tal como se presenta en la Fig.  $F.4.$

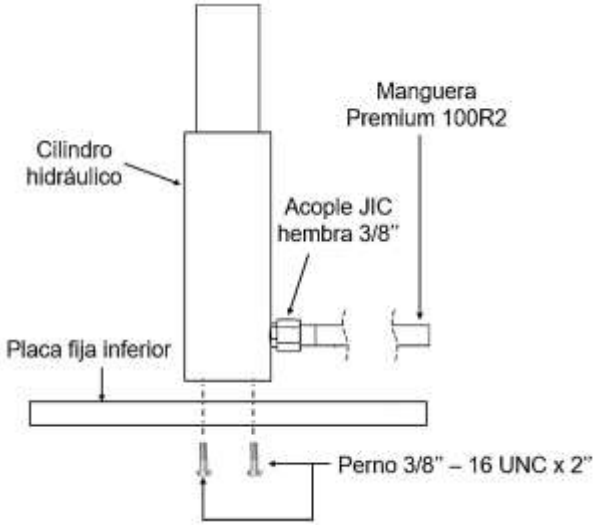

Fig. E.4. Instalación de cilindro hidráulico.

4) Conexión hidráulica: Aplique 1-1⁄2 vueltas de cinta selladora PTFE u otro sellador adecuado en la conexión de la manguera hidráulica (ver Fig. G.4), dejando la primera rosca completa libre de cinta o sellador, tal como se presenta en la Fig. E.5.

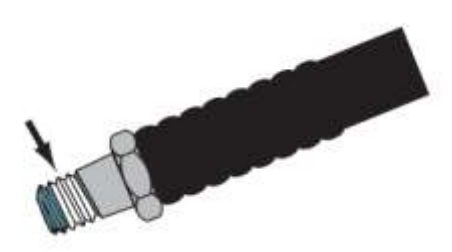

Fig. E.5. Cinta o sellador de rosca.

✓ Instalación de sensor de distancia

El sensor de distancia se ubicará sobre la placa fija superior en posición perpendicular a la misma como se presenta en la Fig. E.6, para su instalación se utilizará un kit de montaje que incluye:

- 1) 1 soporte de montaje a 90°,
- 2) 1 placa roscada,
- 3) 4 tornillos de cabeza esférica M4X35, y
- 4) 1 herramienta Torx T20.

El soporte de montaje se ajusta a los orificios de montaje del sensor exactamente. El sensor se puede desplazar y ajustar dentro del orificio de montaje.

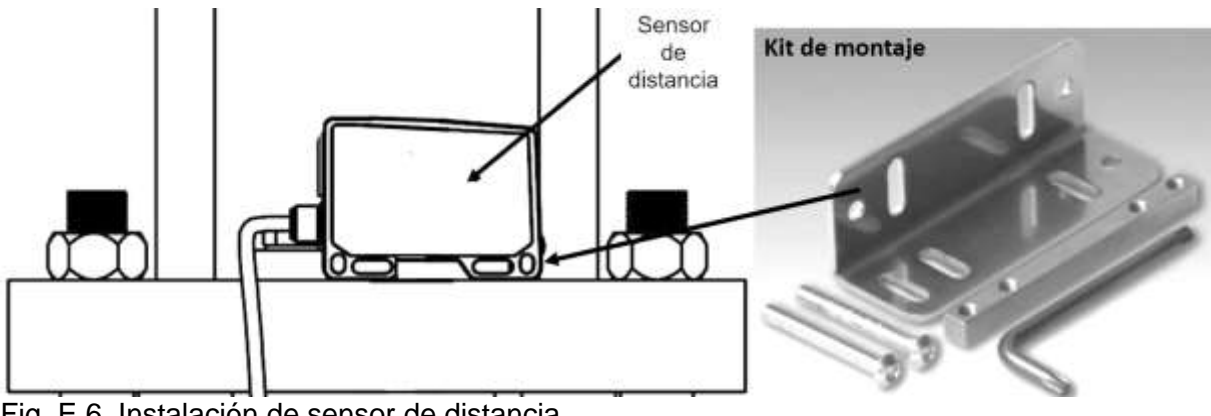

Fig. E.6. Instalación de sensor de distancia.

Siga las siguientes instrucciones para la instalación del sensor de distancia en la máquina de ensayos de tracción:

- 1) Ubique el soporte de montaje sobre la placa fija superior alinee los agujeros del soporte con la placa.
- 2) Con los agujeros alineados, atornillar el soporte de montaje con la placa fija superior haciendo uso de los tornillos de cabeza esférica M4X35 y utilizando la herramienta Torx T20.
- 3) Ubicar el sensor paralelo al soporte de montaje y sobre la placa fija inferior haciendo coincidir los agujeros que contendrán los tornillos del sensor con el soporte.
- 4) Colocar la placa roscada entre el sensor de distancia y el soporte de montaje y proceder a atornillar ambos elementos con los tornillos de cabeza esférica M4X35 haciendo uso de la herramienta Torx T20.
- ✓ Instalación de sensor de fuerza

El sensor de fuerza se ubicará entre el portamordaza superior y la cruceta móvil superior como se presenta en la Fig. E.7, la sujeción del sensor es por medio de una unión roscada ya incluida en su diseño.

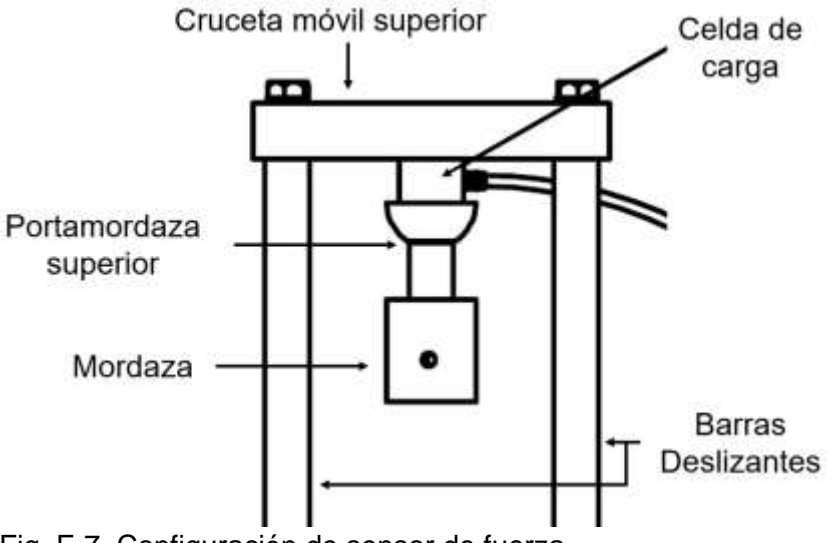

Fig. E.7. Configuración de sensor de fuerza.

Siga las siguientes instrucciones para la instalación del sensor de fuerza:

- 1) Coloque la cruceta móvil superior sobre las cuatro barras deslizantes y emperne cada una de ellas a la cruceta con la ayuda de una llave de 17 mm utilizando los correspondientes cuatro pernos M10 en cada extremo de la cruceta.
- 2) Enrosque el portamordaza superior al extremo roscado inferior del sensor de fuerza.
- 3) Enrosque el extremo superior del sensor de fuerza a la cruceta móvil superior desde la parte inferior de la misma hasta obtener un apriete adecuado.

RECOMENDACIÓN: instalado el sensor de fuerza en la máquina con su conexión eléctrica se procede a realizar la tara de la misma, ejecutando el código "tara de sensor de fuerza" en la tarjera Arduino.

NOTA: Para la instalación de la unidad de bombeo diríjase al manual de operación y mantenimiento de Bombas hidráulicas eléctricas Serie ZE2 y serie ZW2 proporcionado por ENERPAC, el número de documento es L4555.

# **ANEXOS F: PLANOS MECÁNICOS**

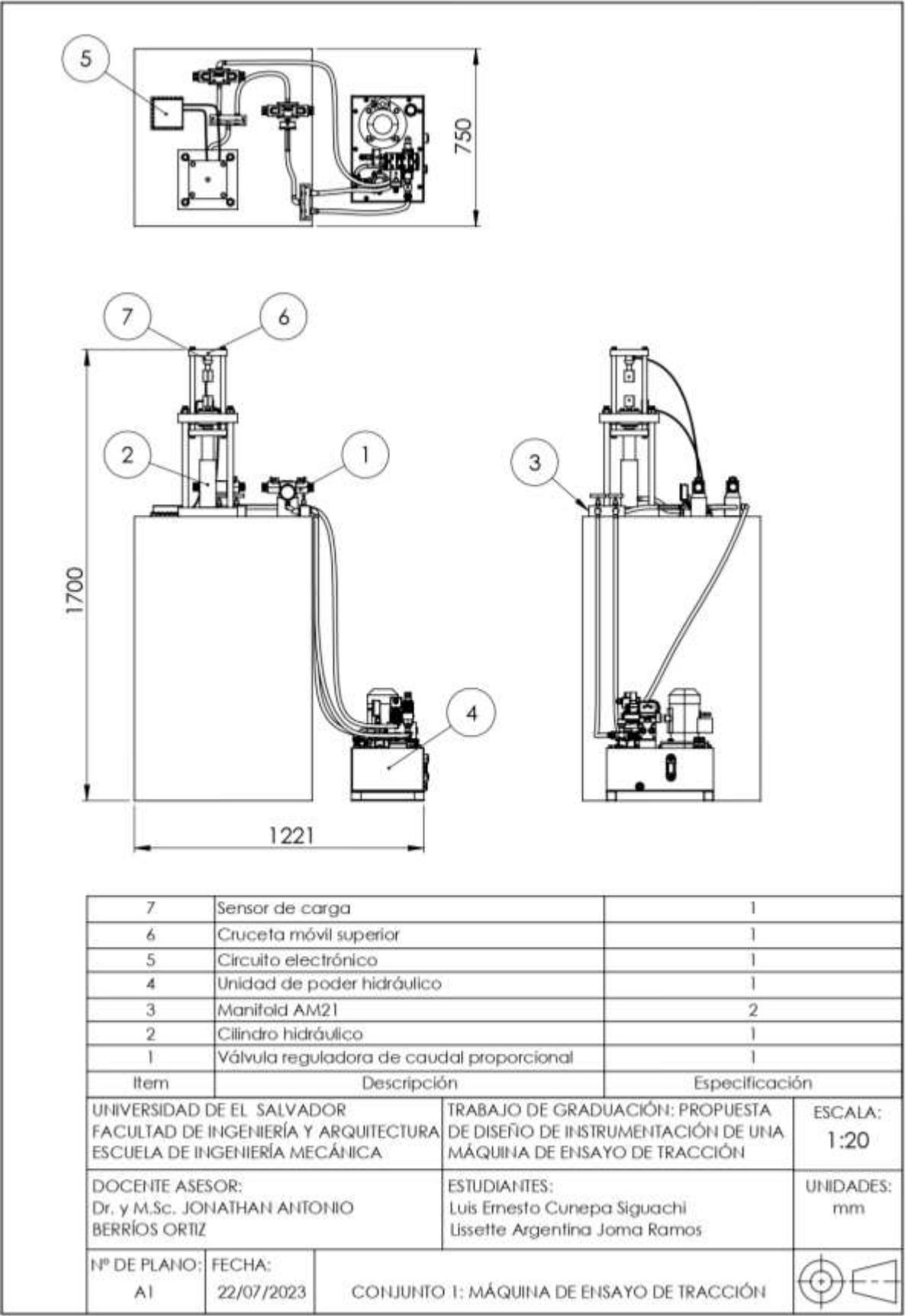

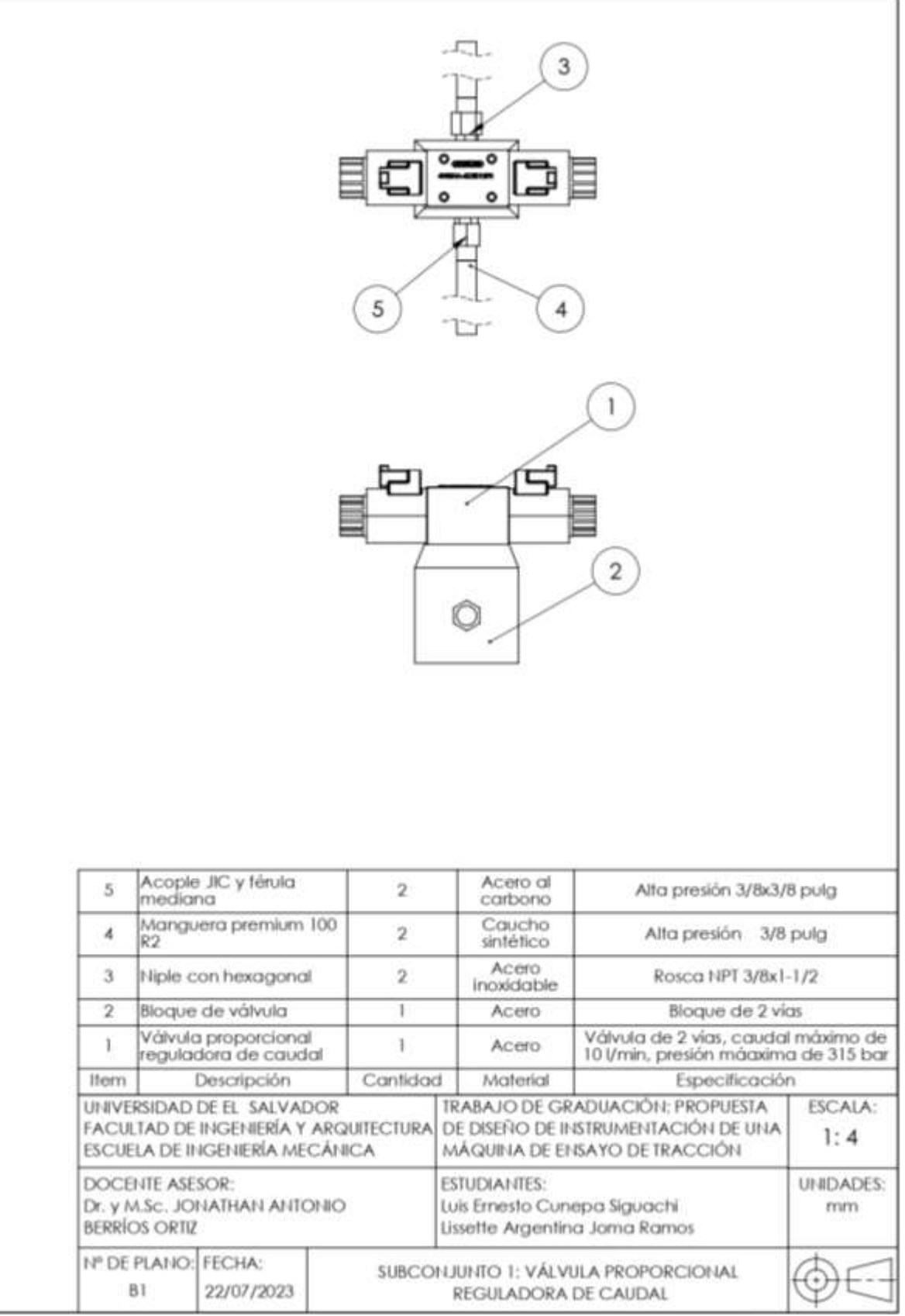

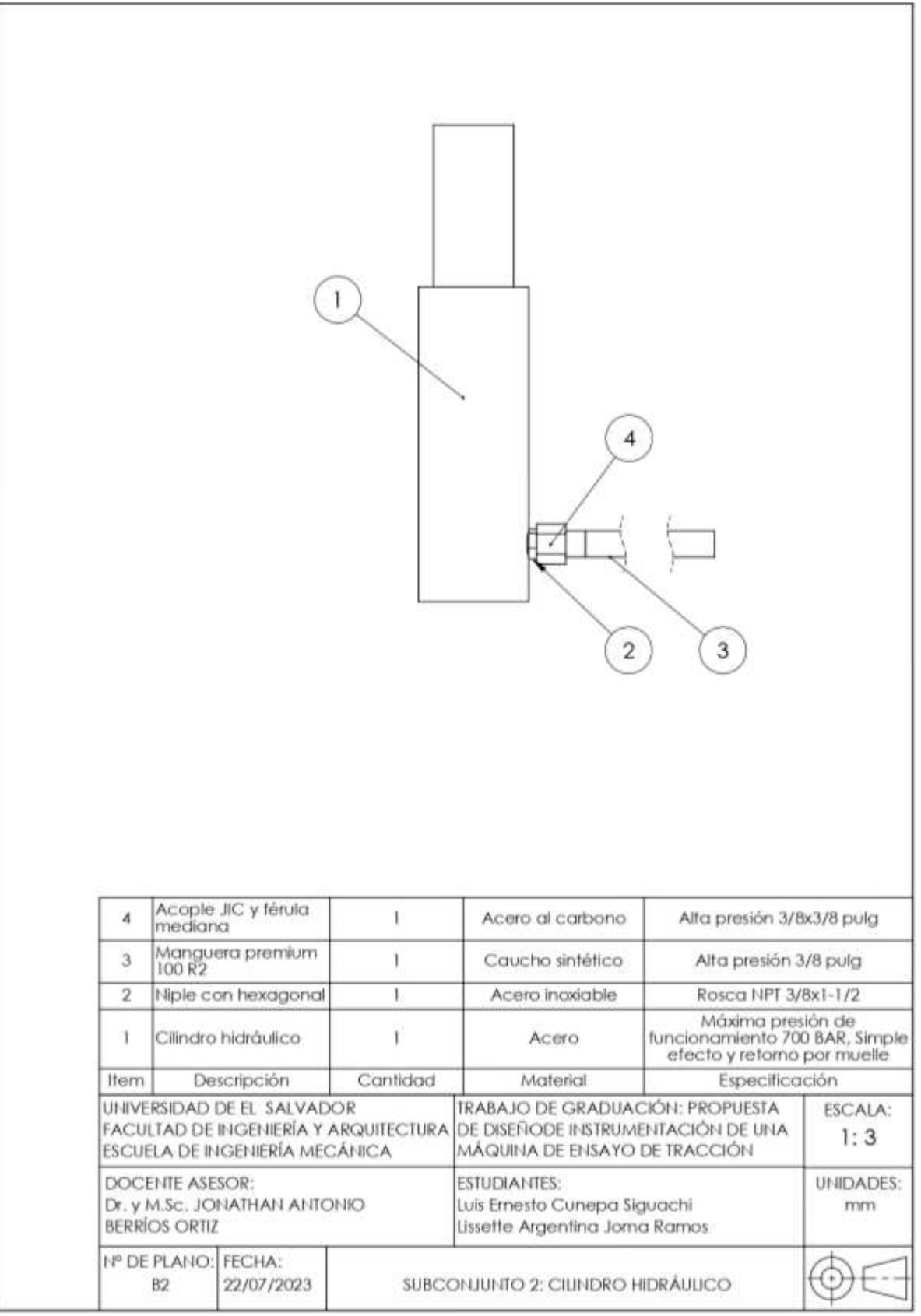

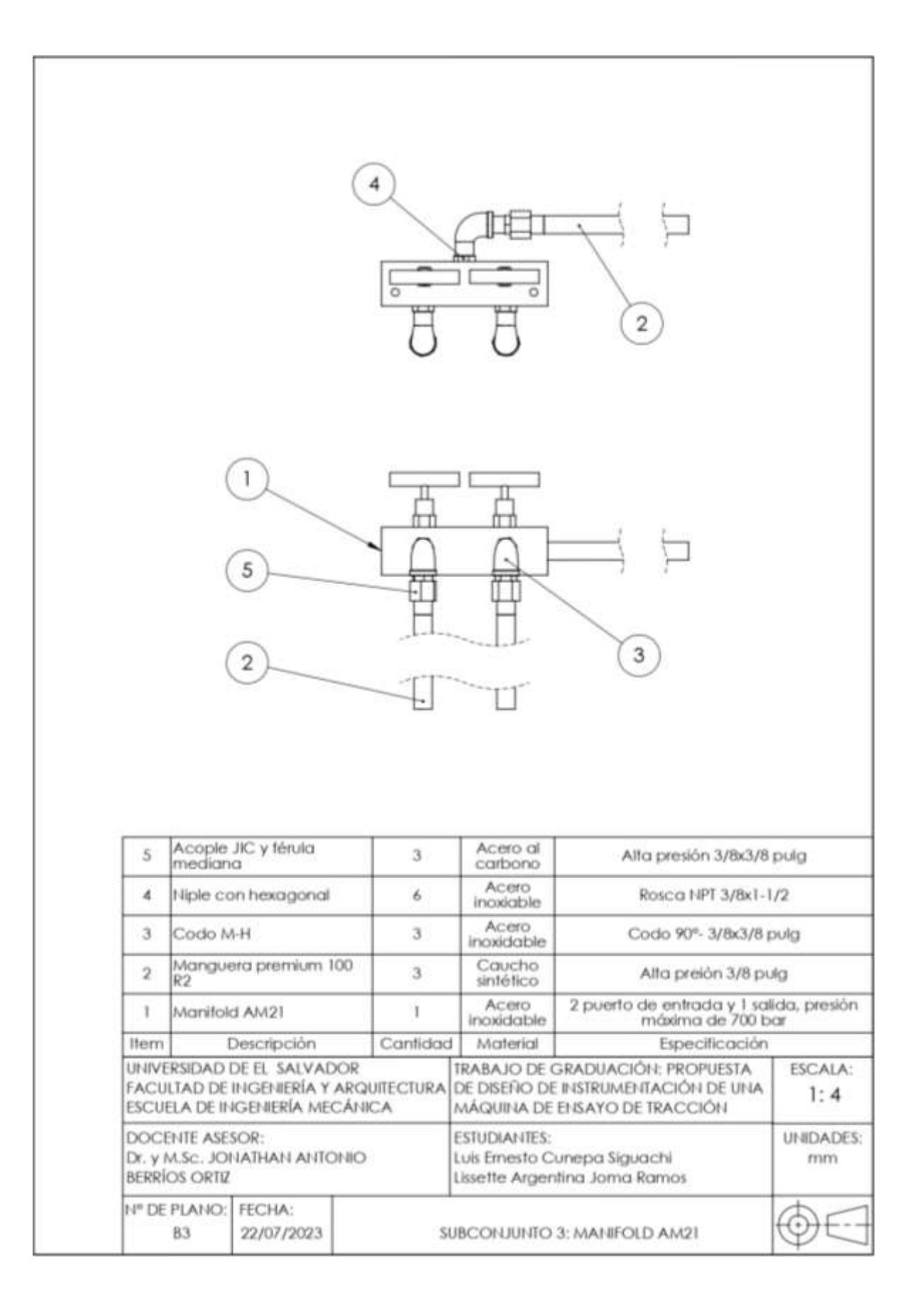

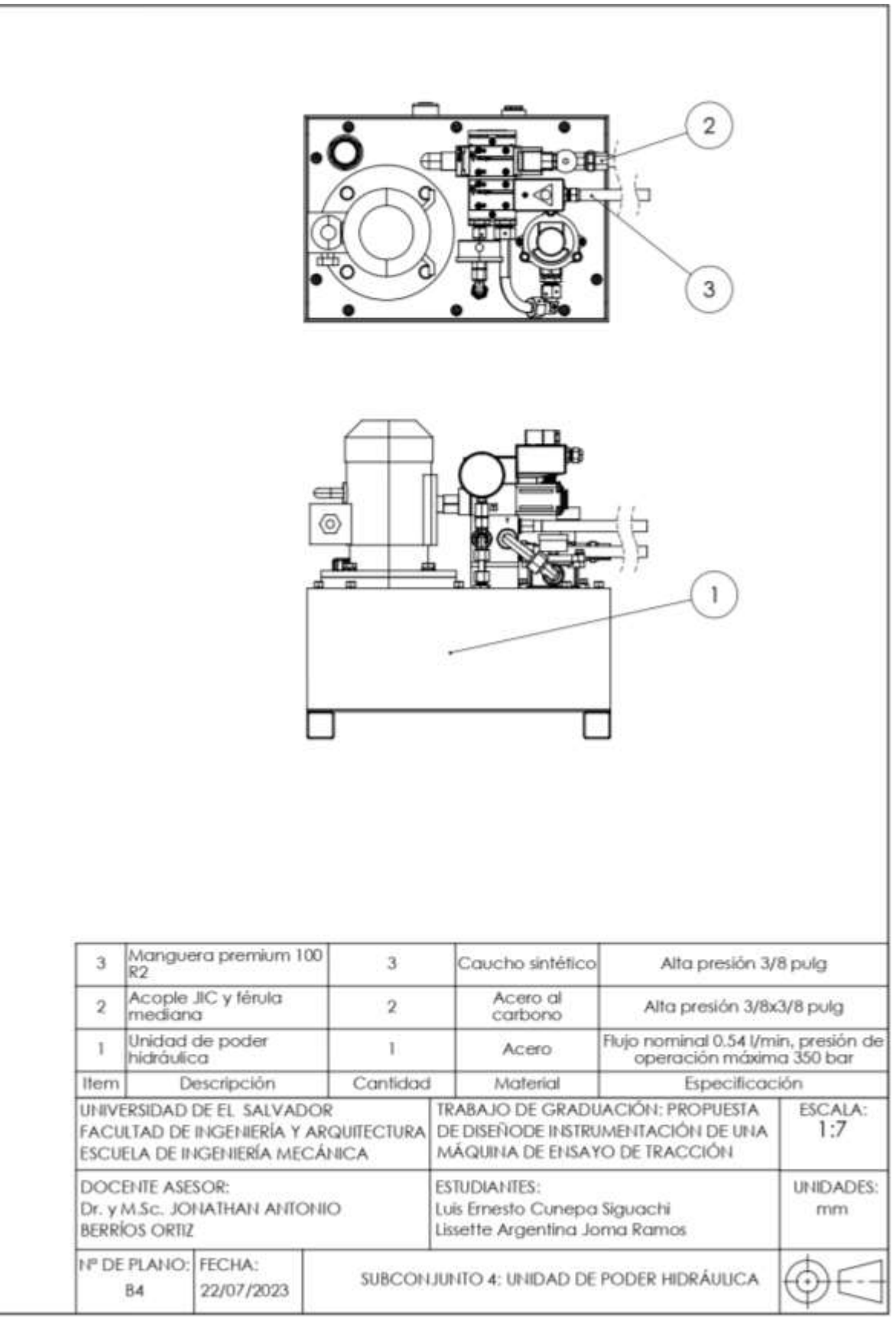

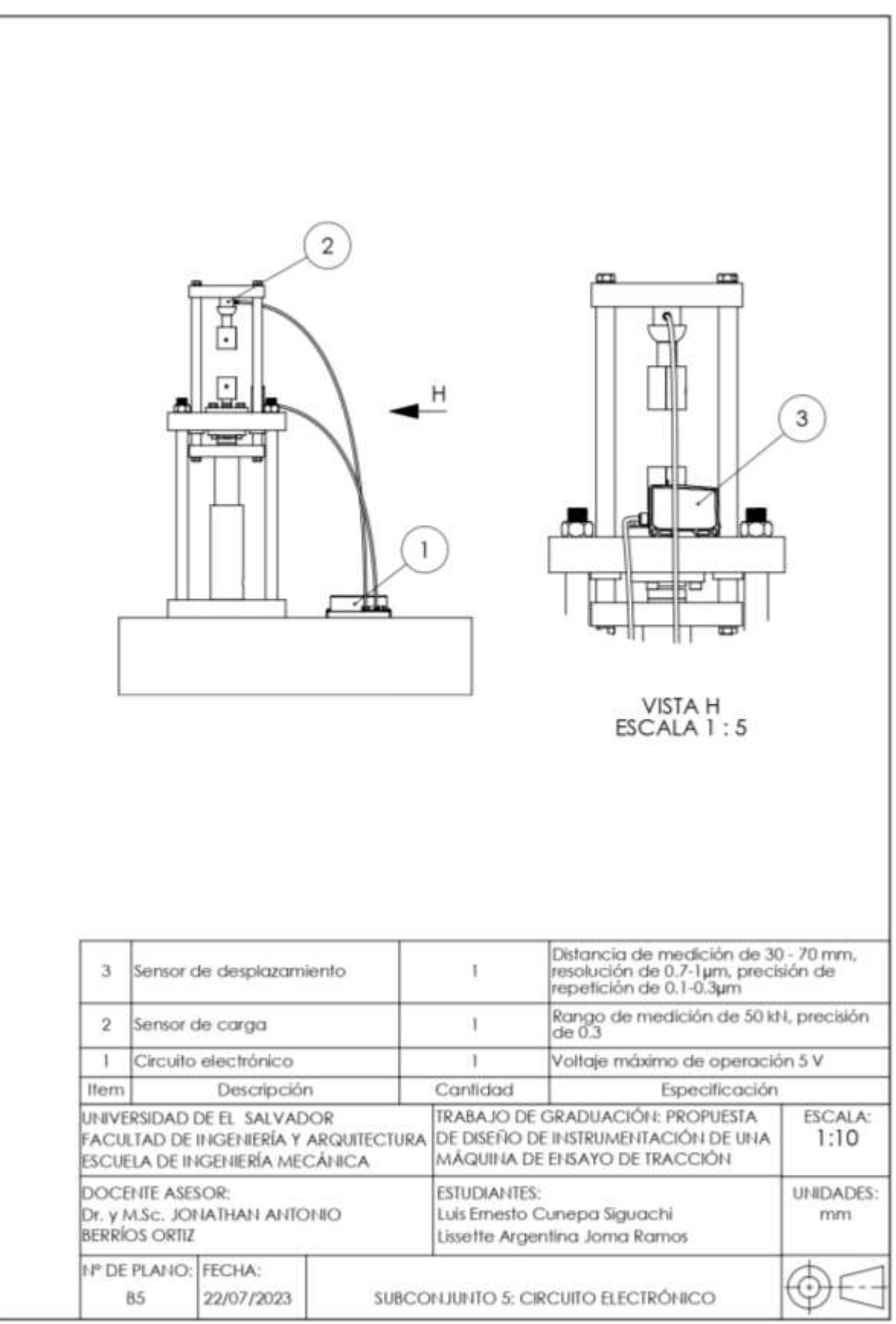

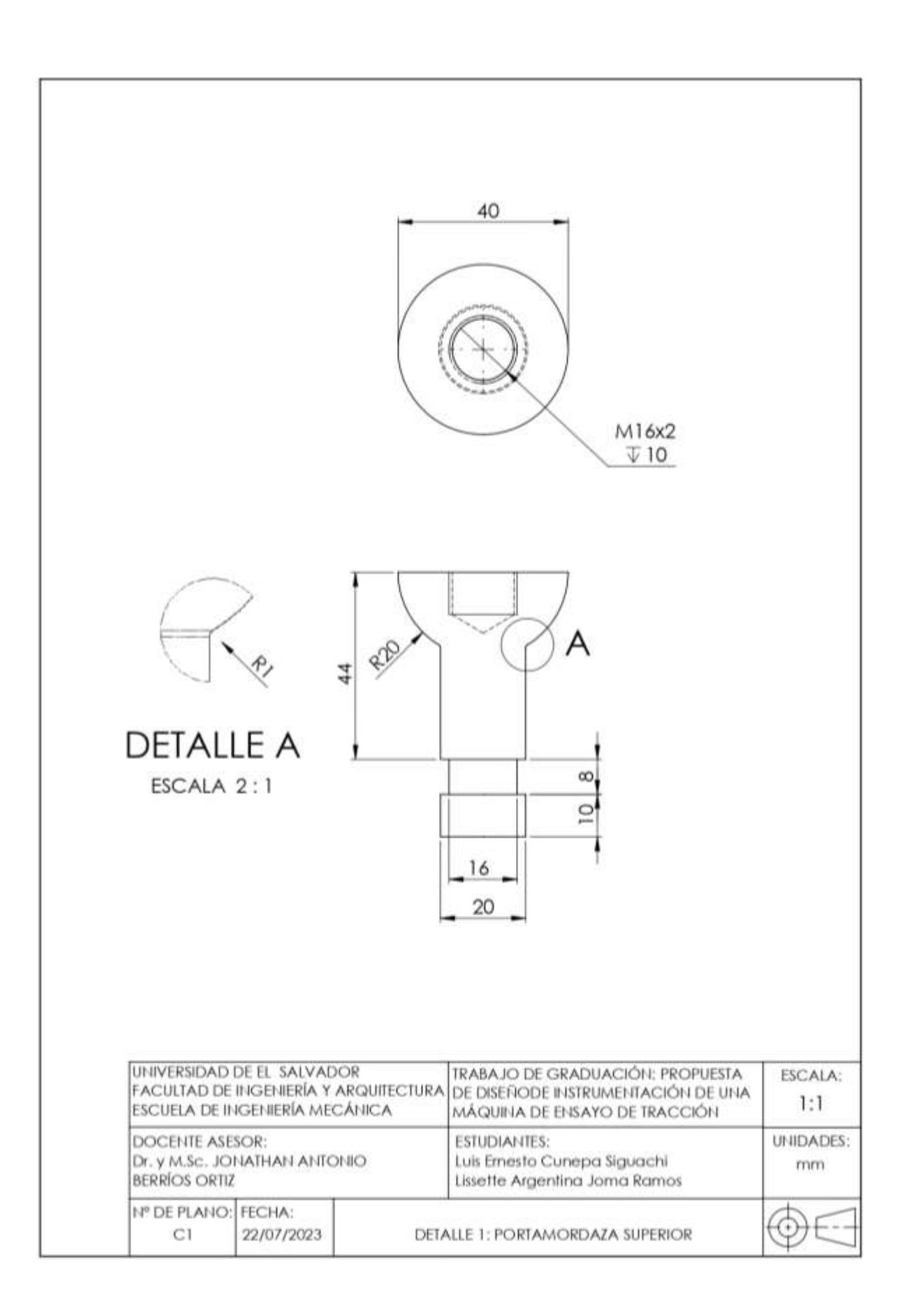

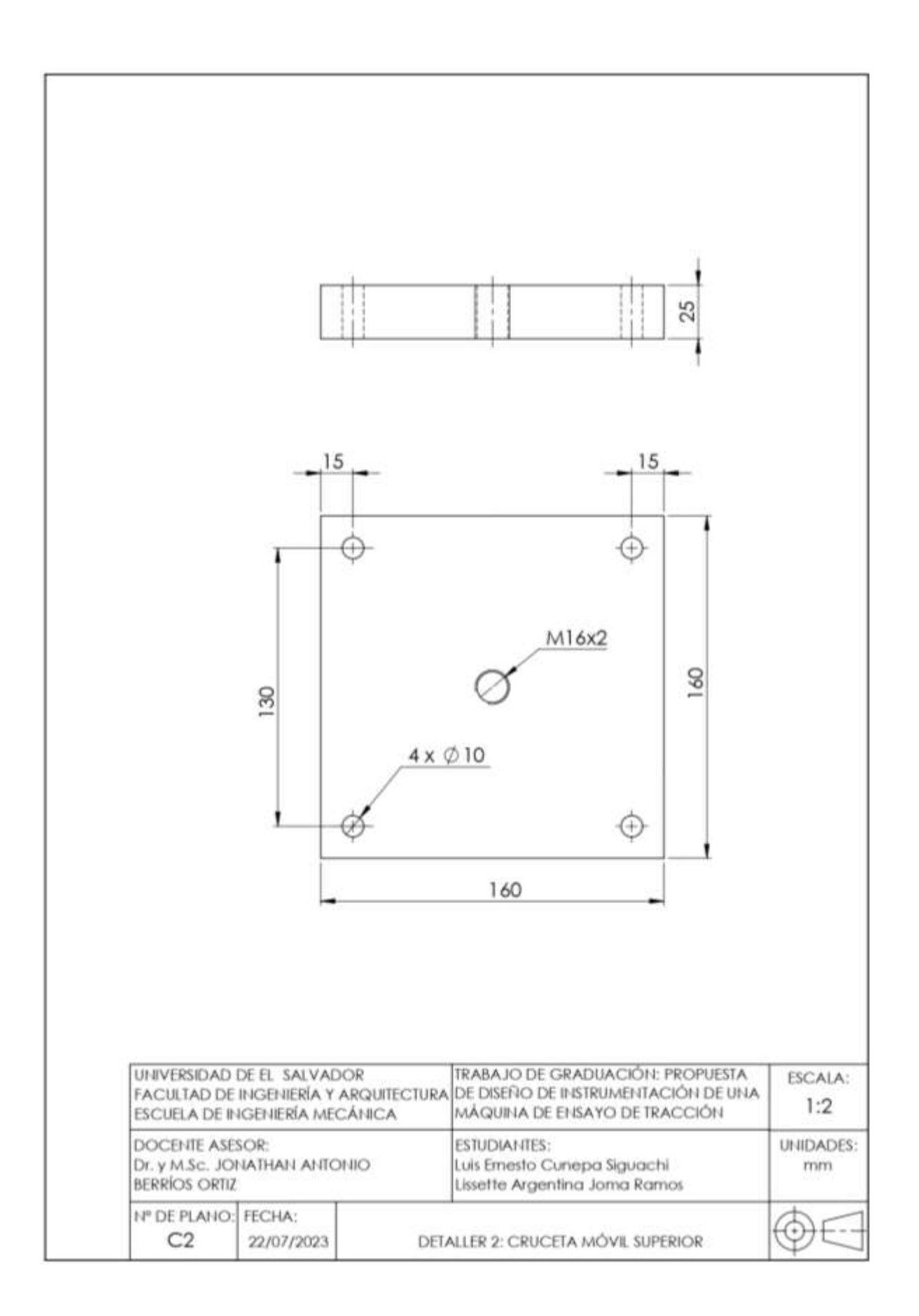